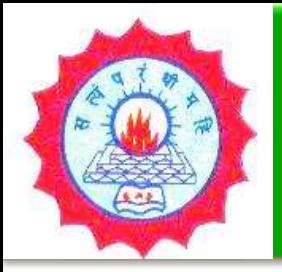

#### **HOW TO USE N-LIST E-RESOURCES**

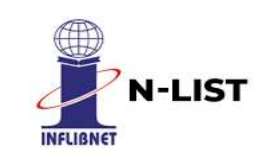

#### **Dwaraka Doss Goverdhan Doss Vaishnav College (Autonomous)**

College with Potential for Excellence, Linguistic Minority Institution Affiliated to University of Madras #833, E.V.R. Periyar High Road, Arumbakkam, Chennai - 600 106. Tamil Nadu

#### **LIBRARY**

E.Mail Id: [library@dgvaishnavcollege.edu.in](mailto:library@dgvaishnavcollege.edu.in)

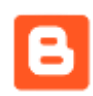

Blog: <https://ddgdvclibrary.blogspot.com/>

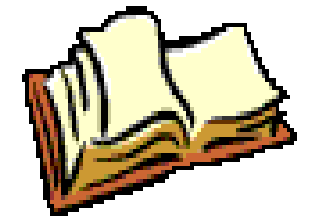

College Website Library Webpage: <https://www.dgvaishnavcollege.edu.in/library-4/>

YouTube: DDGDVC LIBRARY

<https://www.youtube.com/channel/UCoPwUC20KeRfRGM4BuBs79g>

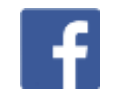

# **What is N-LIST**

**N-LIST stands for "National Library and Information services Infrastructure for Scholarly Content". An Initiative of Ministry of Human Resource Development (MHRD) as College Component of e-ShodhSindhu Consortium. Provided extended access to selected e-resources to colleges covered under Section 12B of UGC Act as well as Non-aided colleges from 2010 to 2013.**

**The N-LIST programme under E-ShodhSindhu operates through its Headquarters set-up at the INFLIBNET CENTRE, Gandhinagar, Gujarat, India**.

### **Who are the Beneficiaries**

**The colleges covered under section 12B of UGC Act and Non Aided Colleges (except Agriculture, Engineering, Management, Medical, Pharmacy, Dentistry and Nursing) in India are eligible to get access to e-resources under N-LIST programme.**

# **What is available in N-List**

#### **e-ShodhSindhu**

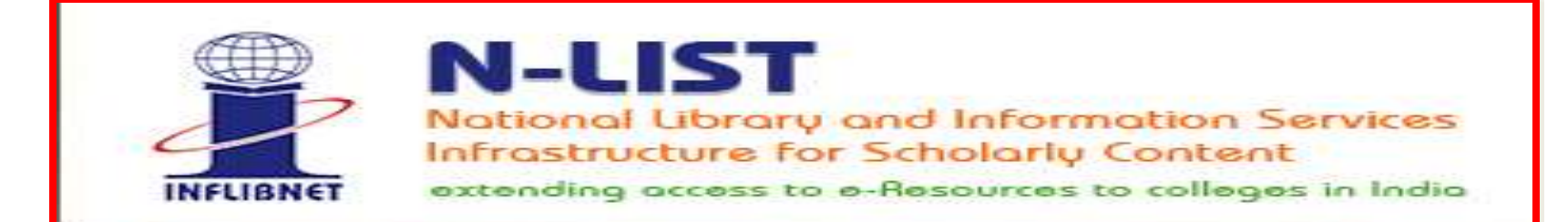

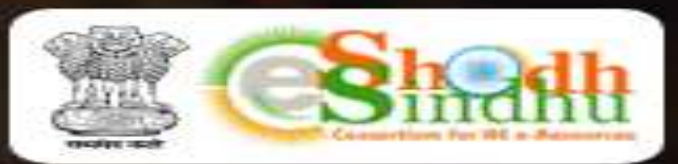

college component of e-ShodhSindhu  $\blacktriangle$ consortium with access to 6,000+ journals, 1,99,500+ ebooks under N-LIST and 6,00,000 ebooks through NDL.

**READ MORE Ø** 

### **What is available in N-List https://nlist.inflibnet.ac.in/ E-Resources**

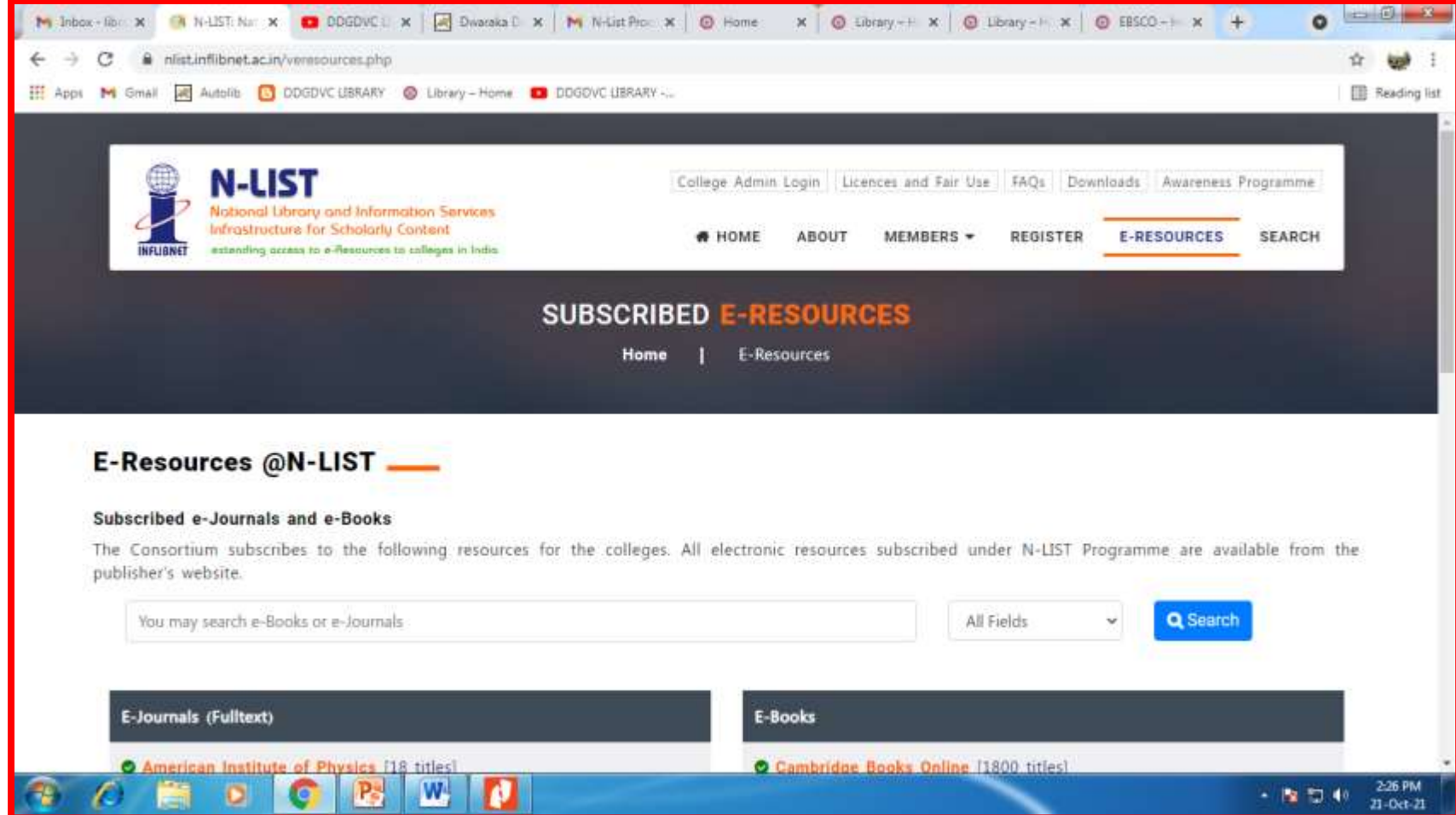

# **N-List Subject Coverage**

**The N-LIST covers all the disciplines viz. Pure Sciences, Applied Science, Social Sciences and Humanities including Linguistic and Languages, Except Agriculture, Engineering and Medicine.**

# **E-Journals (Full text)**

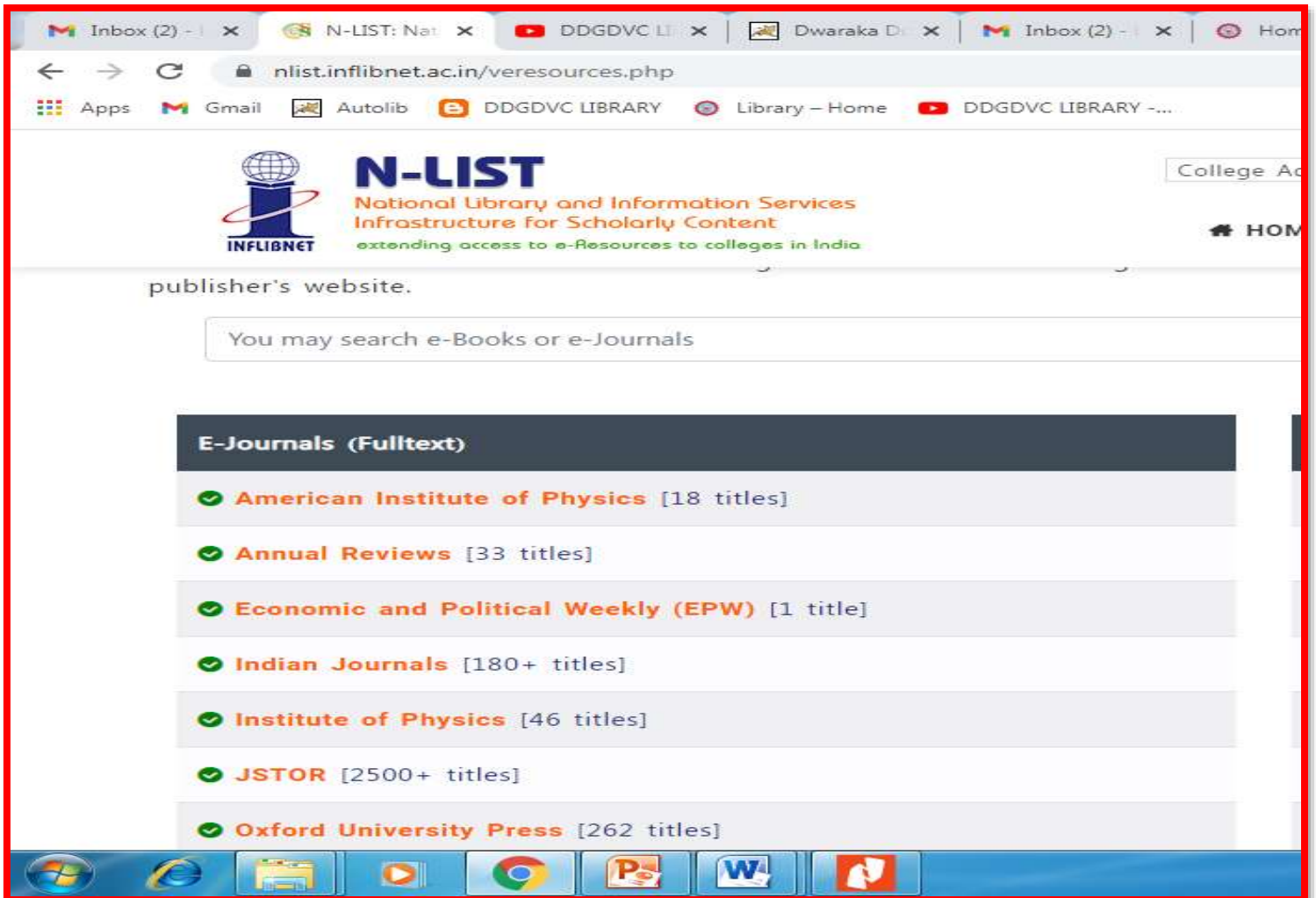

#### **E-Books**

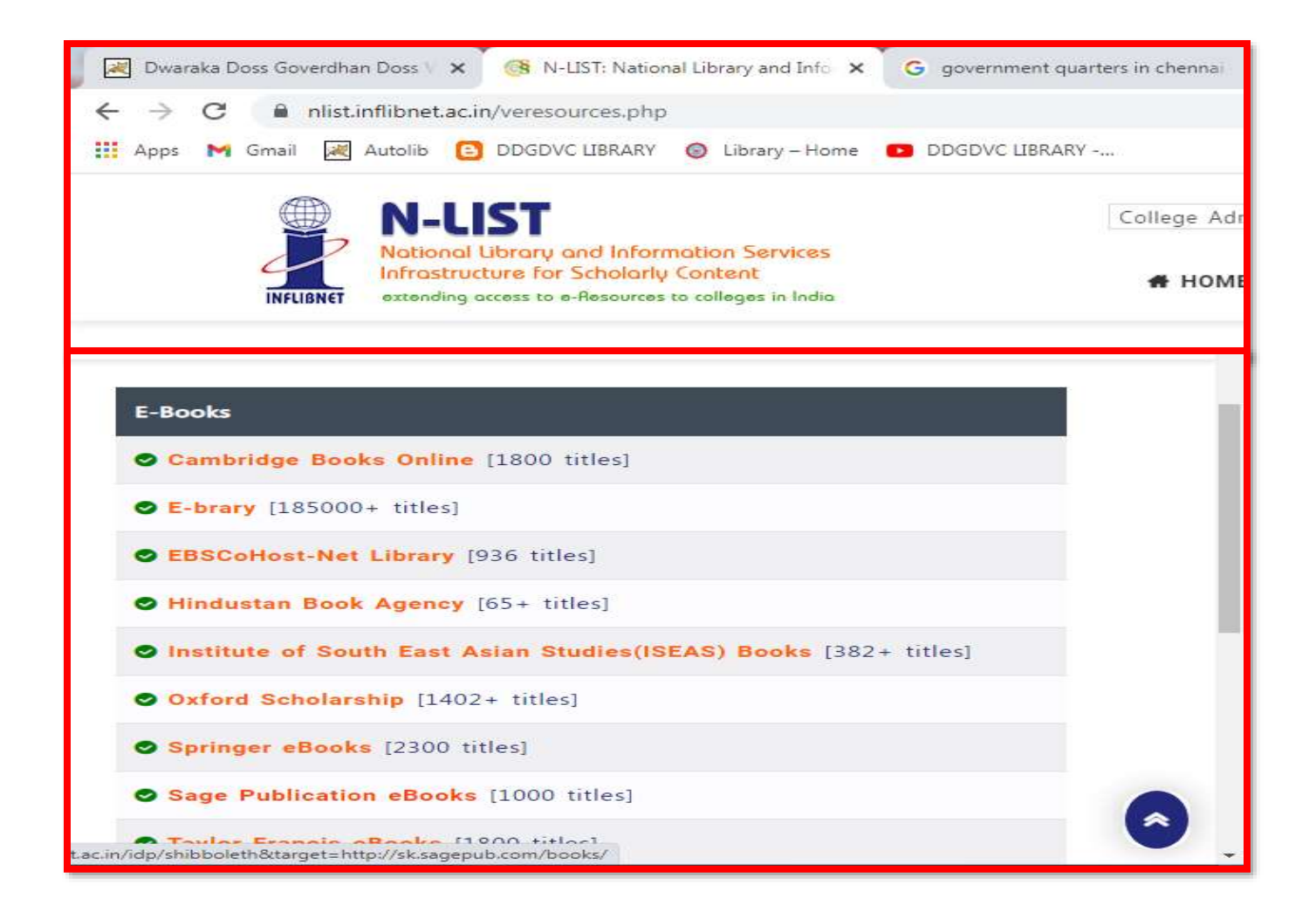

### **Search**

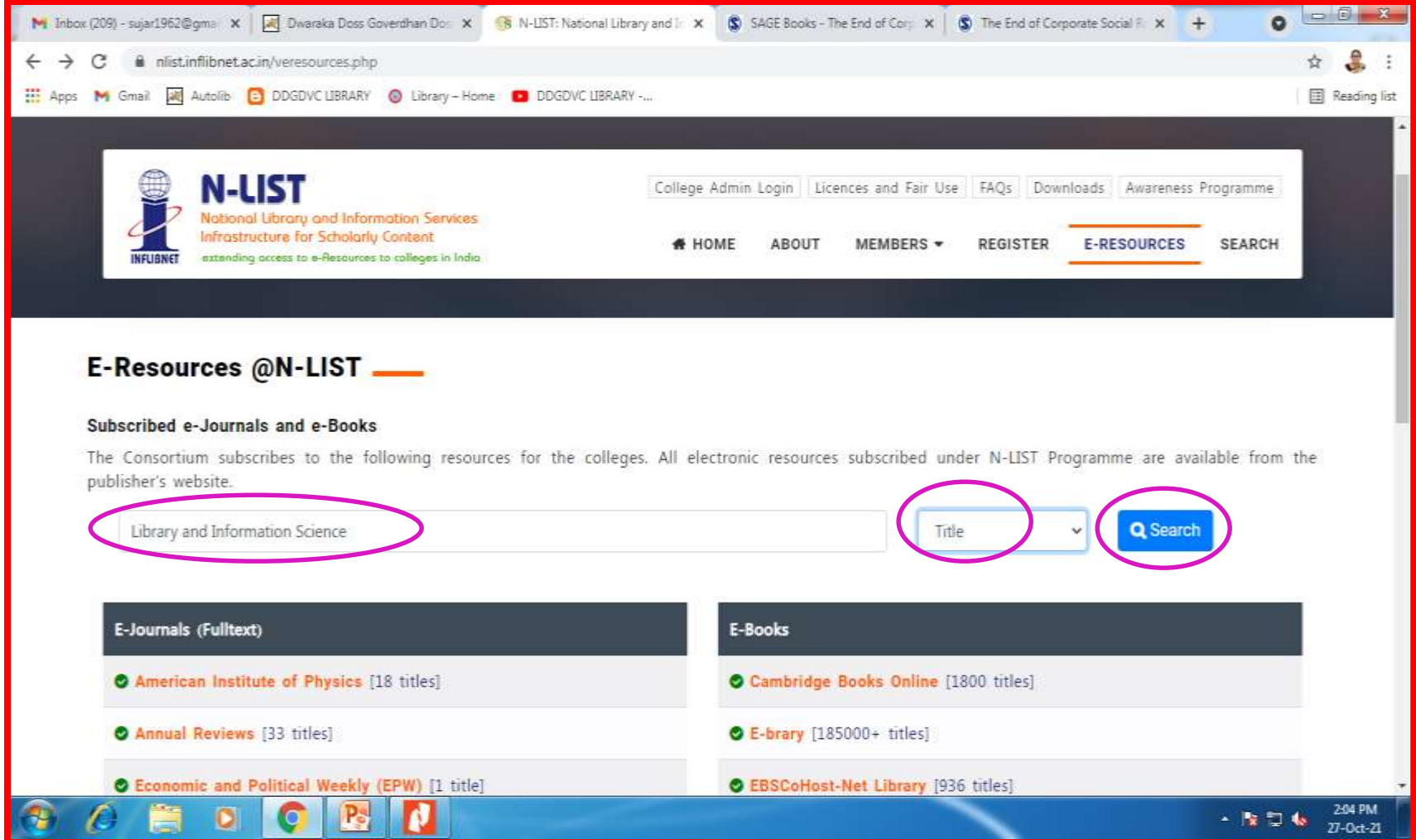

# **Search Strategies**

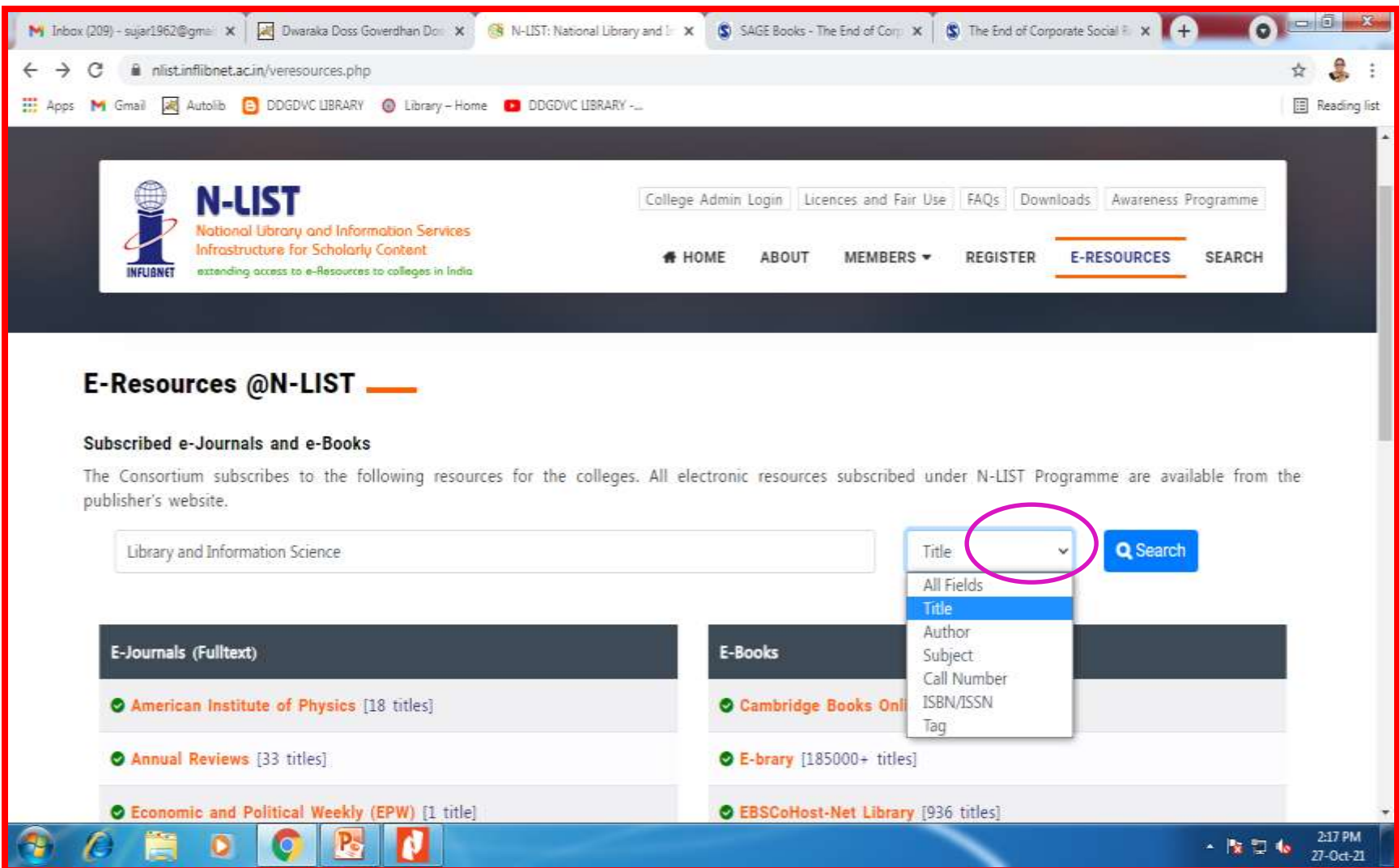

# **Advanced Search**

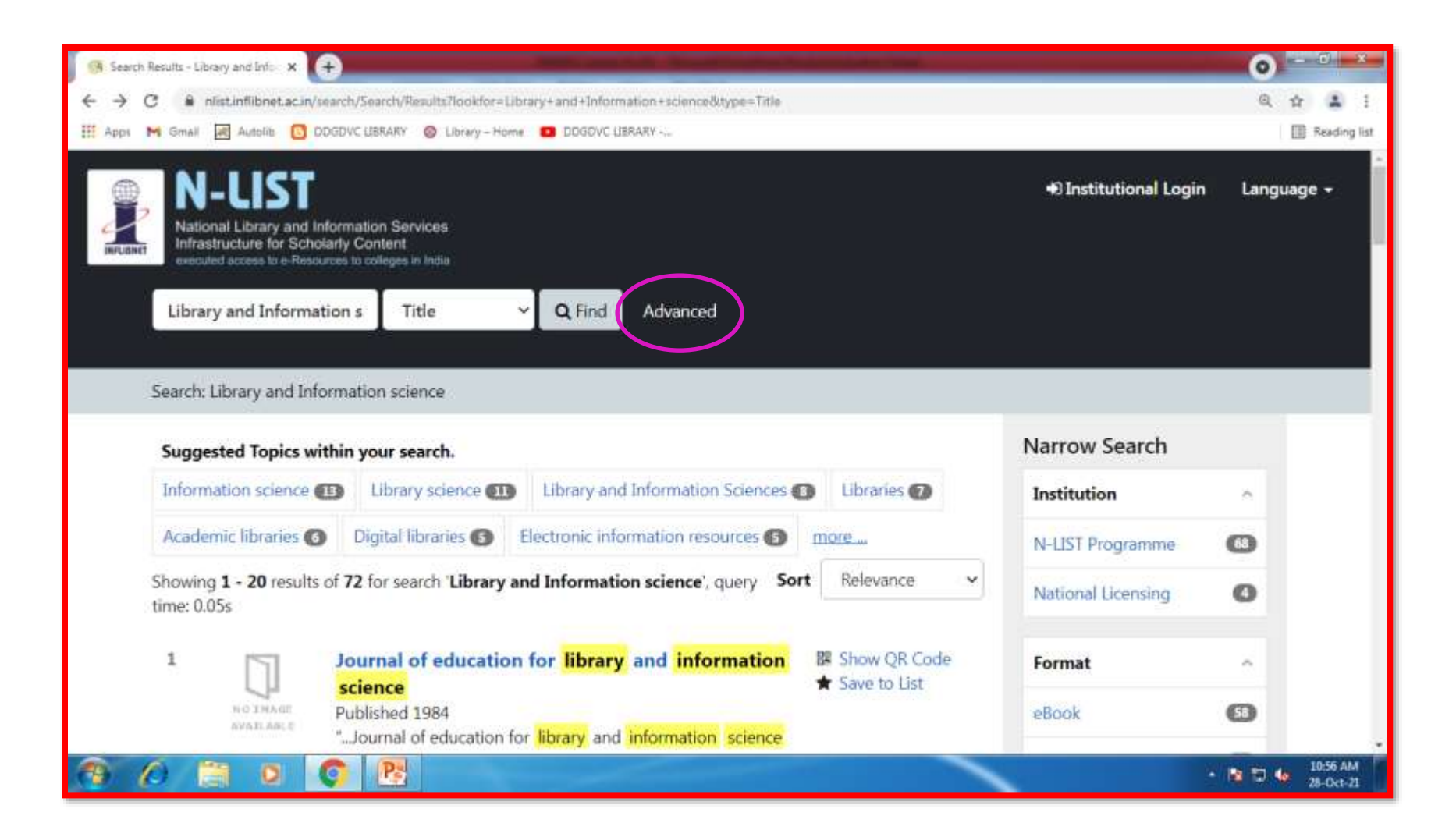

# **Advanced Search Options**

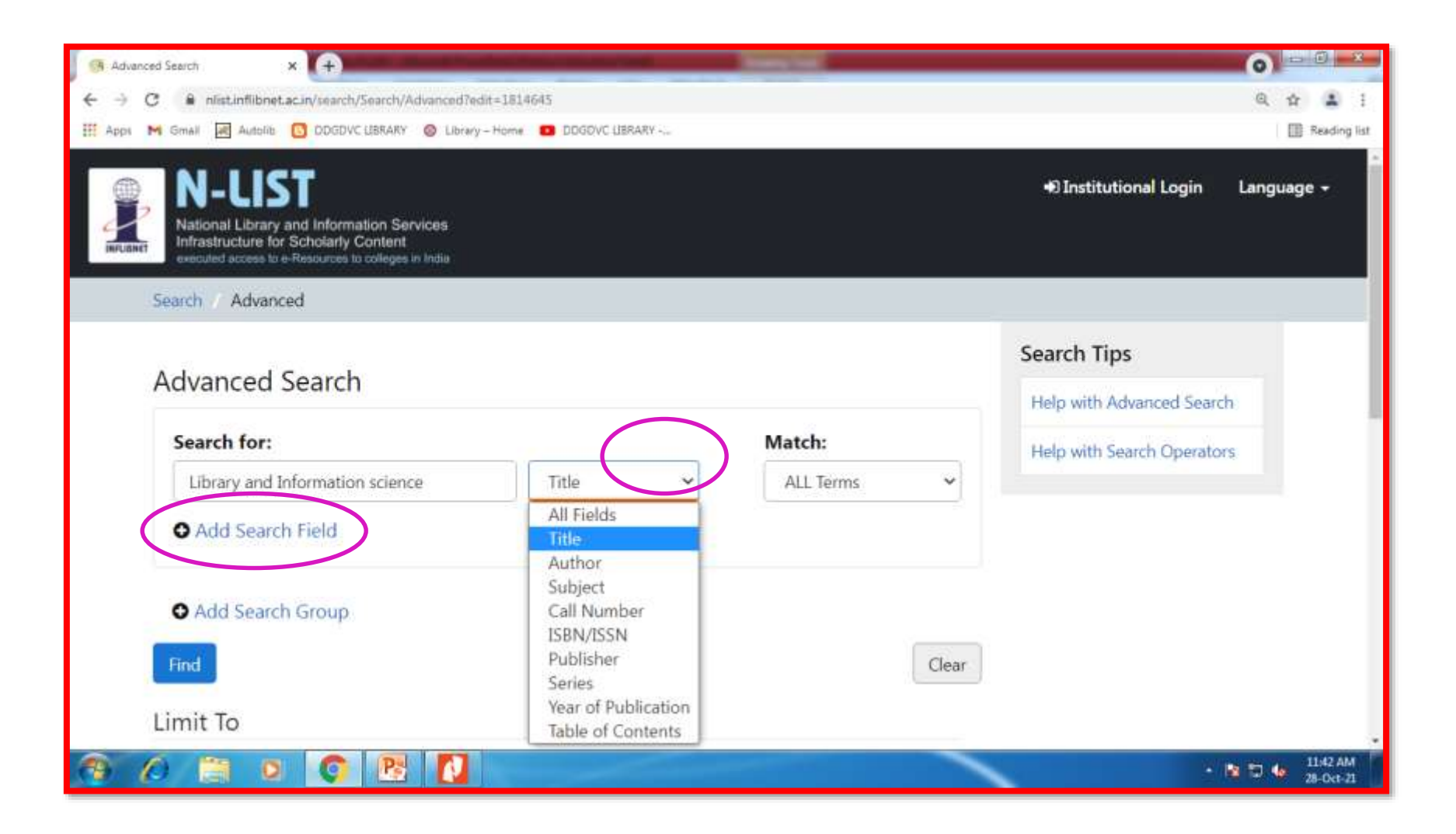

# **Advanced Search: Add Search fields**

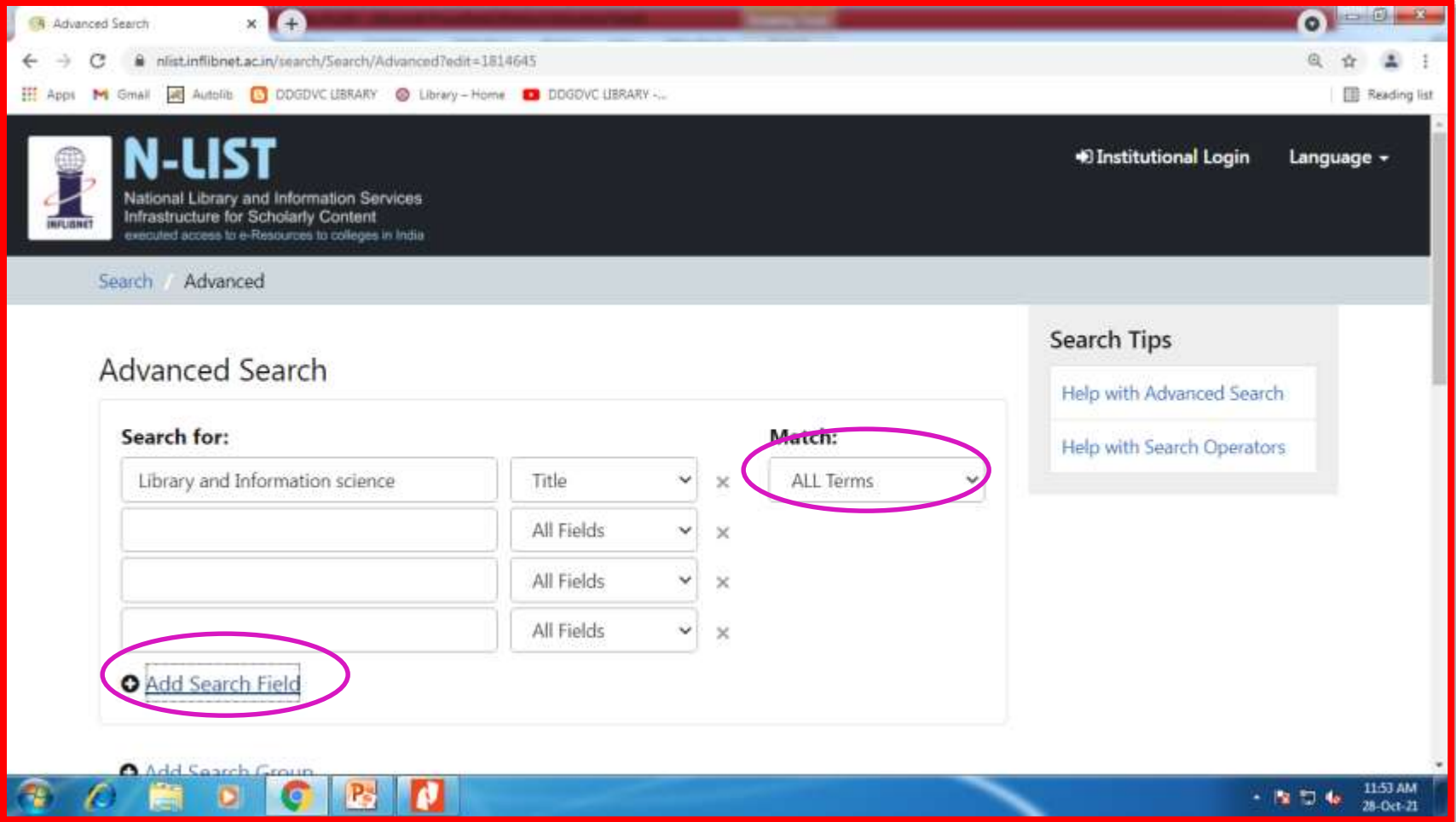

# **Advanced Search: Add Search Group**

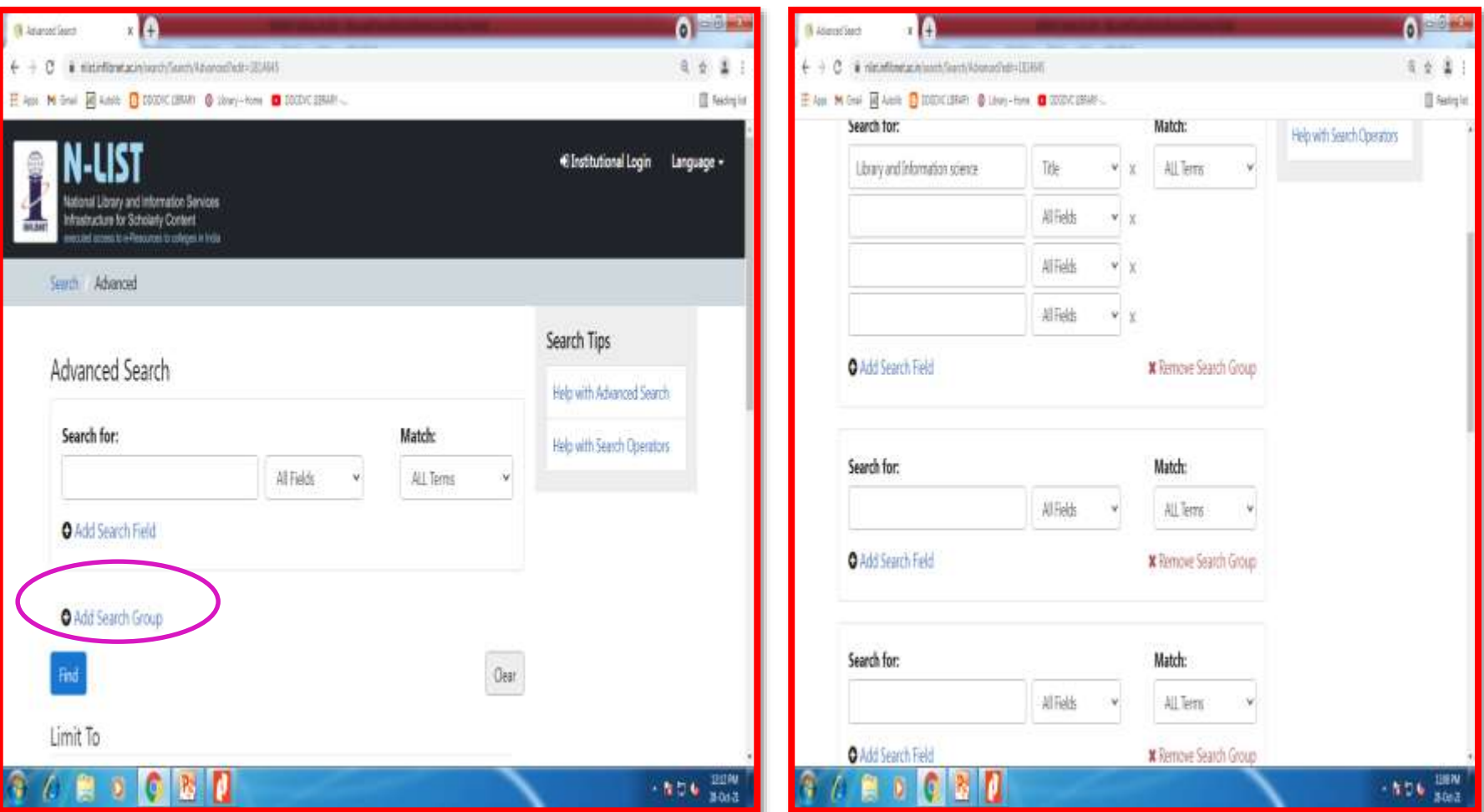

#### **Advanced Search: Narrow your search by Resources, Language, Format, Illustrated, Year of Publication**

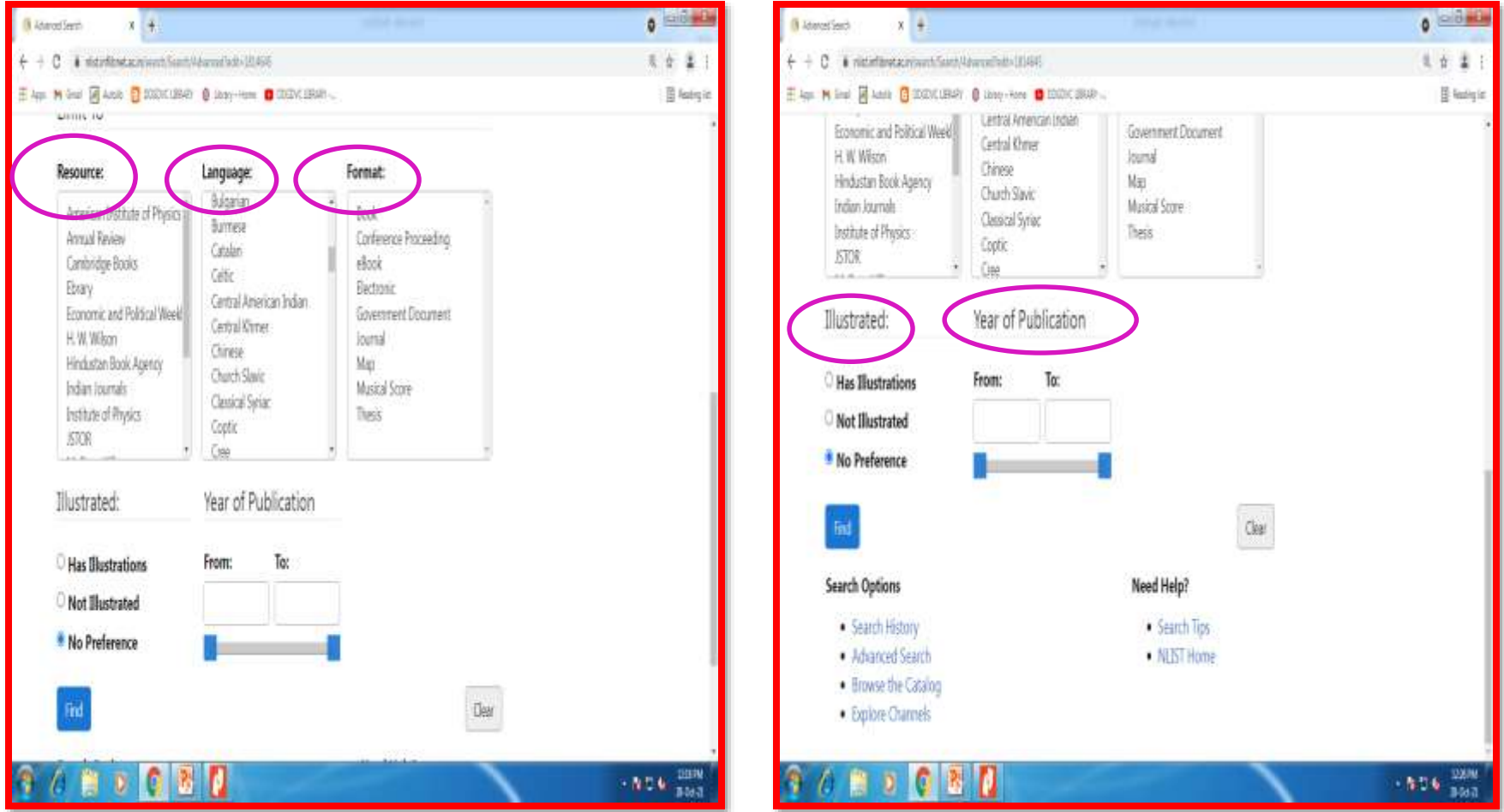

#### **How to get previous search History**

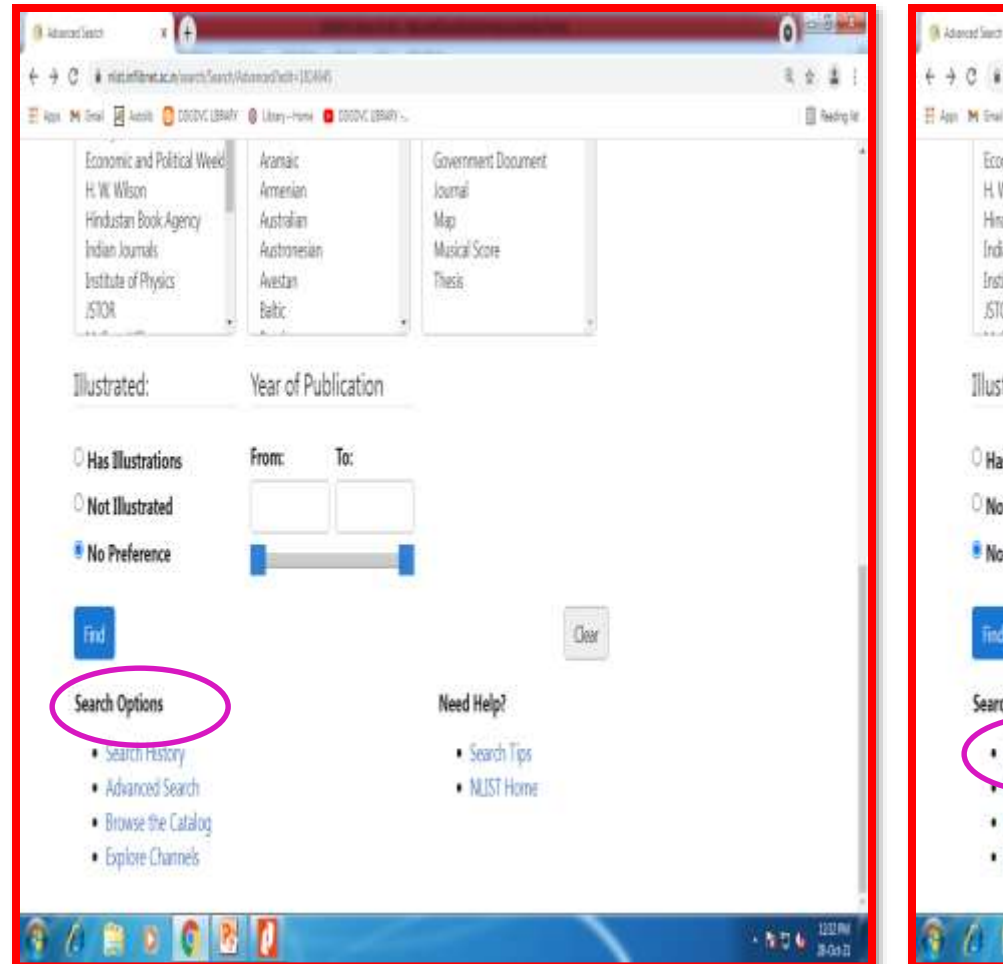

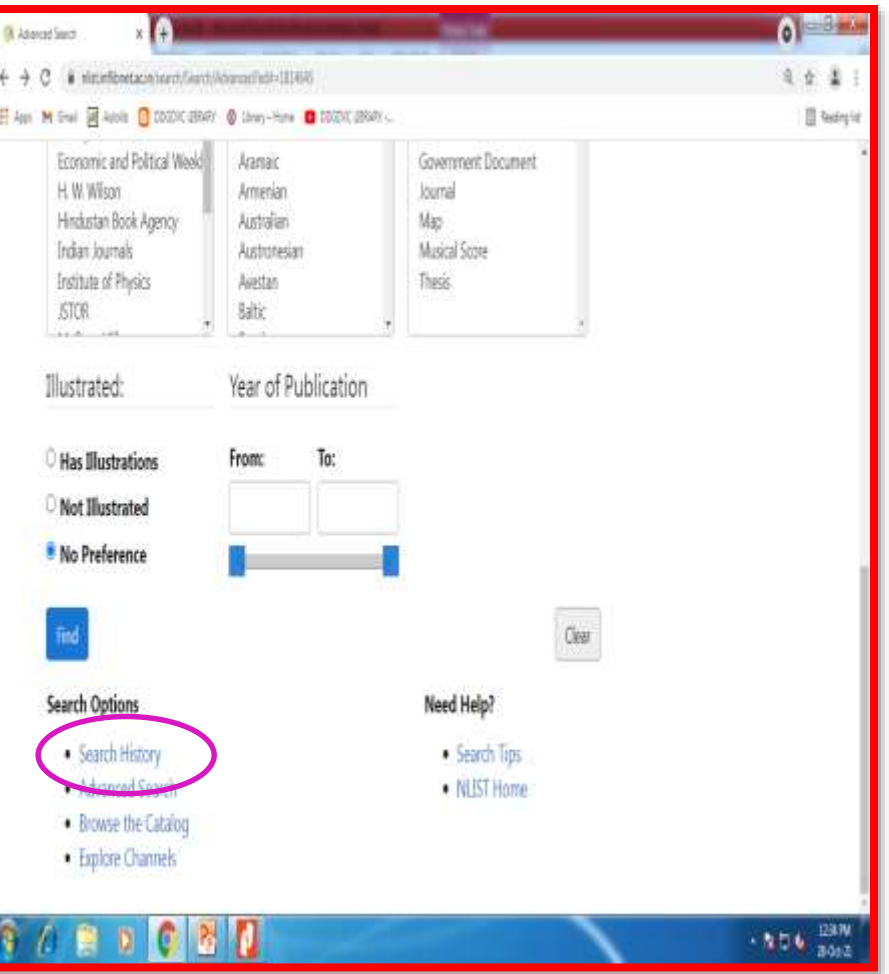

# **Search History**

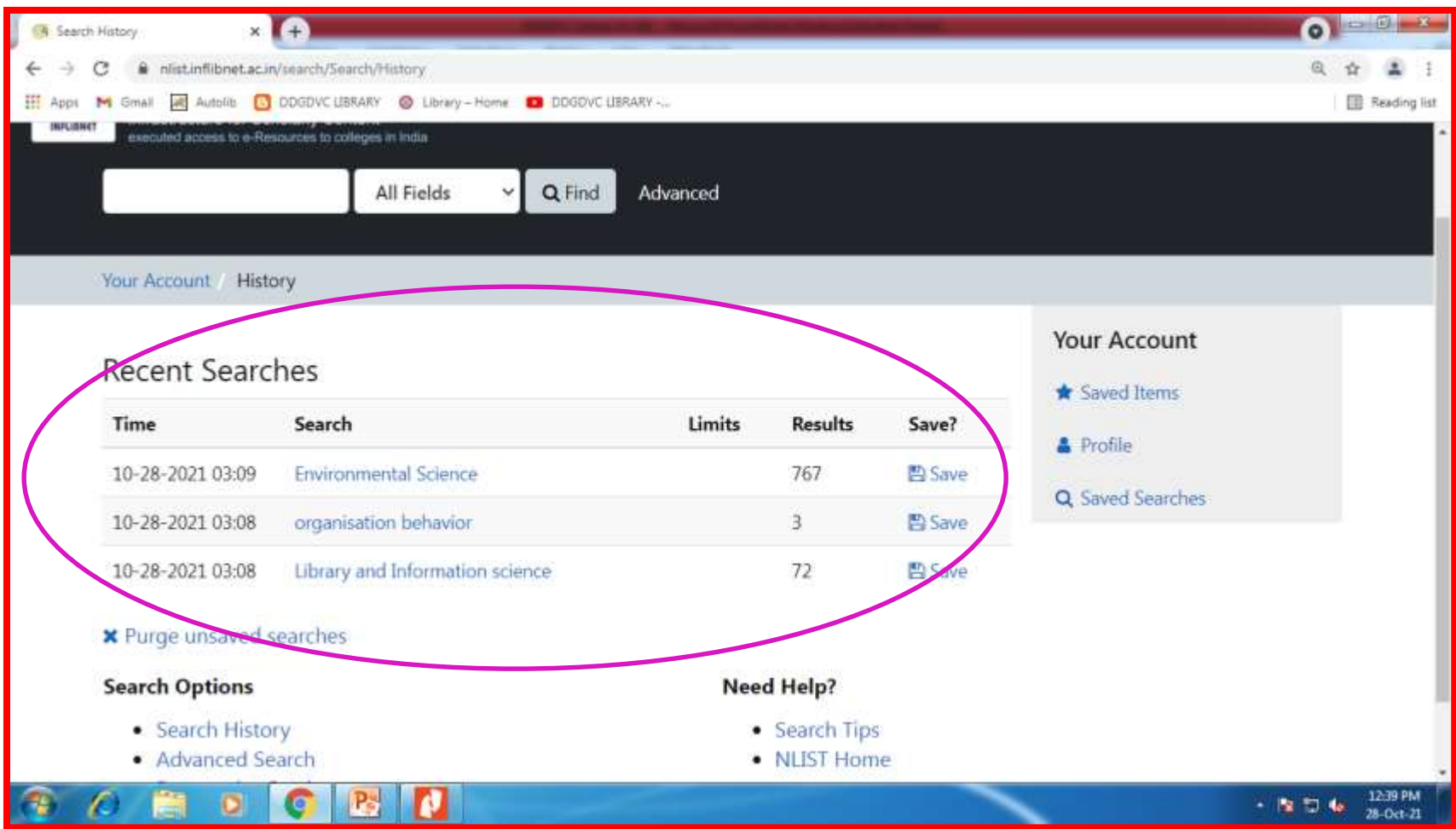

# **Search Results**

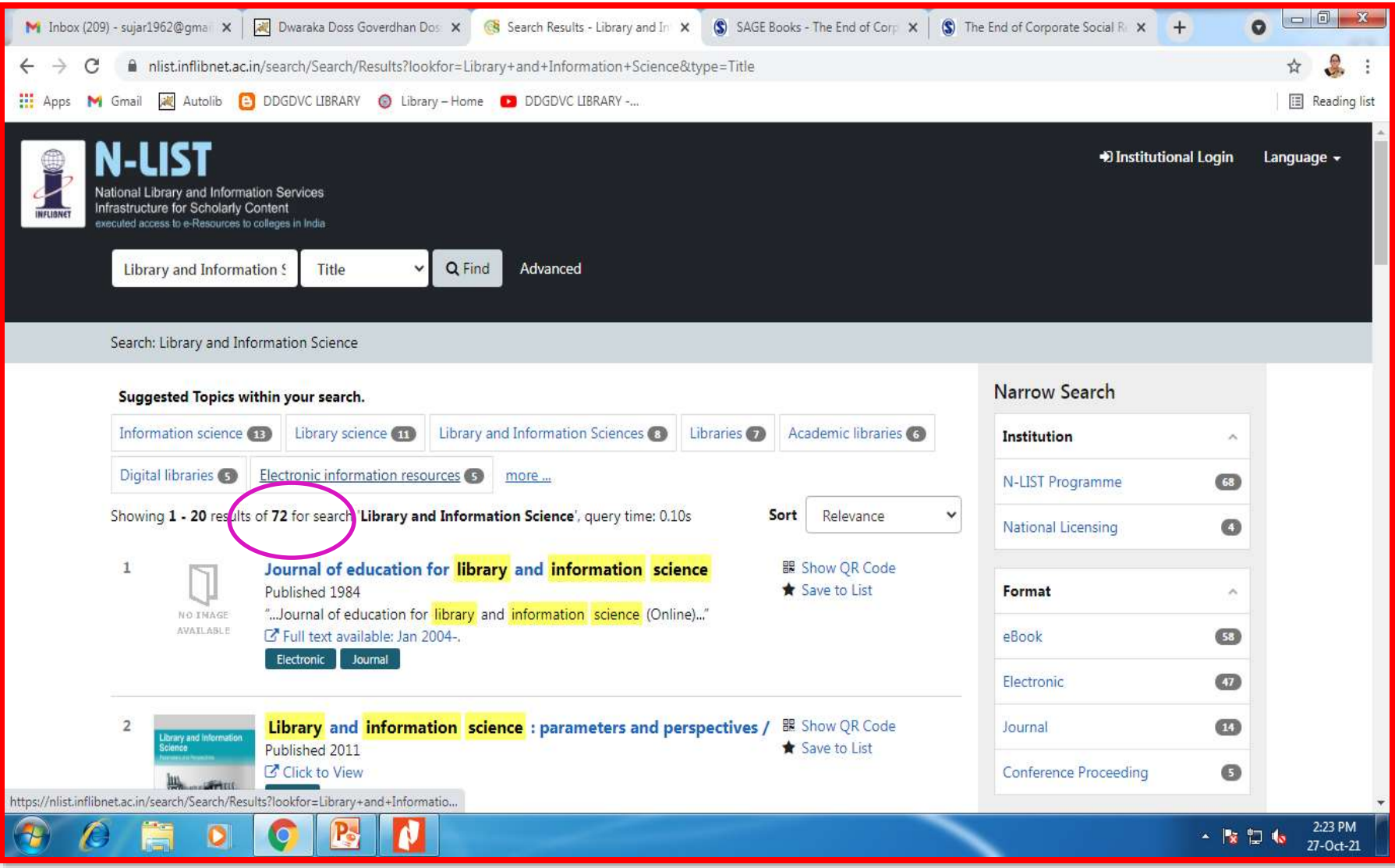

# **Filter Option: Format**

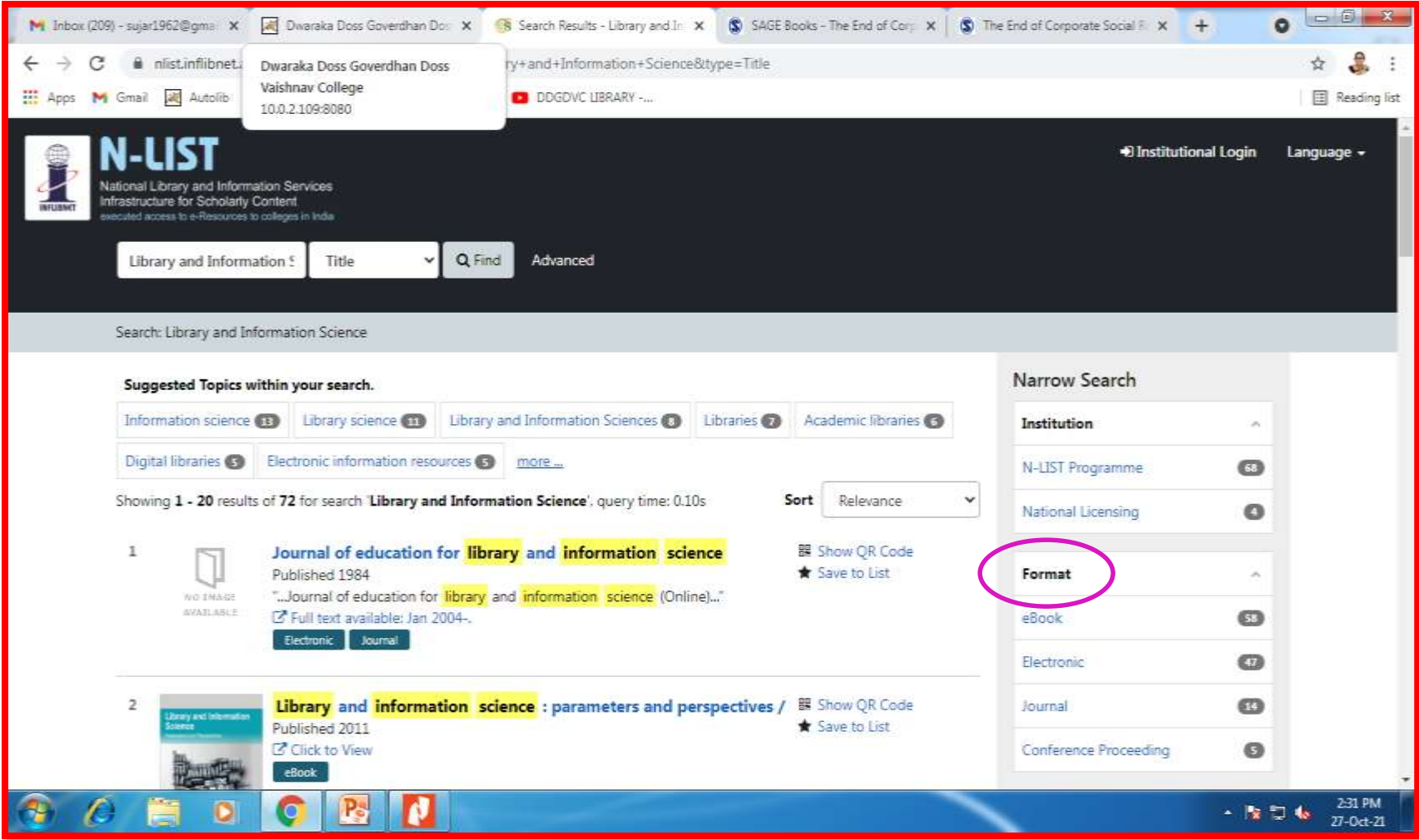

#### **Filter Option: Language, Year of Publications, Publishers**

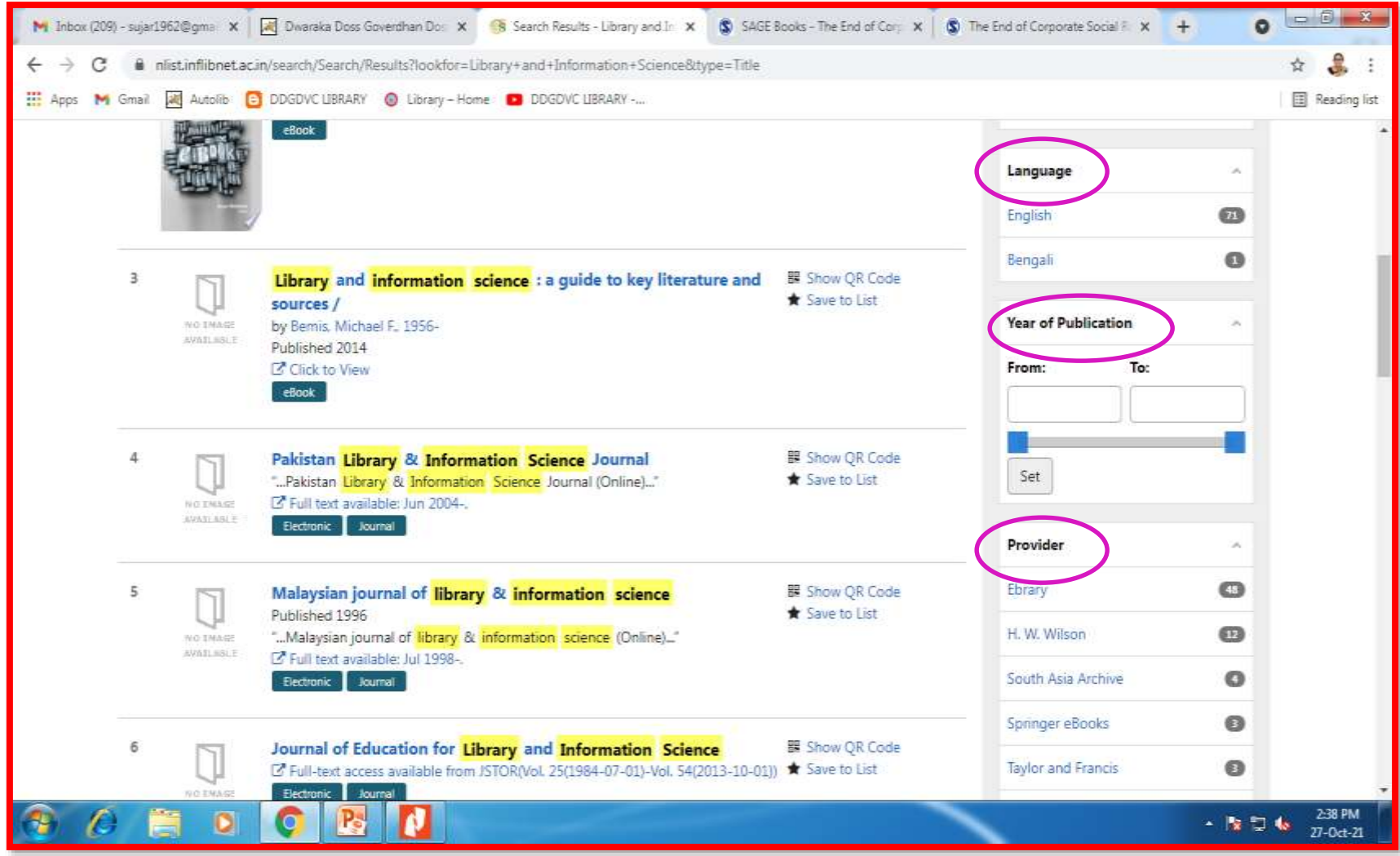

#### **Filter: Format e-Book**

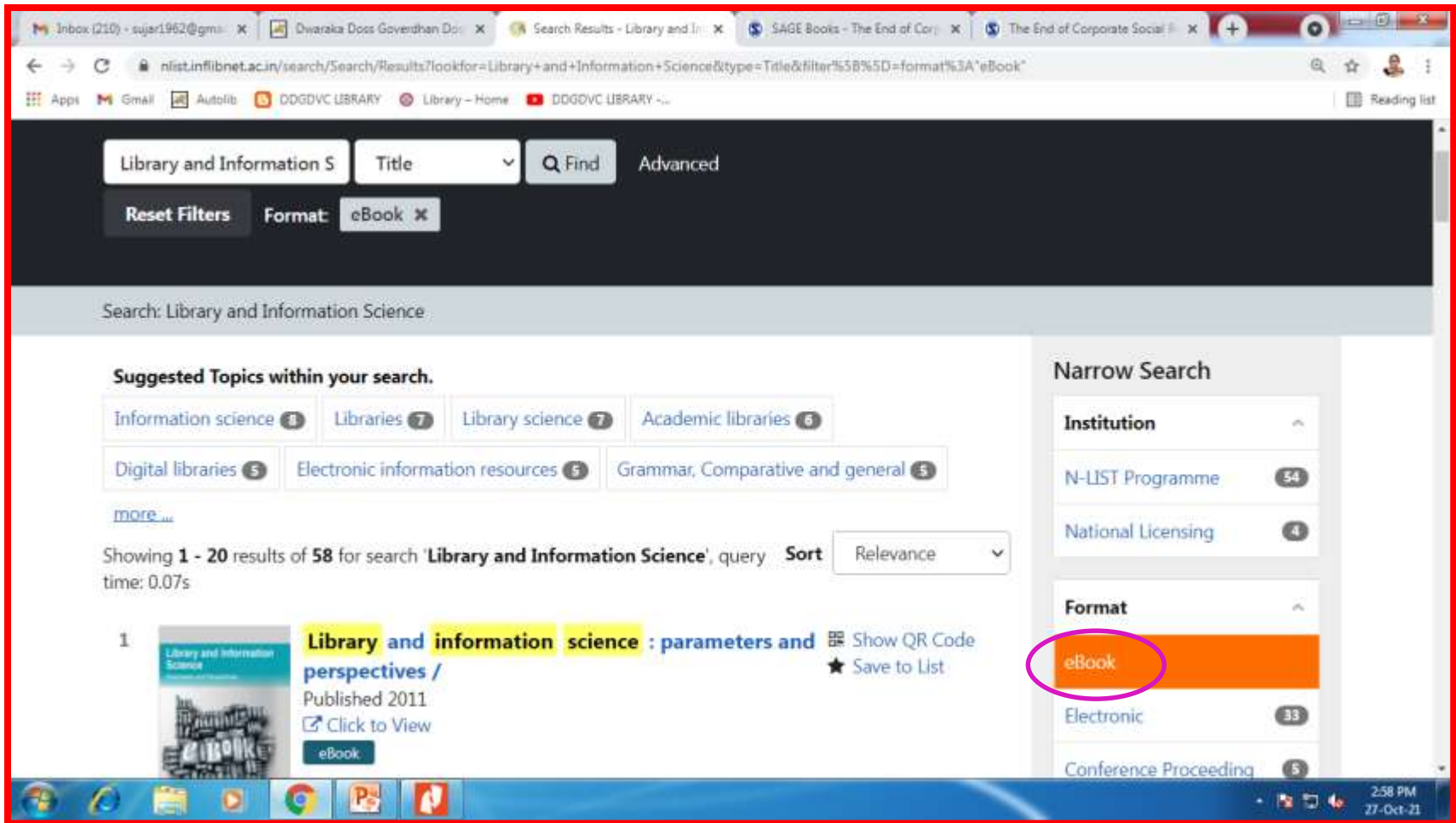

# **Book Page**

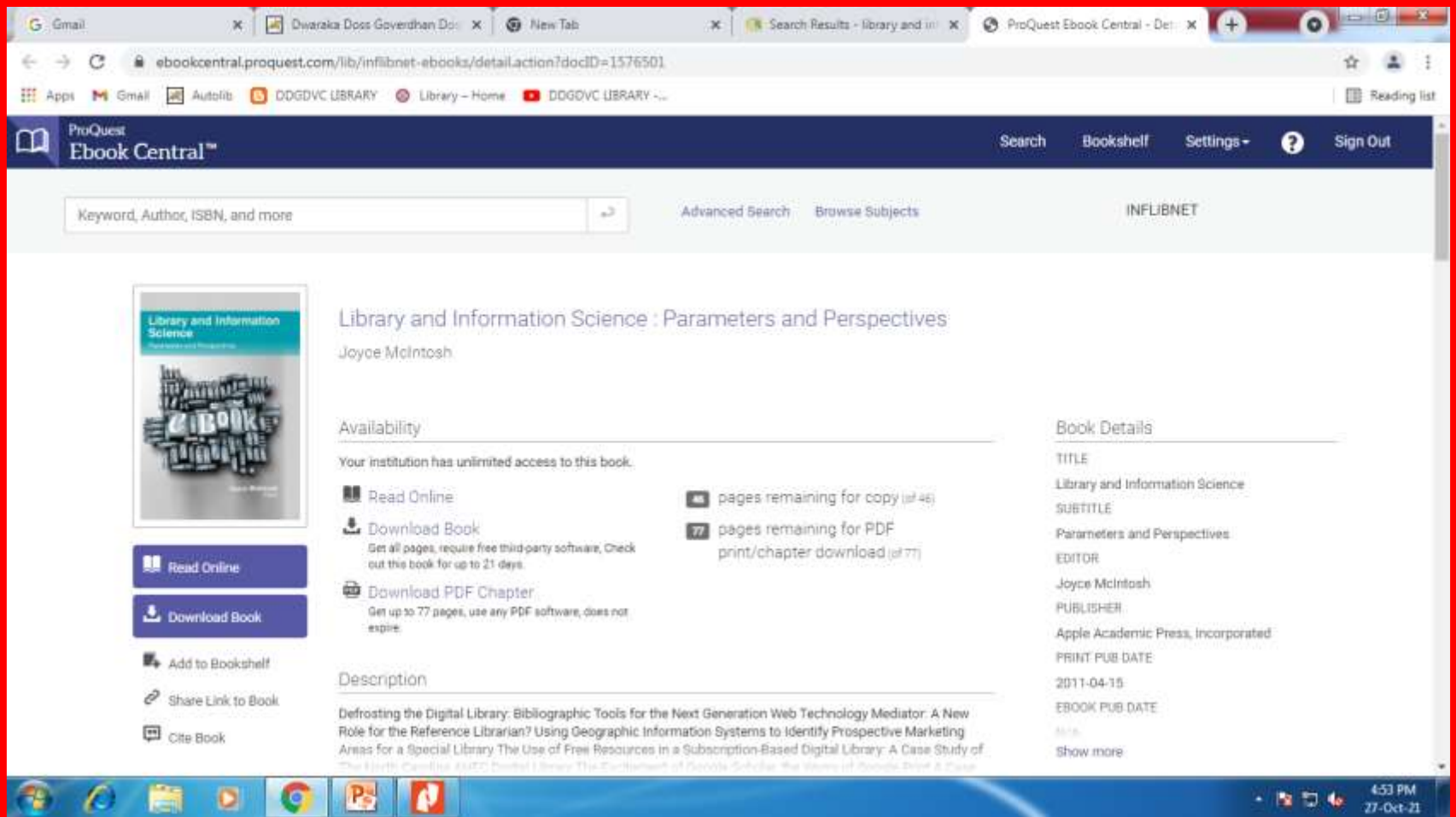

#### **Requires Membership Login to download**

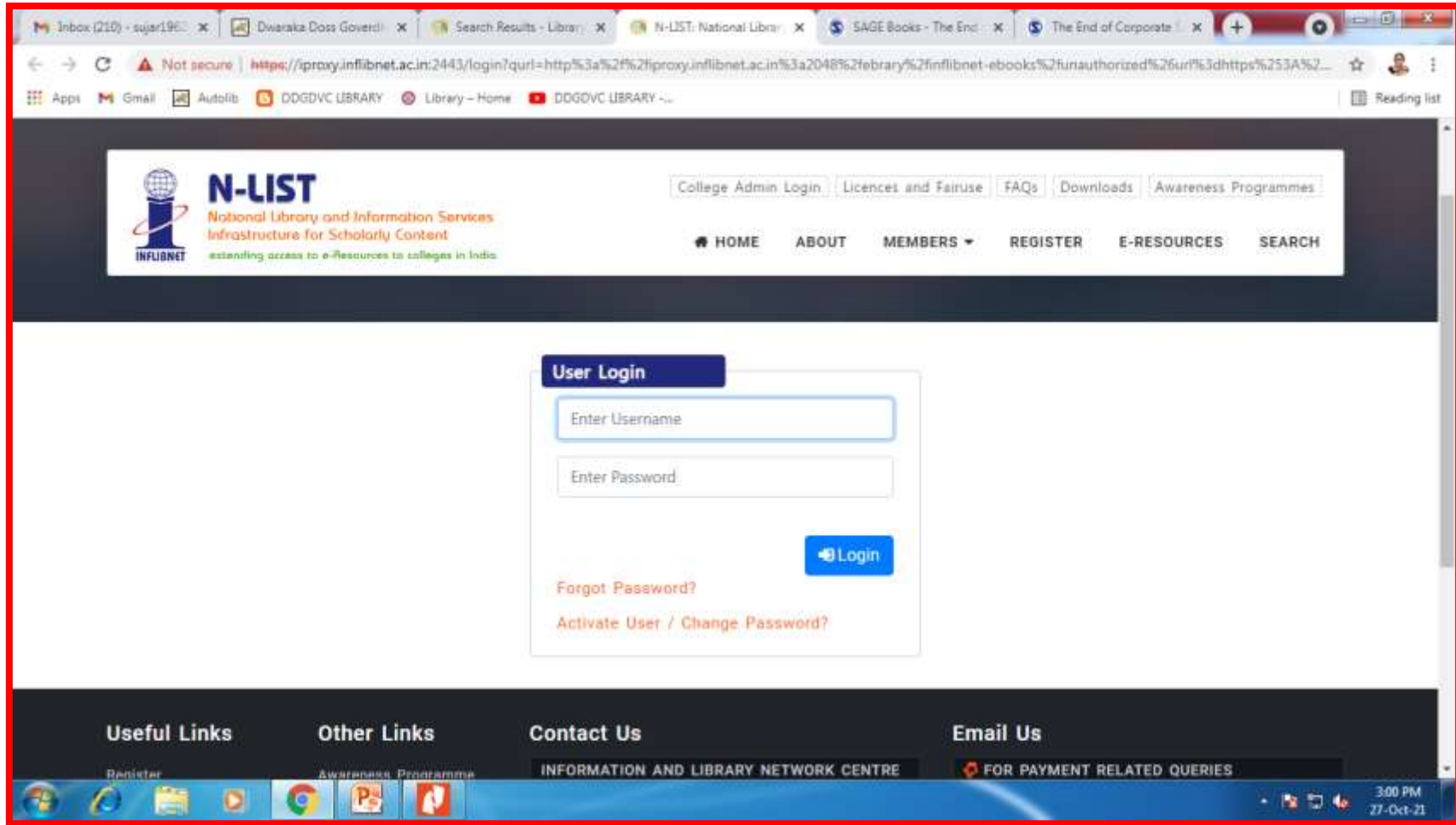

#### **How to Register for N-List Membership**

**N-List e-resources can be accessed through valid User ID and Password. Faculties, Research Scholars and Students can send an e-mail to [library@dgvaishnavcollege.edu.in](mailto:library@dgvaishnavcollege.edu.in) mentioning the following details to get their N-LIST username and password.**

### **Particulars Required for Faculty Members**

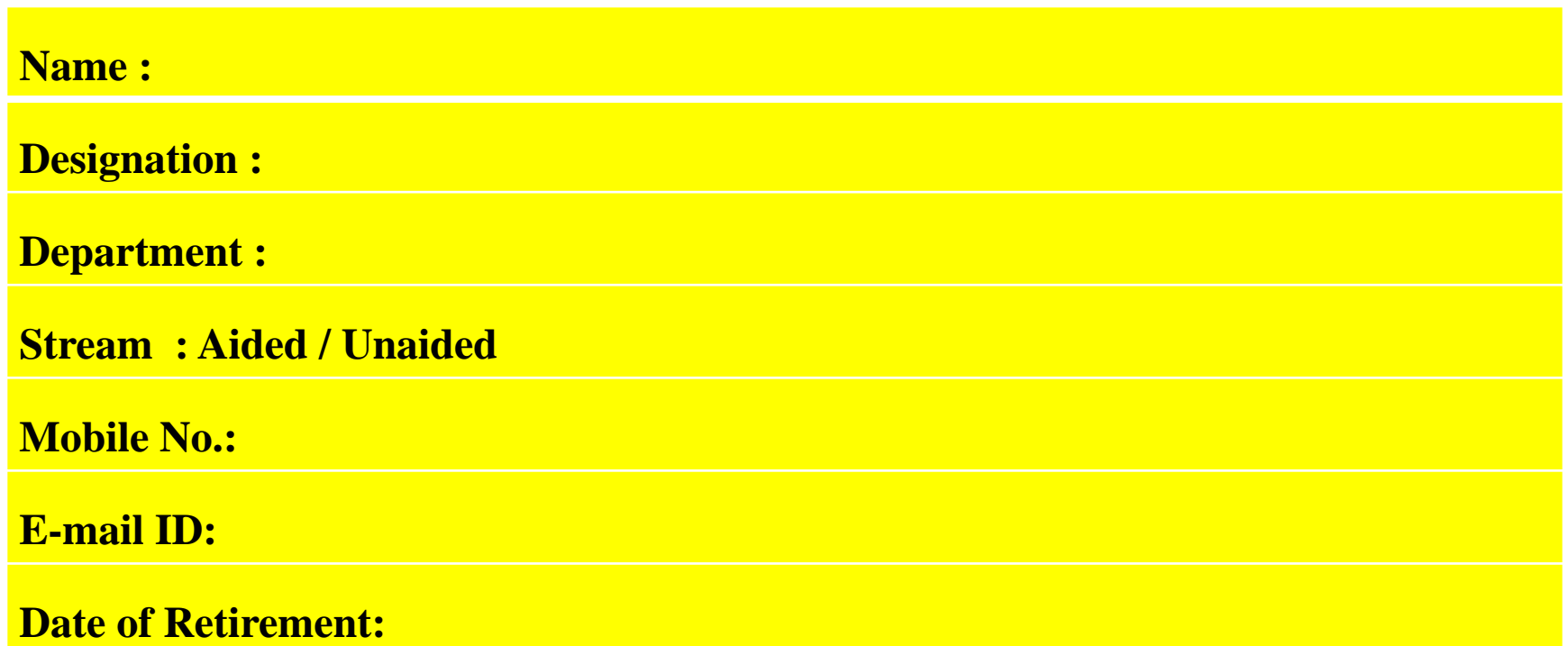

#### **Particulars Required for Research Scholars and Students**

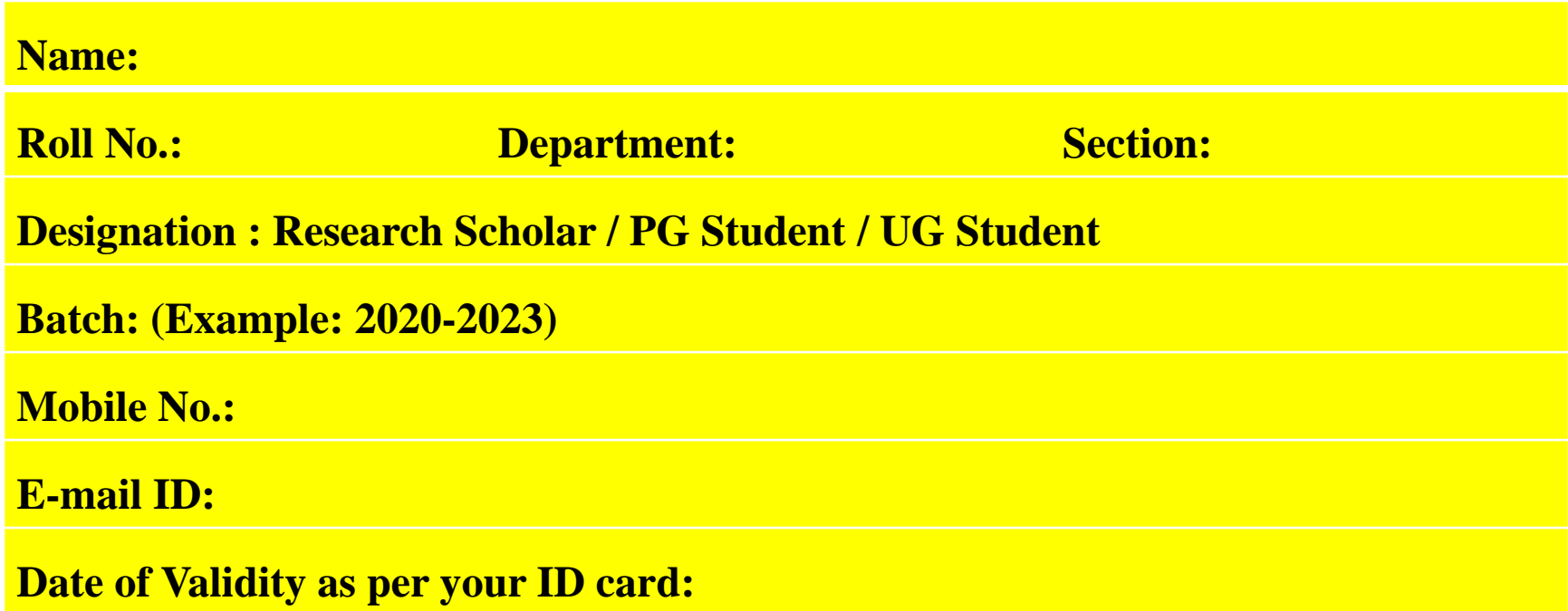

### **Membership Request mail**

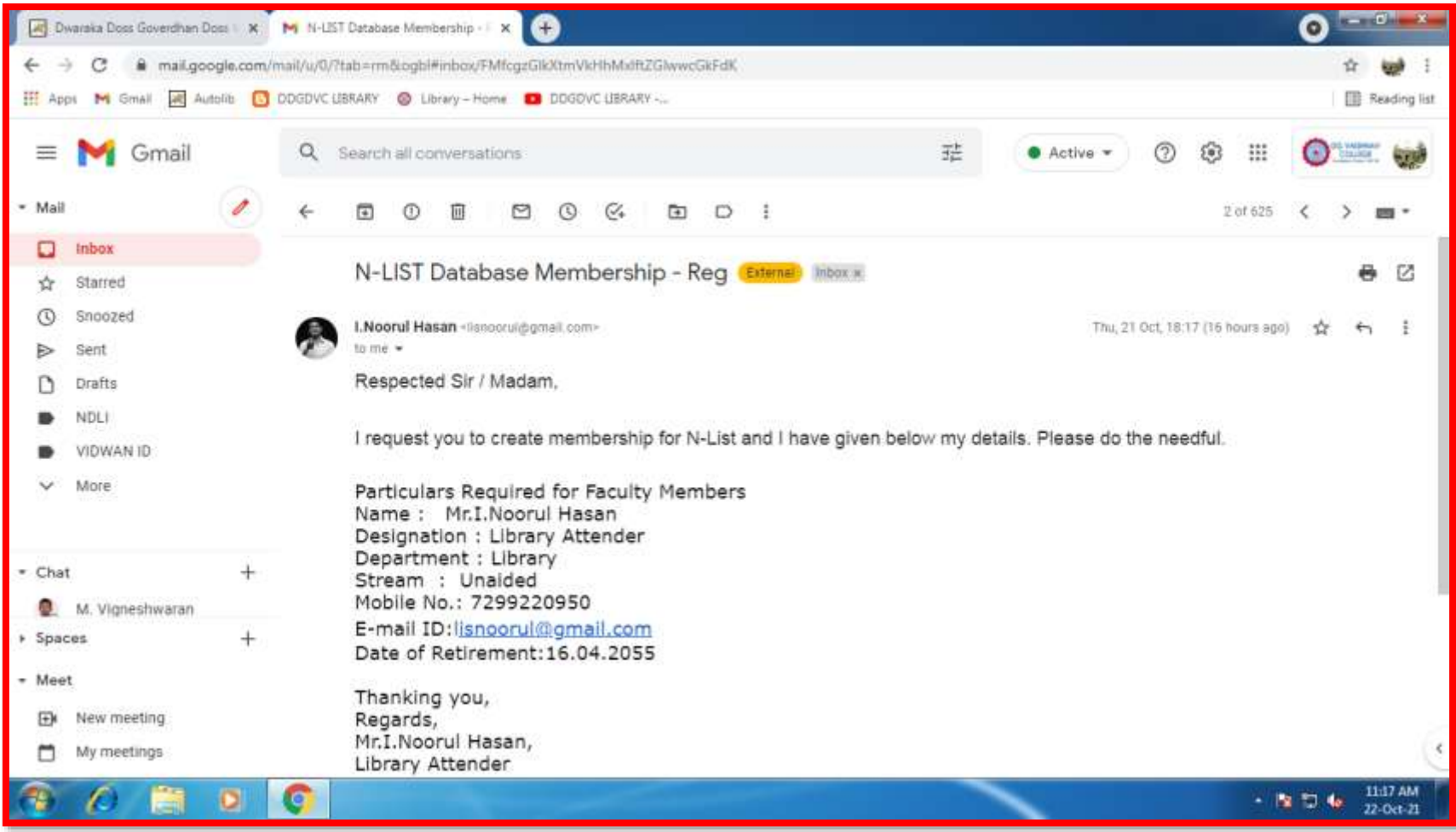

# **Credential E-mail**

#### **Check your mail for the N-List Credential mail in the inbox or Spam for activating the membership.**

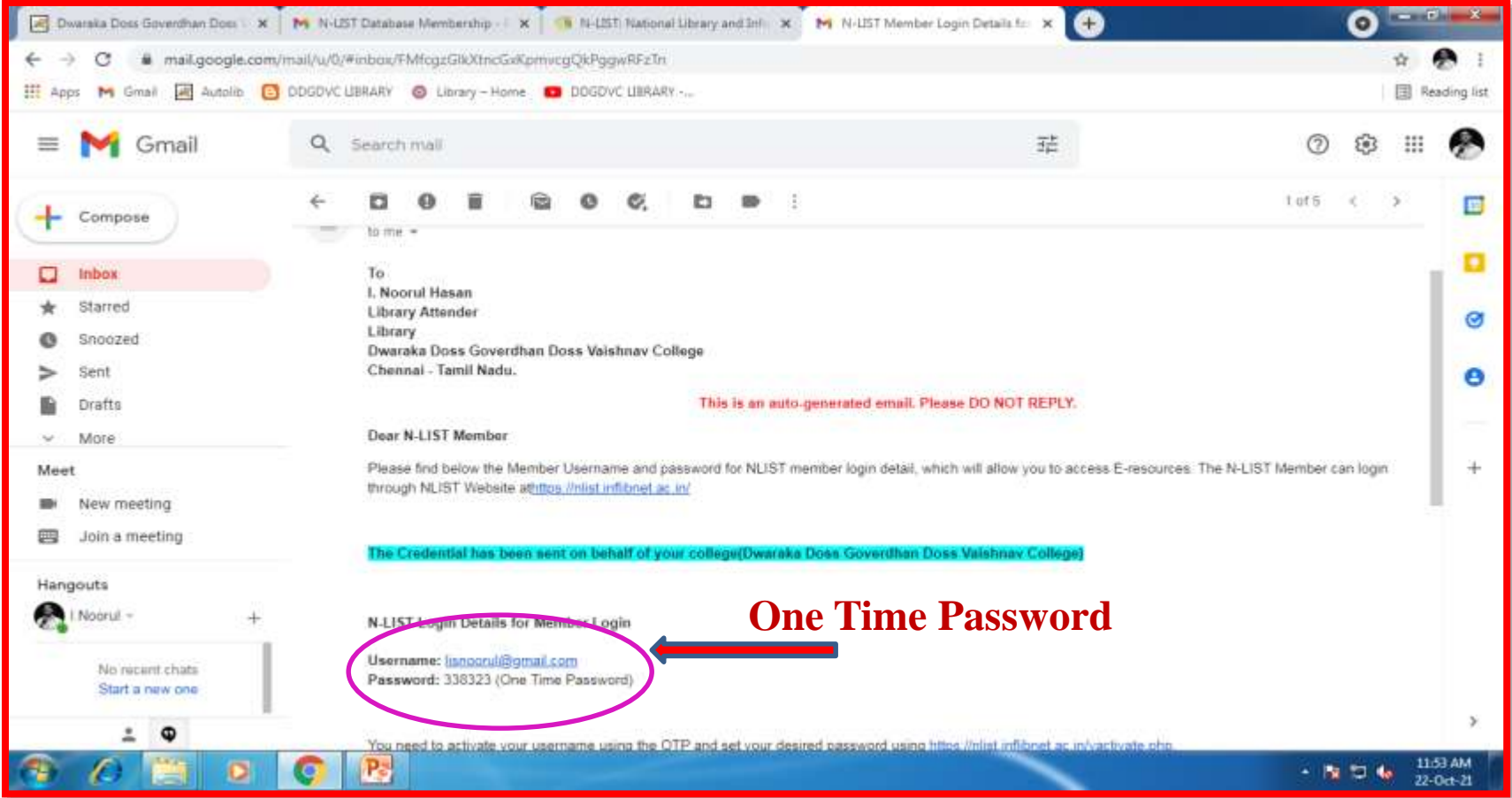

### **Member User Activation**

#### **Type N-List in Google and click on to the Member User activation to activate your login**

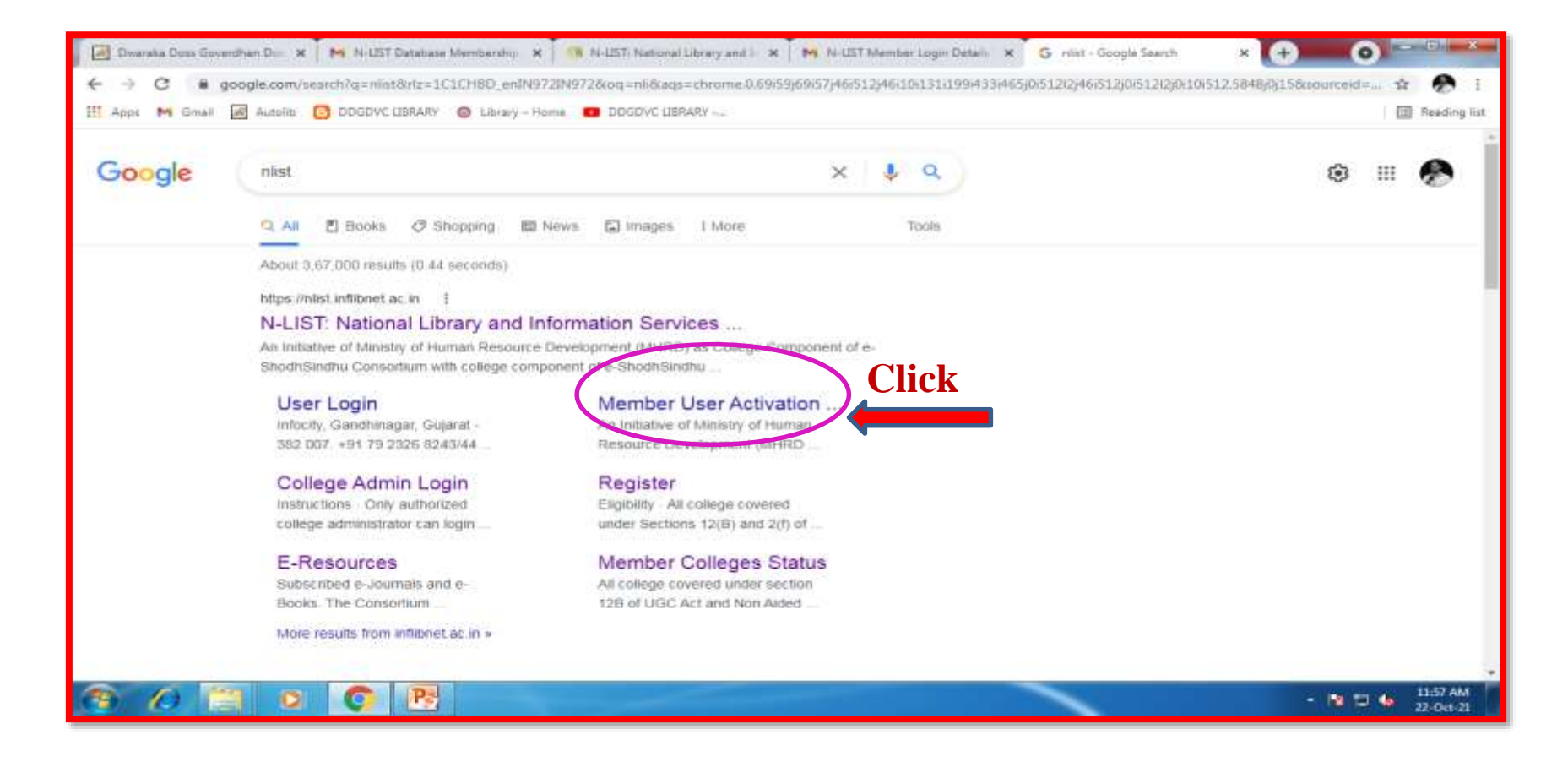

# **Member User Activation**

#### **Give your mail ID and the One Time Password received from N-List and give new password and activate.**

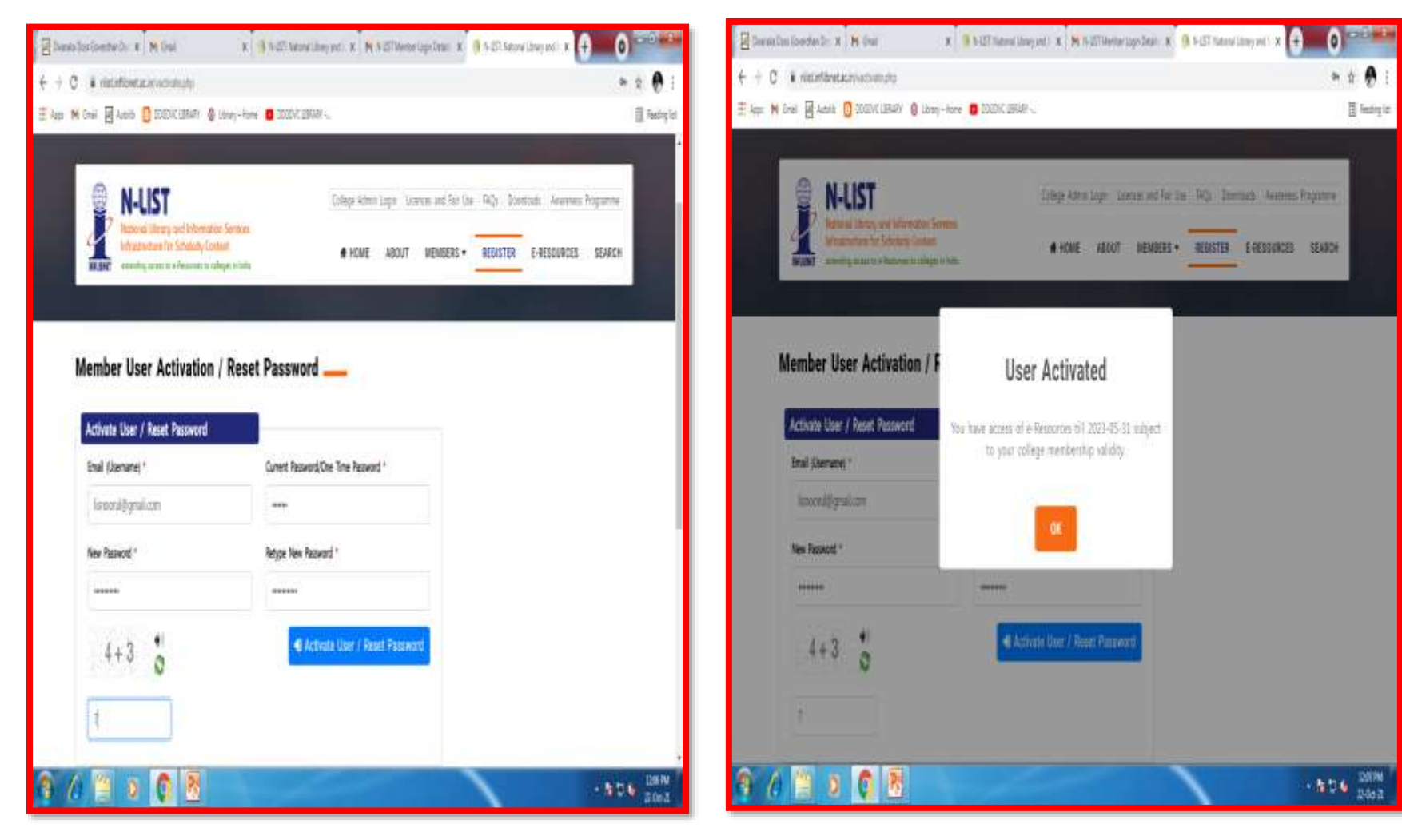

**How to Use N-List**

#### **Log on to Member's Login**

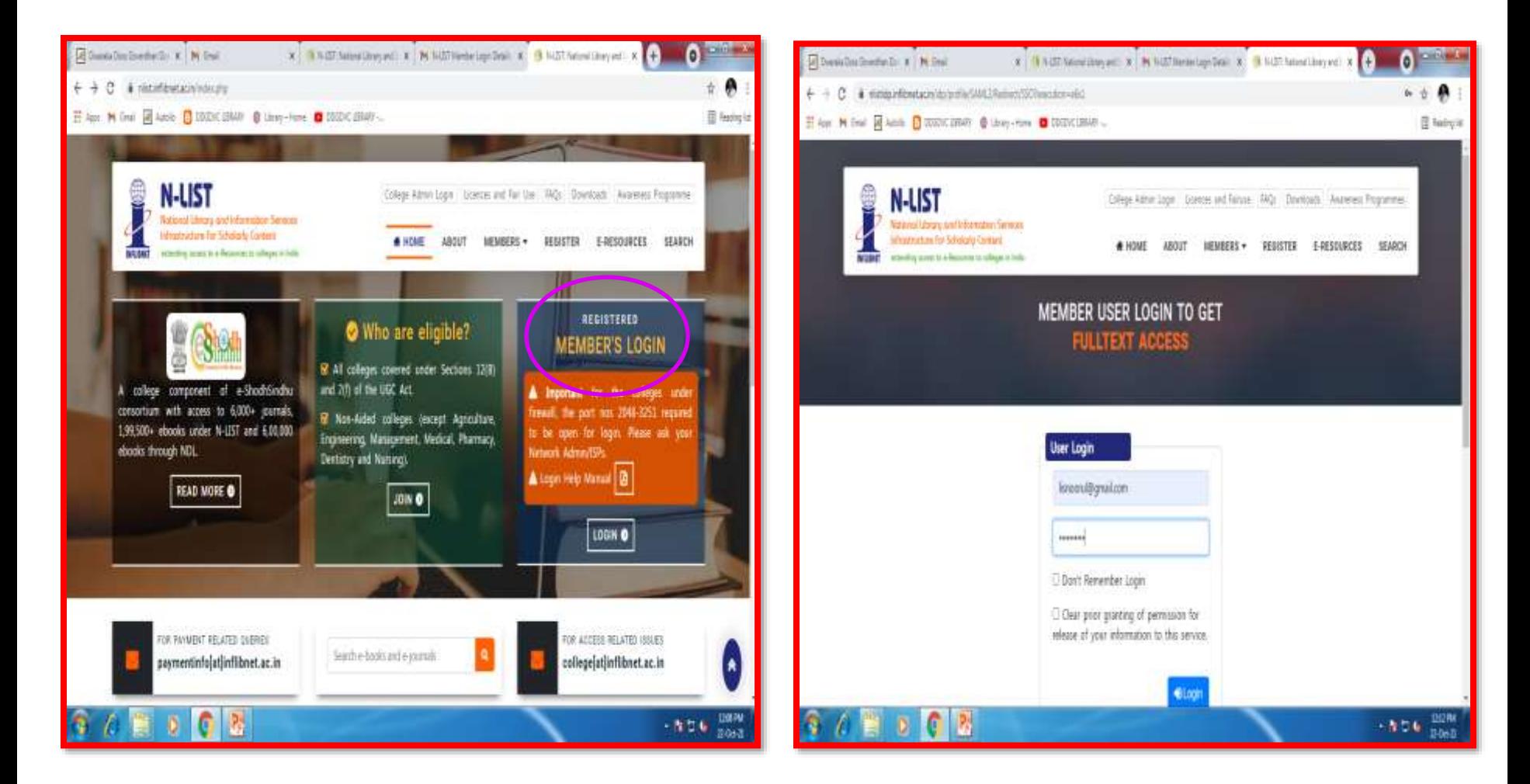

# **How to Use N-List**

![](_page_31_Picture_4.jpeg)

#### **E-Resources Gateway**

#### **Choose the resources and start using the N-List**

![](_page_32_Picture_8.jpeg)

# **N-List Journal List**

![](_page_33_Picture_24.jpeg)

#### Subscribed Journal titles

Export the List of NLIST Subscribed Journal Titles in TSV format (tabseparated values). The file can be opened in any spreadsheet application

#### N-LIST Search Box with Library Website

You can insert the N-LIST Search box in your library using the following HTML text in your library website. Copy the following text and paste anywhere in your website.

![](_page_33_Picture_25.jpeg)

#### **Sample E-Resources Search**

![](_page_34_Picture_4.jpeg)

#### **How to Search E-Journals**

![](_page_35_Picture_1.jpeg)
**In case of some of the e-resources (American Institute of Physics, Annual Reviews, Institute of Physics, Royal Society of Chemistry, Cambridge Books, Springer Books, Taylor & Francis Books etc), you will be prompted to re-login through the Shibboleth based login using INFED. Please re-login using the N-List username and password.**

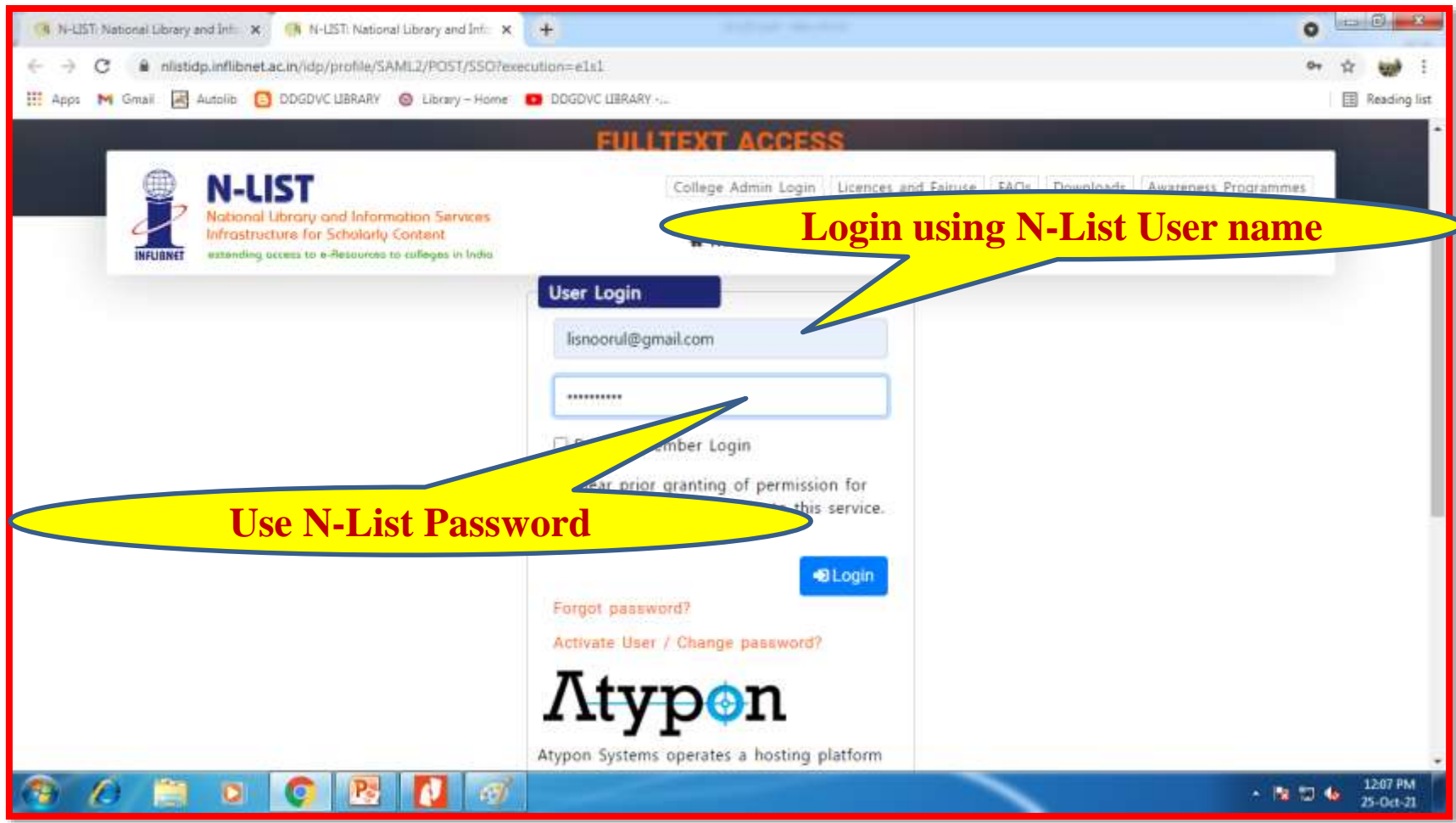

### **You will be directed to the Publishers site**

**u** 

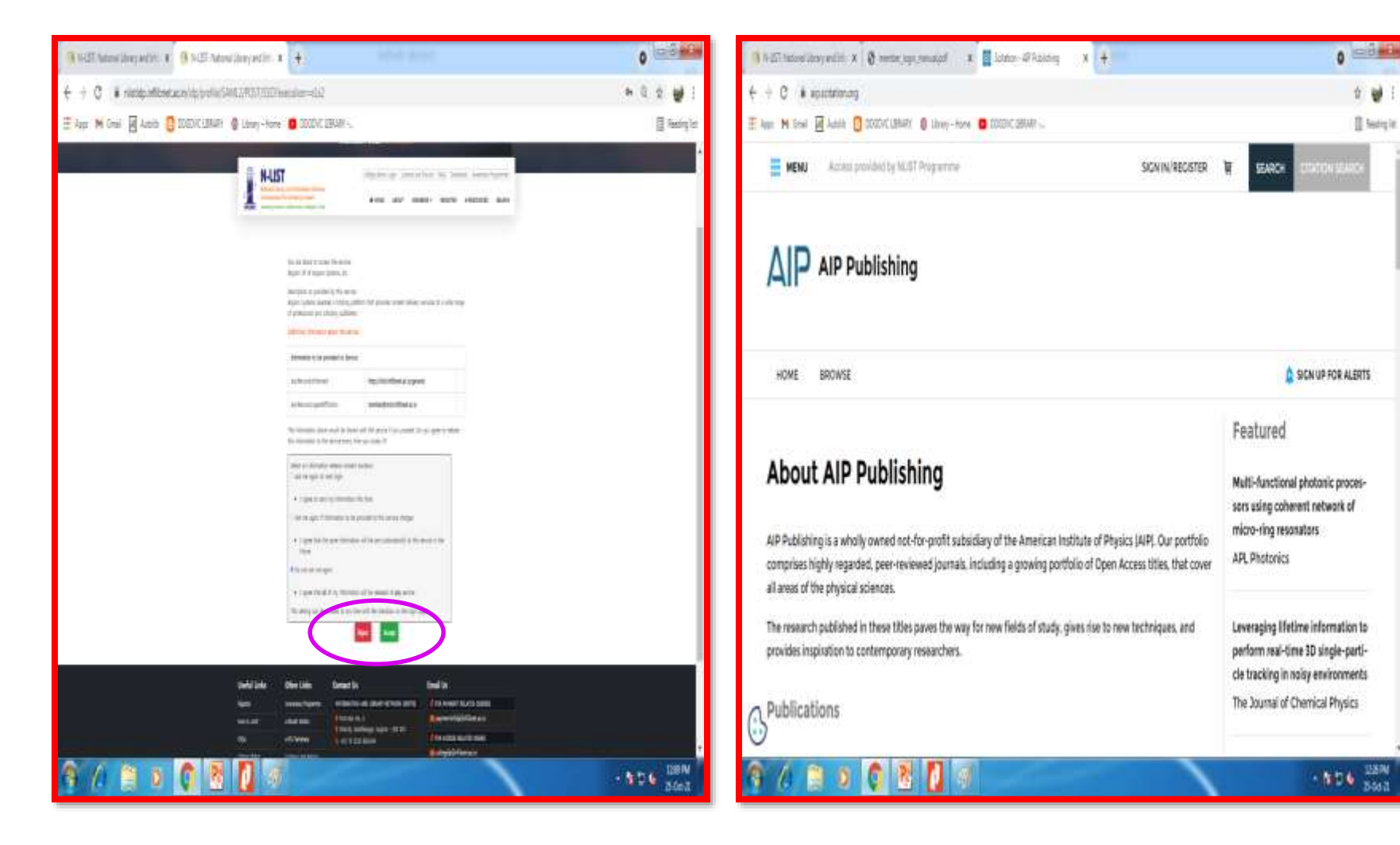

## **List of Journals in AIP**

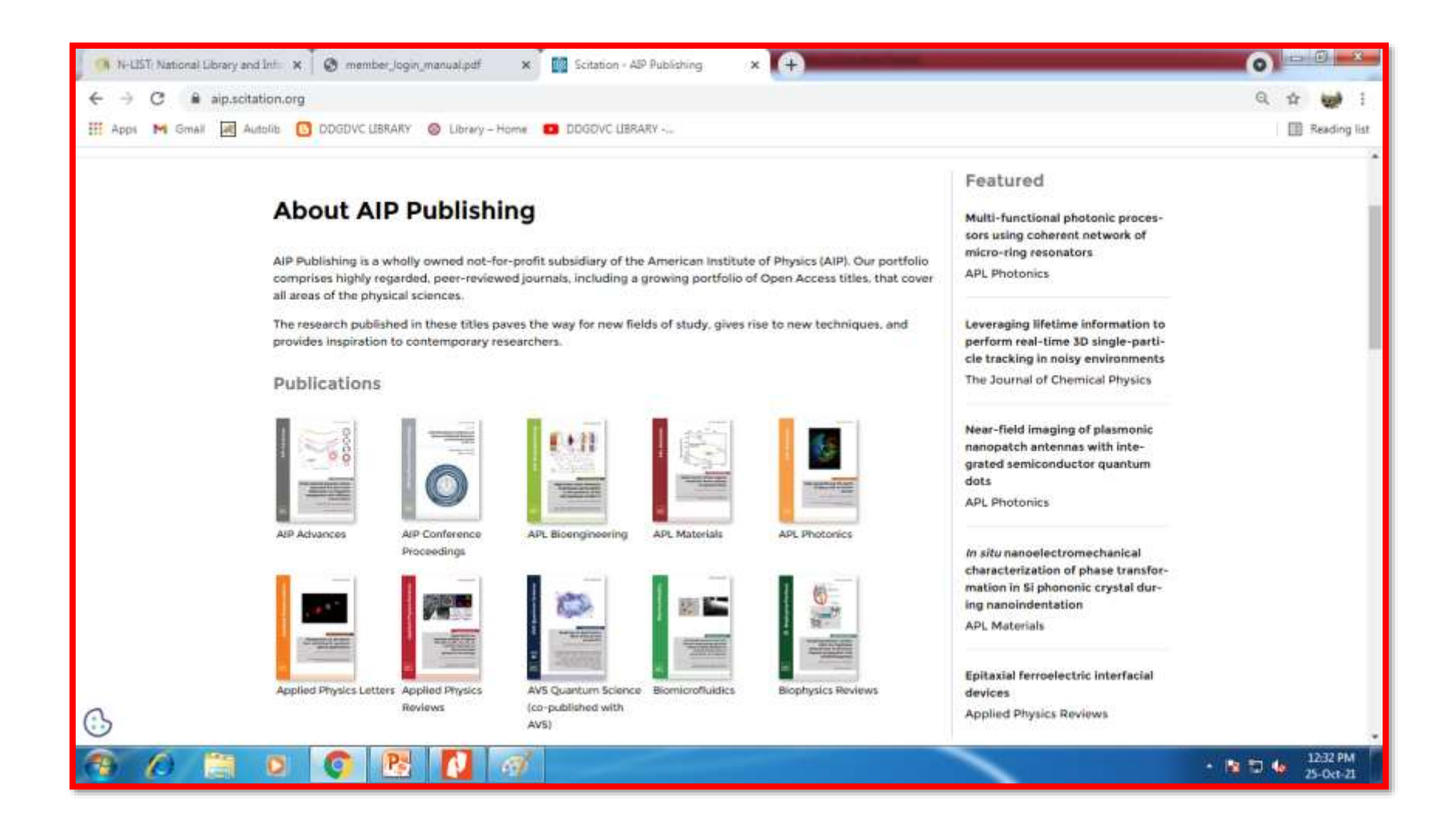

#### **Select the Journal of your choice you will be in the Journal site and click the title**

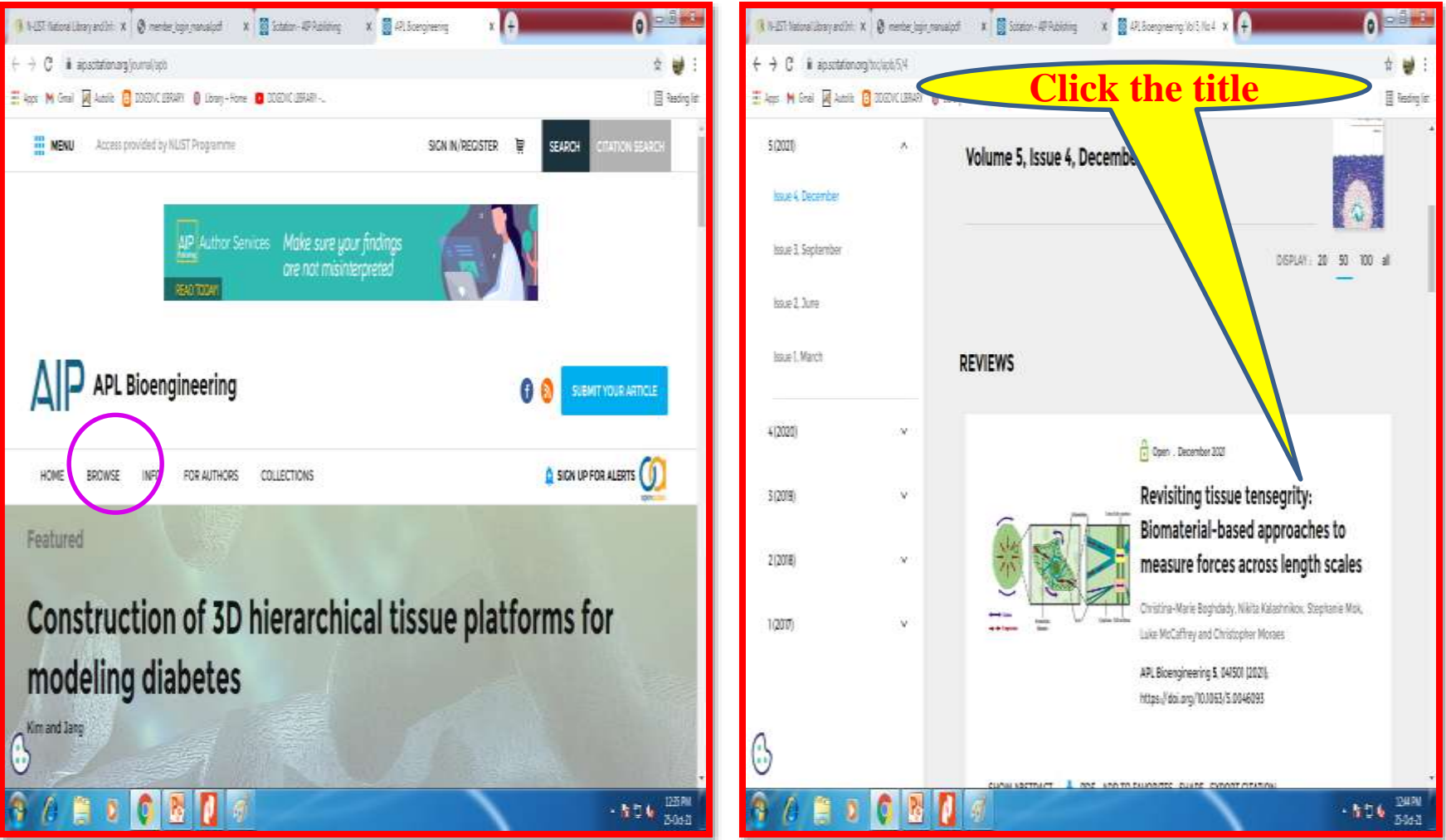

## **To get Abstract and Full Text**

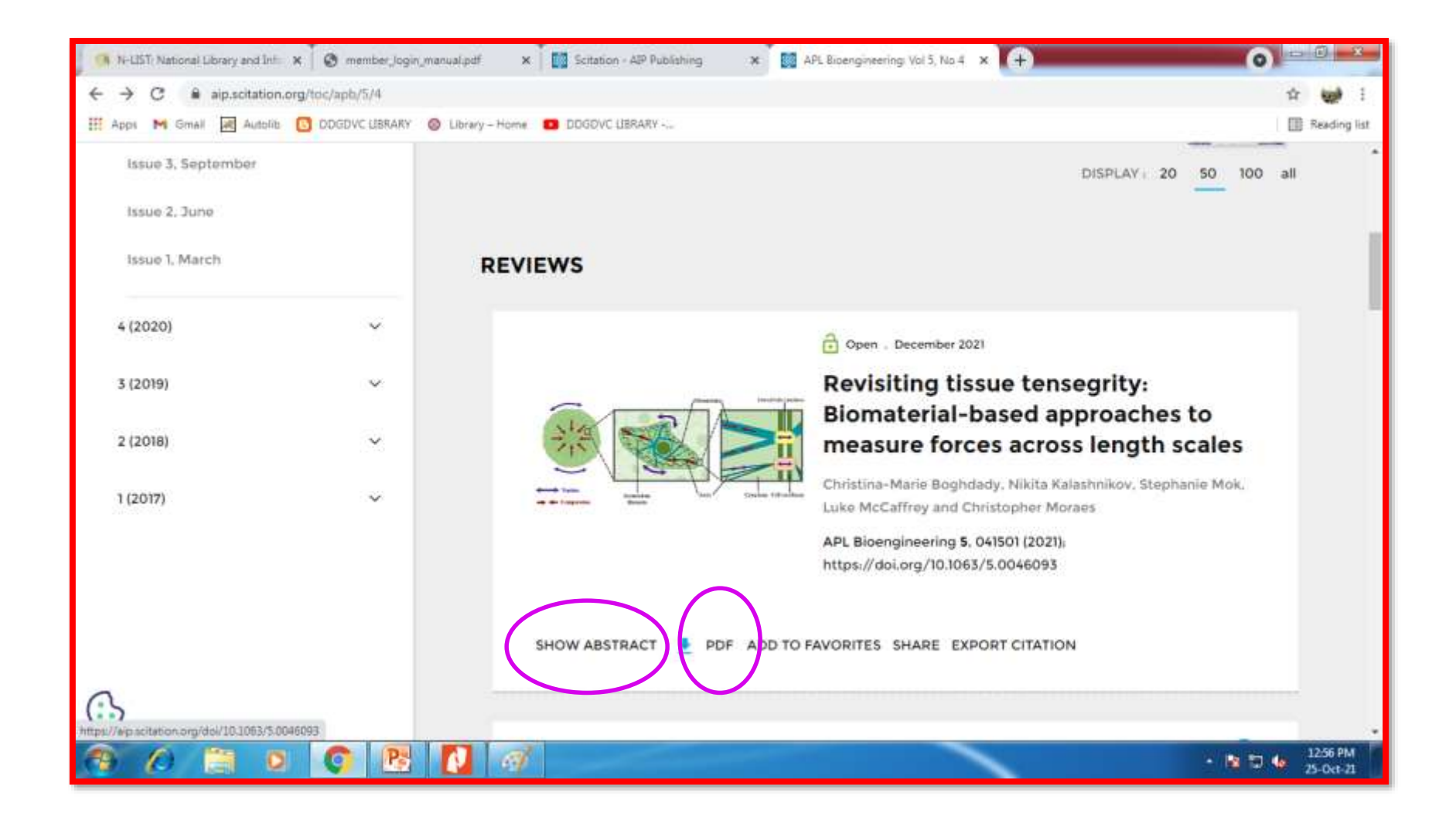

### **Abstract and PDF Full text Samples**

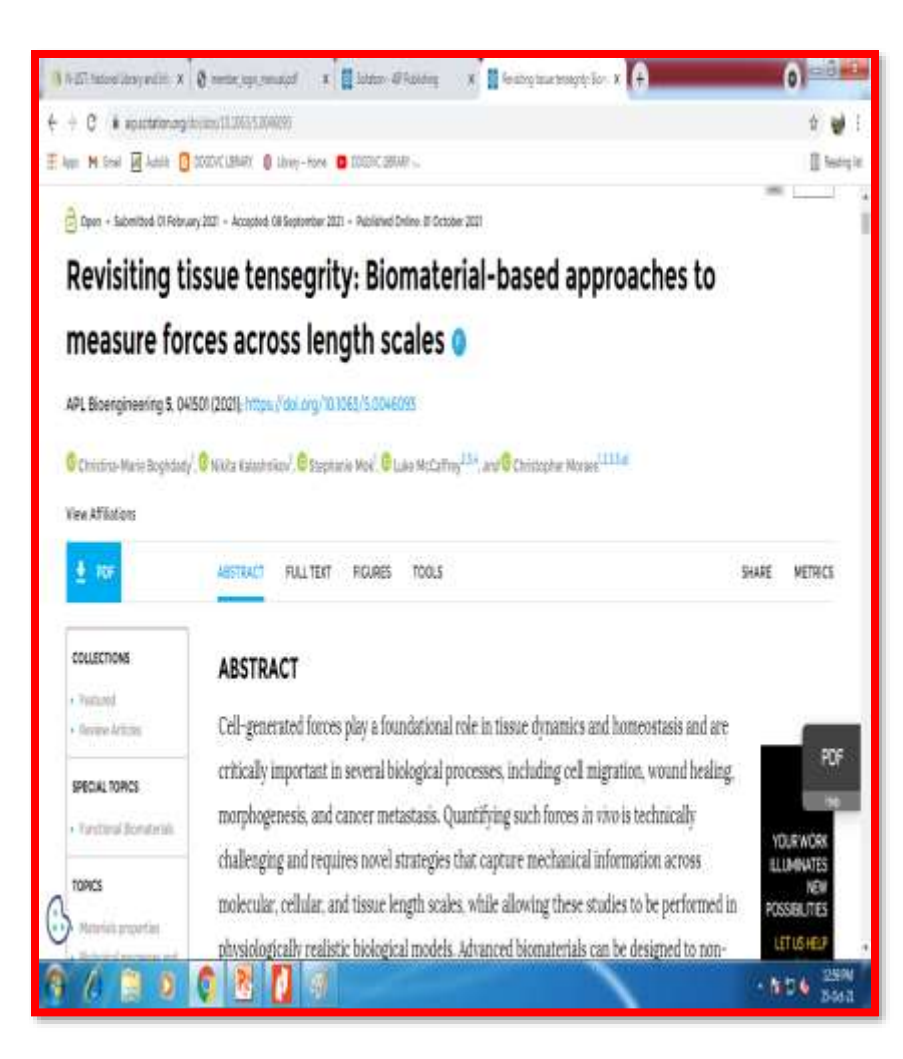

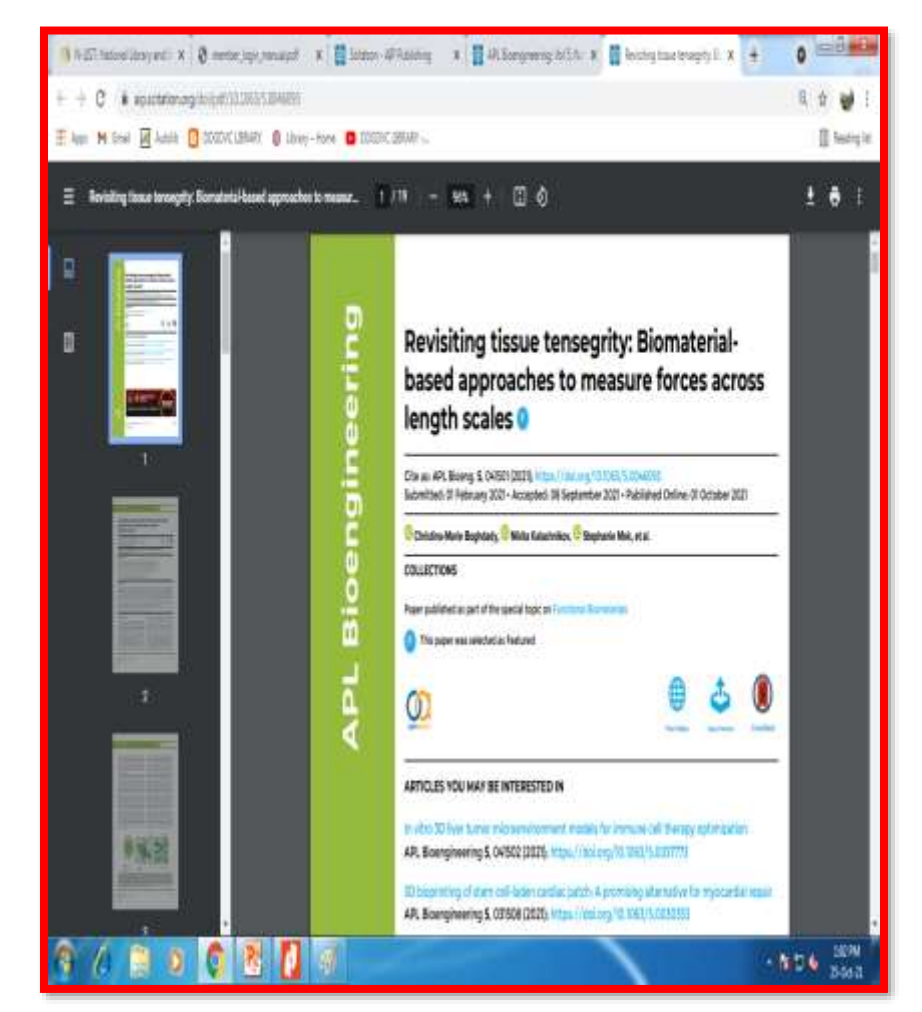

## **Add to Favorite**

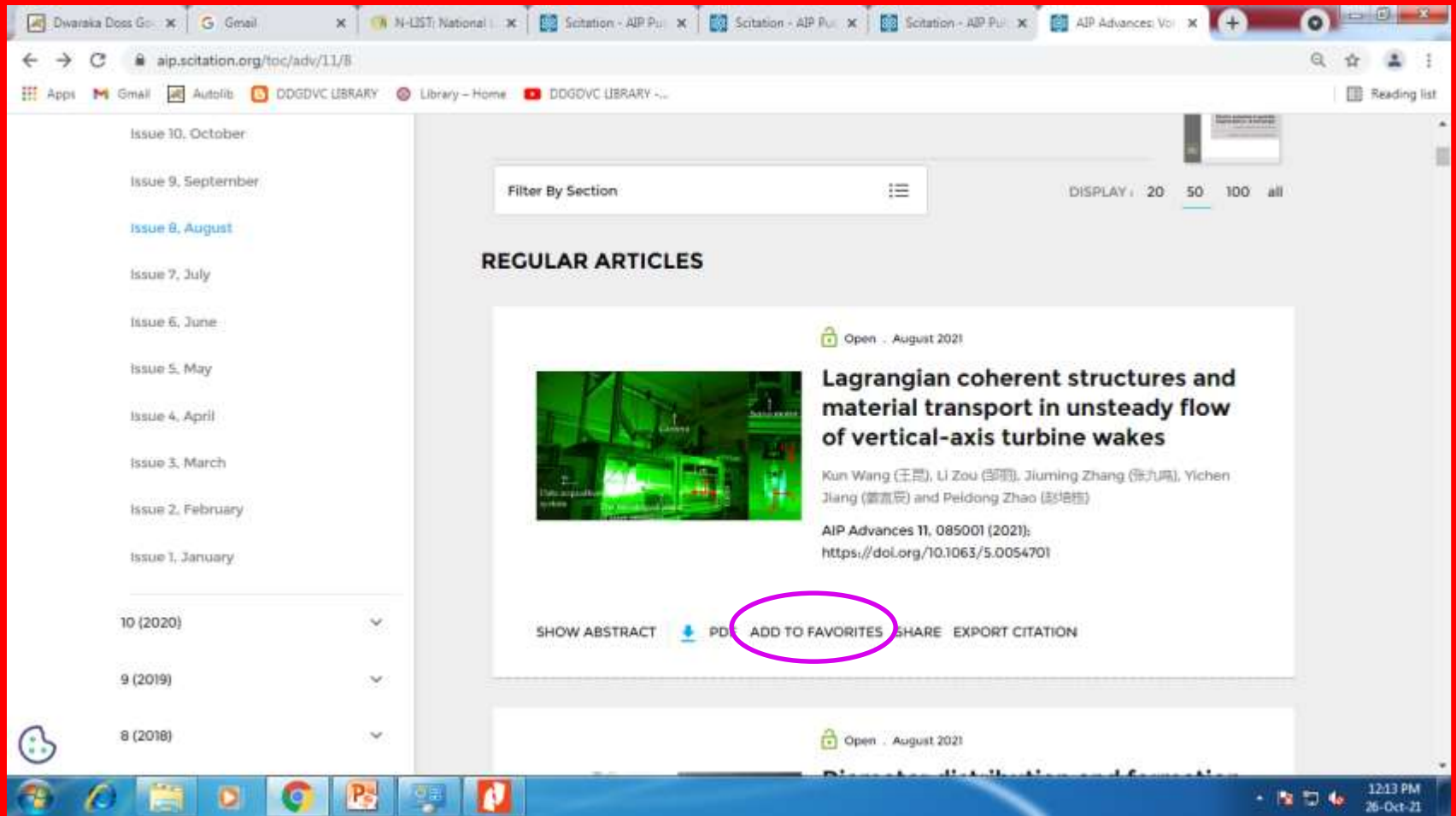

### **How to Share a Document**

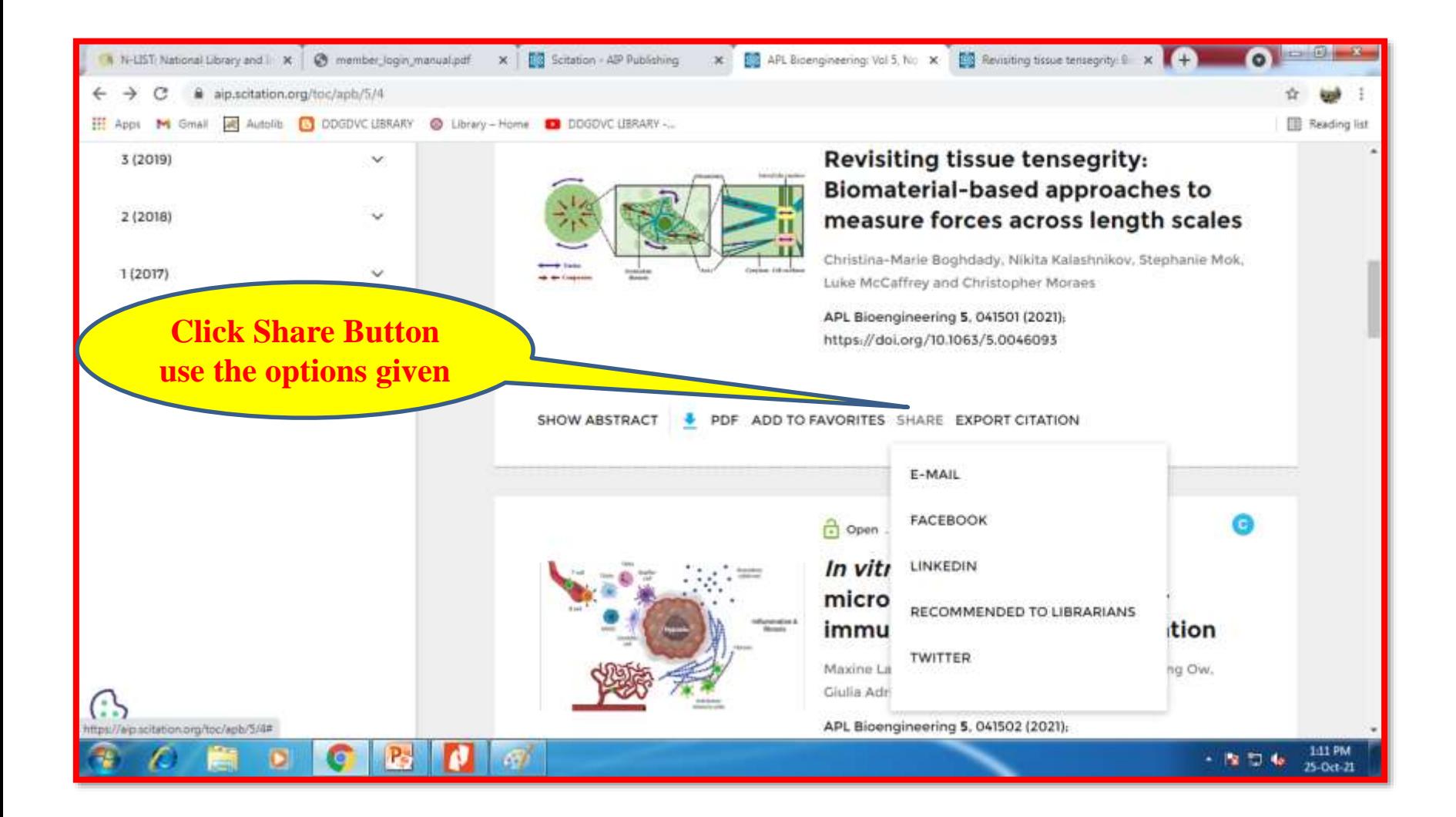

### **Share a Document to a friend**

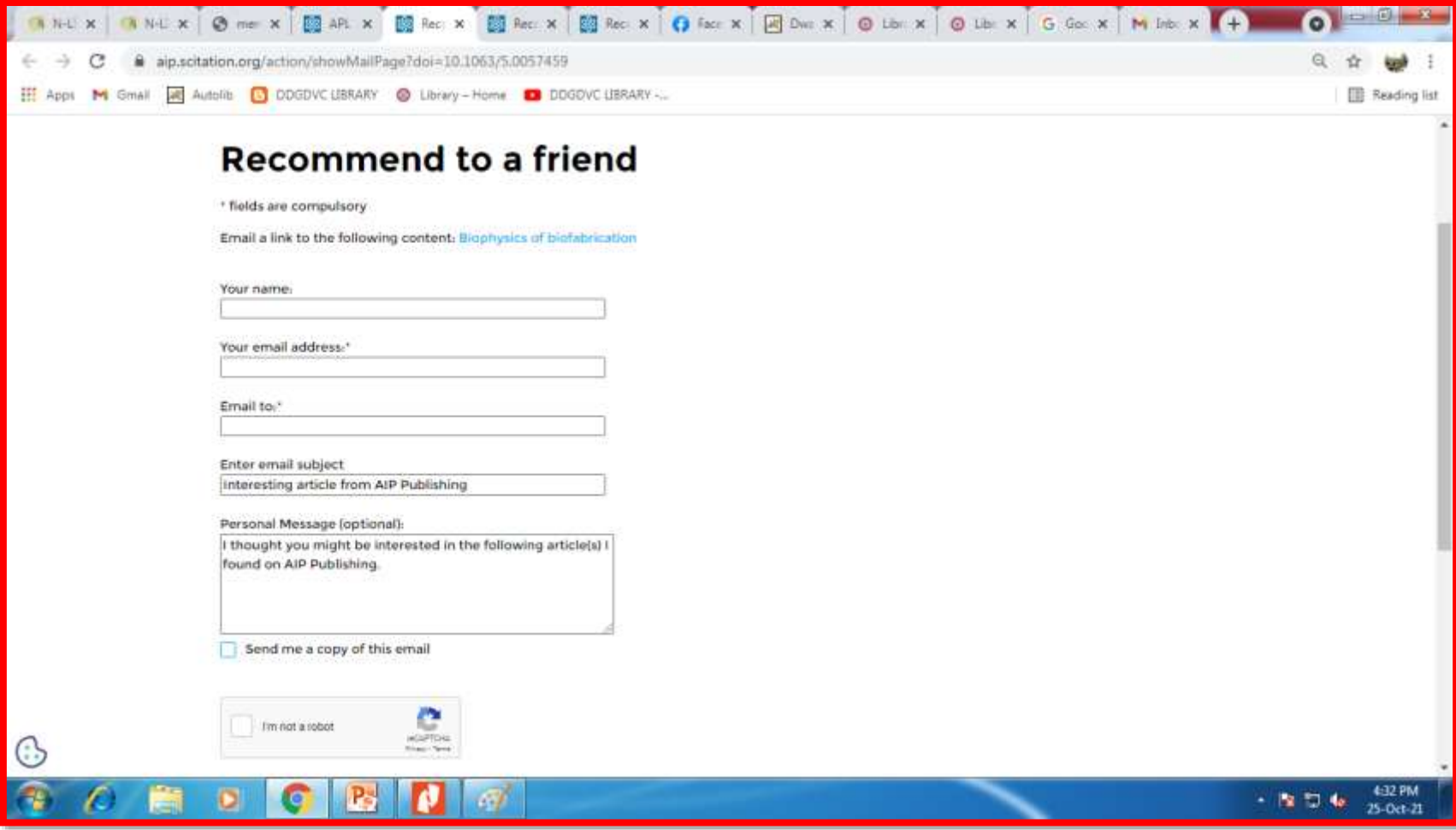

## **How to Export Citation**

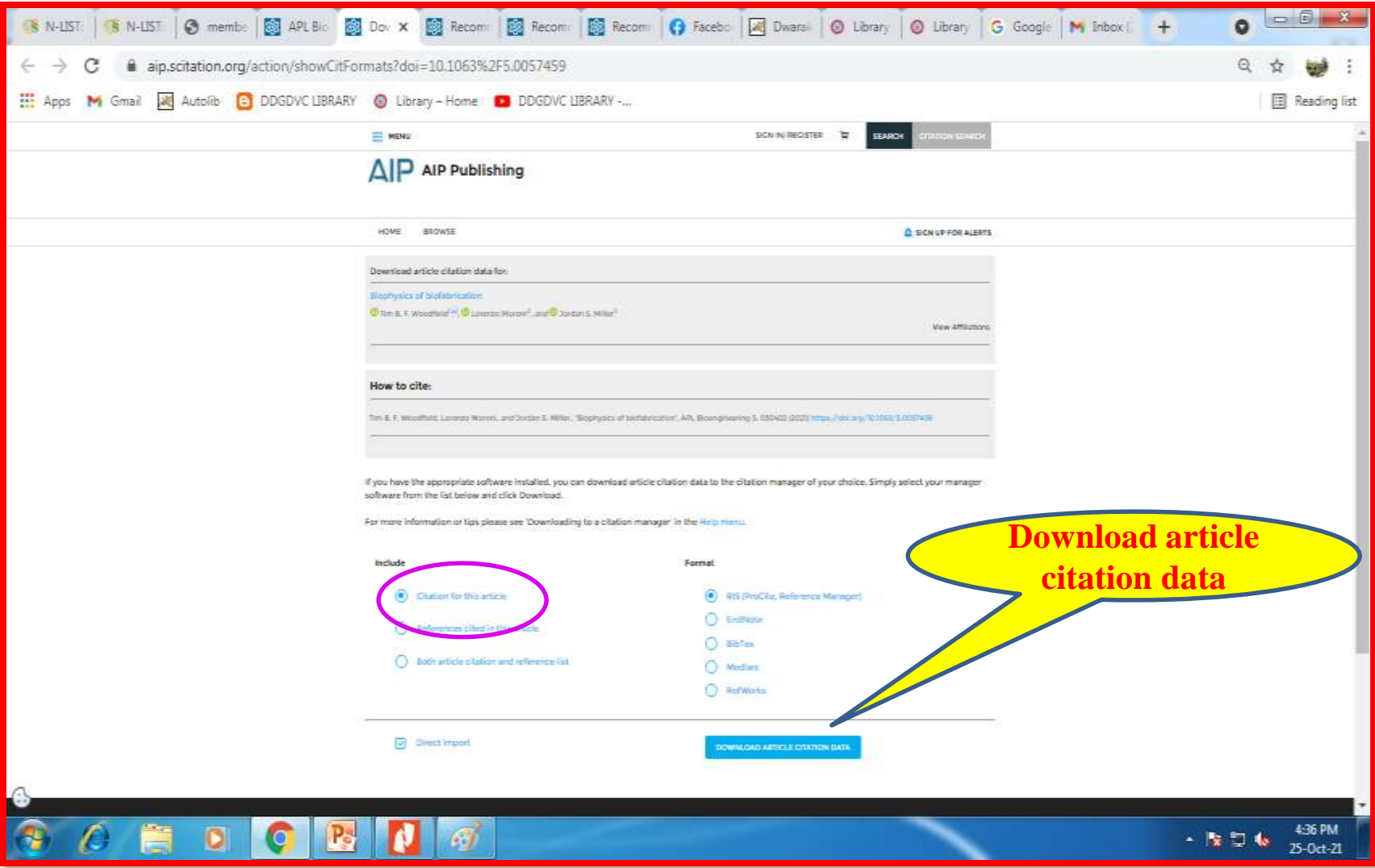

#### **Add the article to your favorite requires Login**

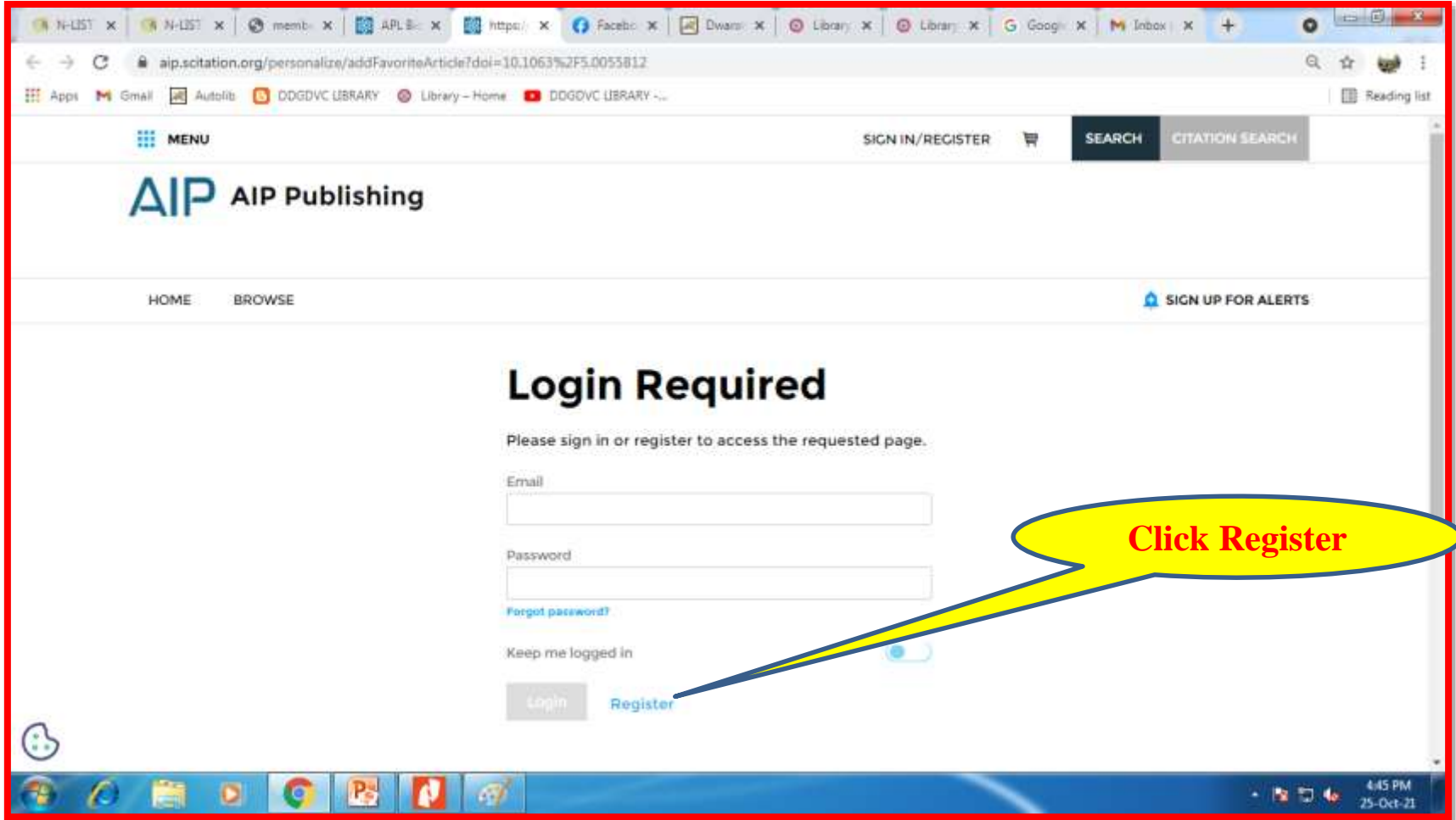

### **To Login Register Your Name**

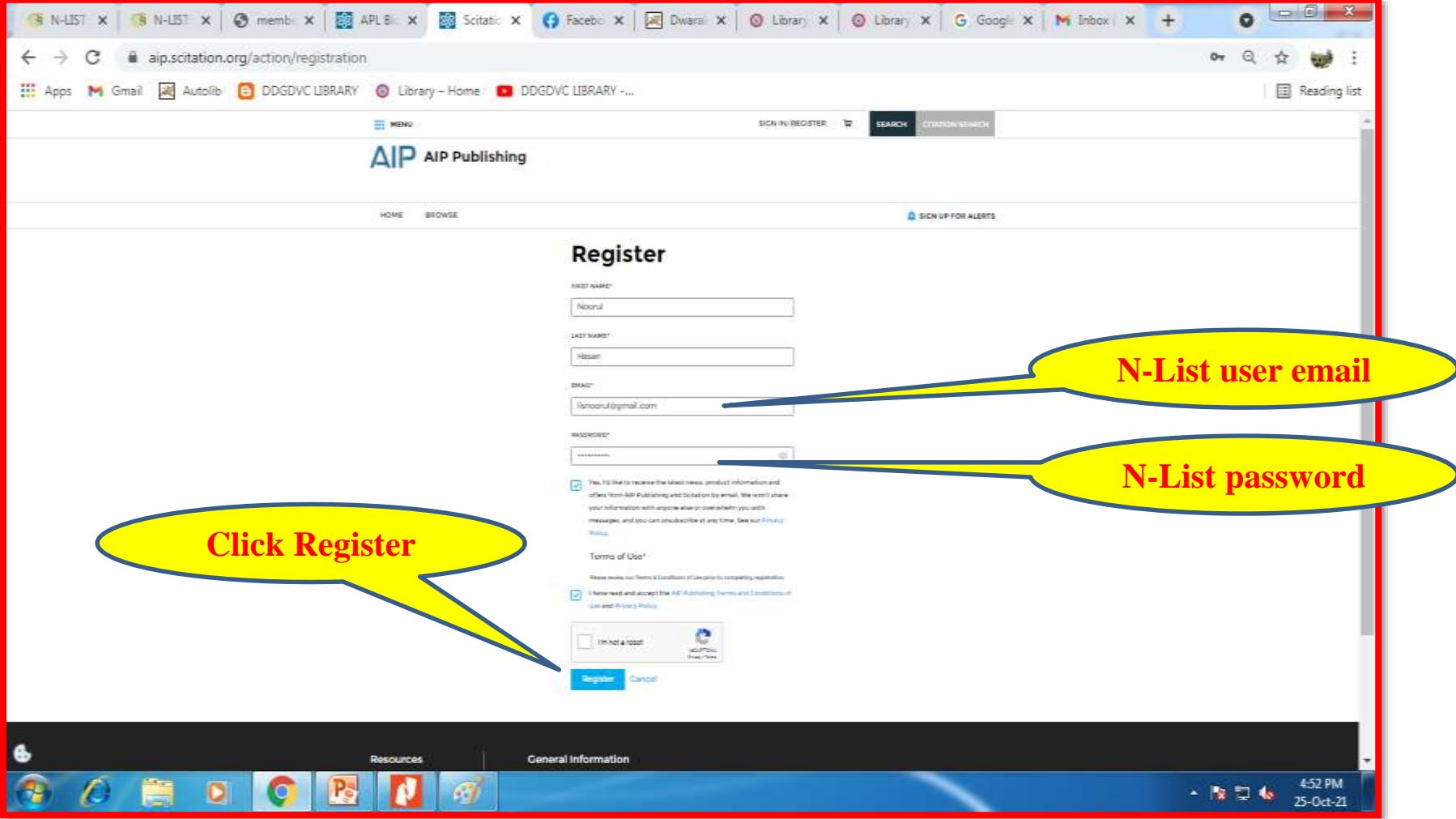

## **Register to Login**

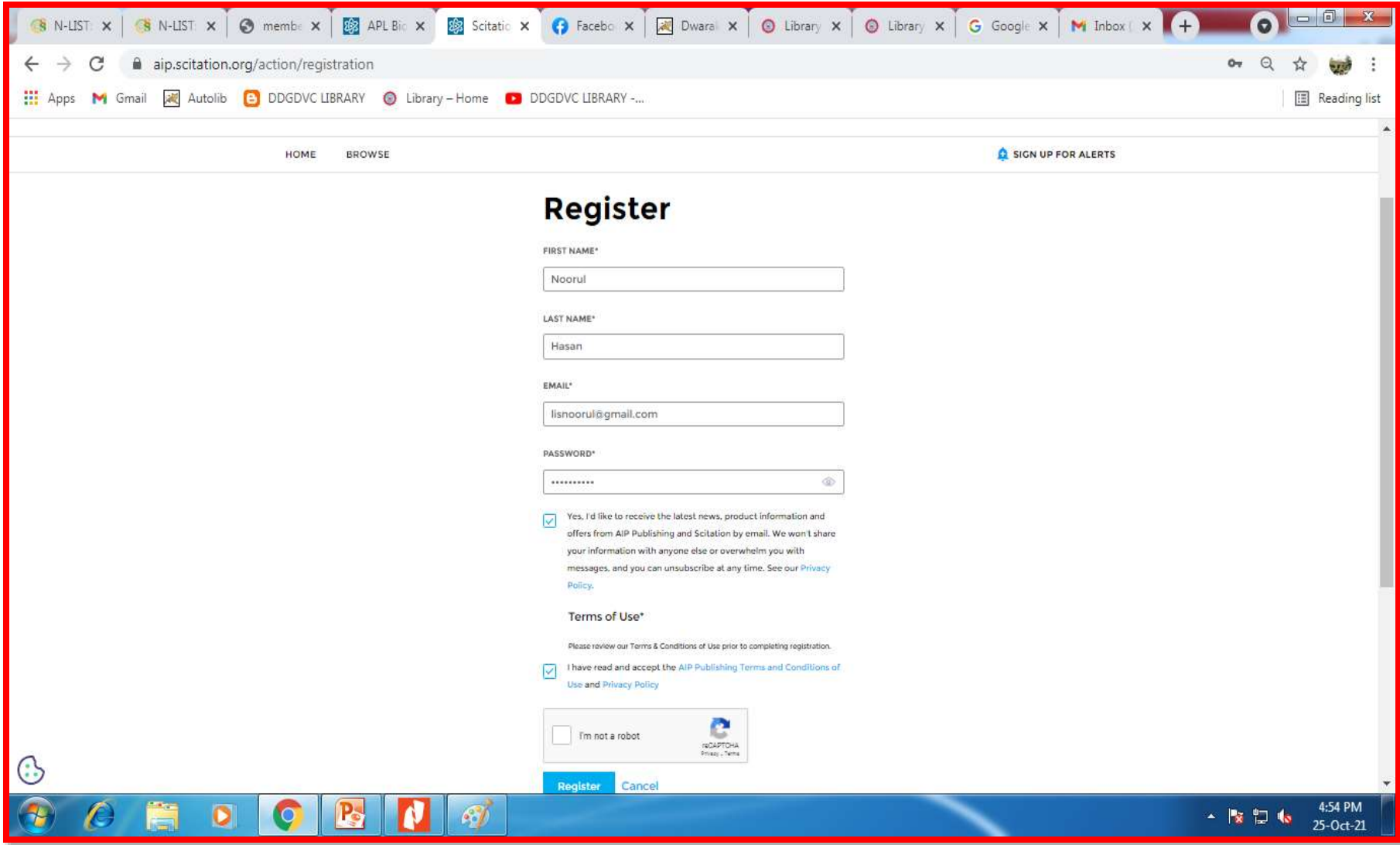

## **E-Mail Activation Message**

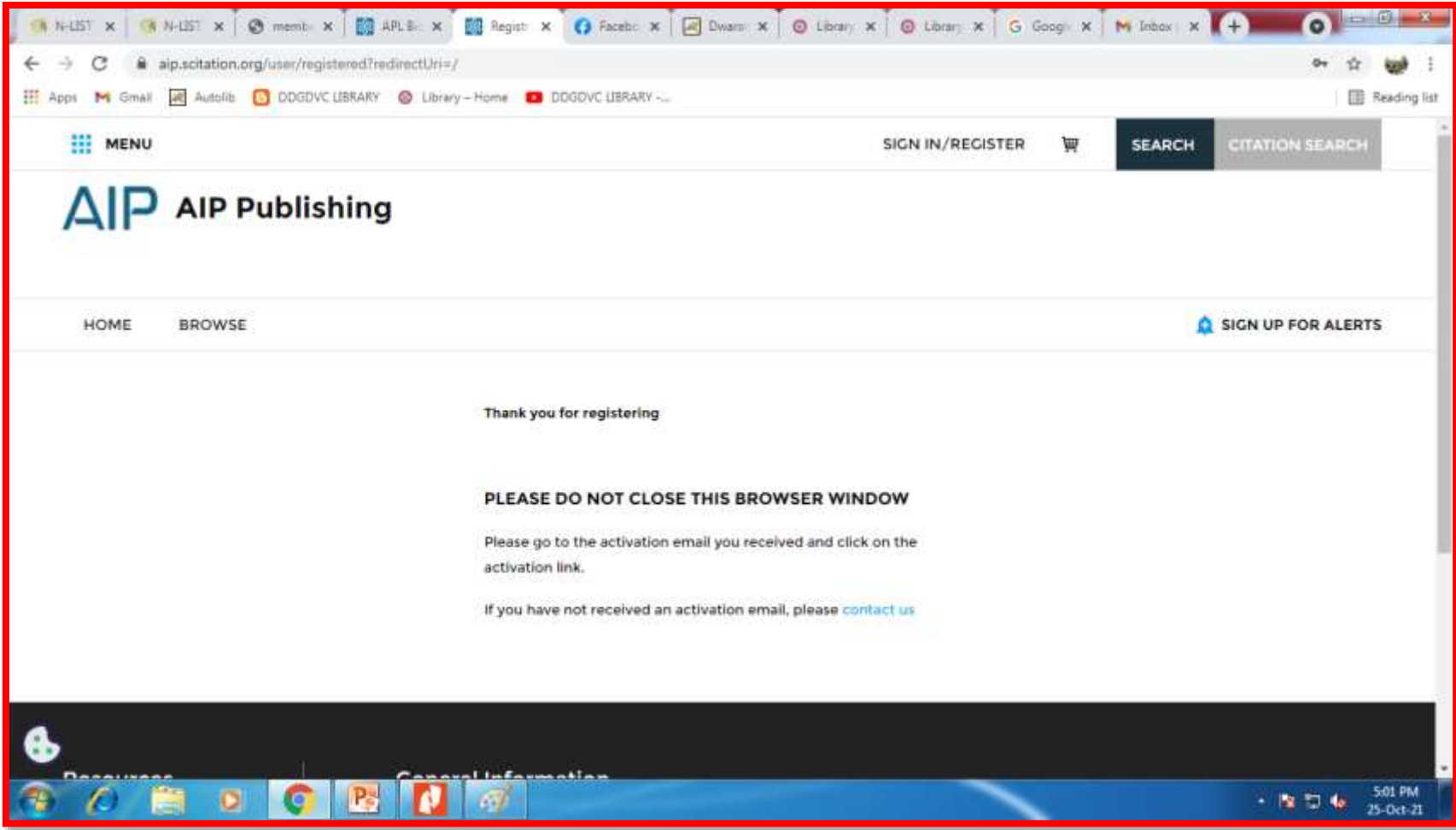

## **Activation Mail**

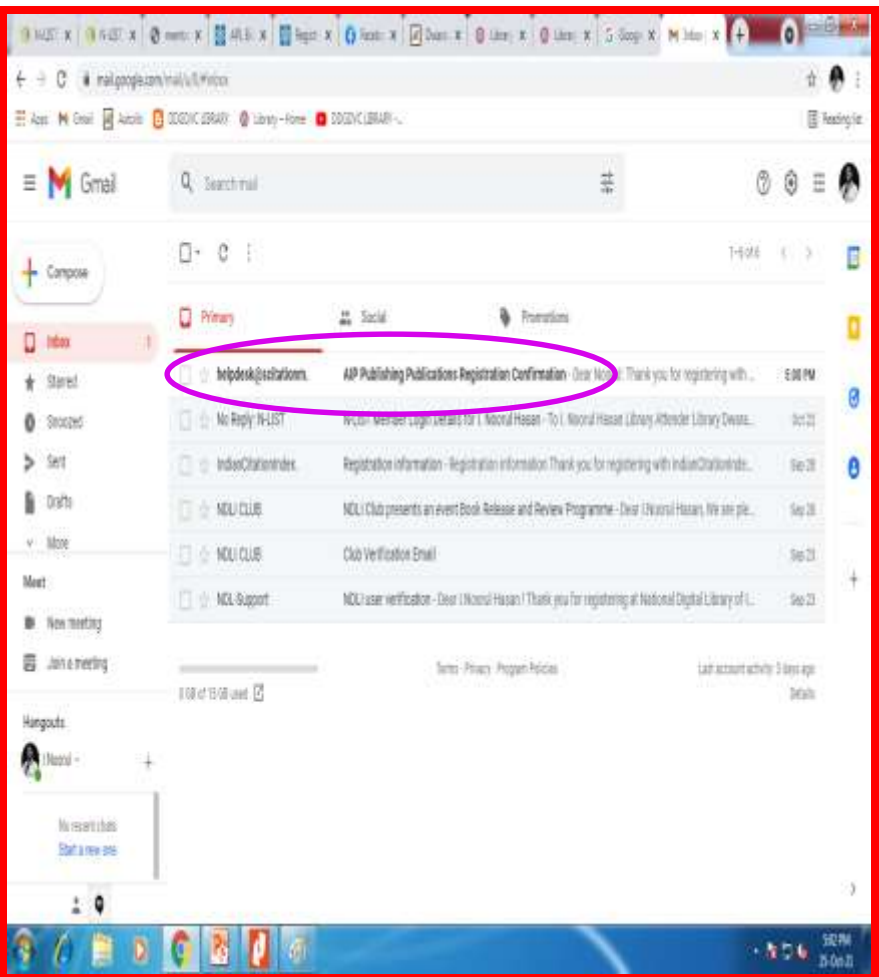

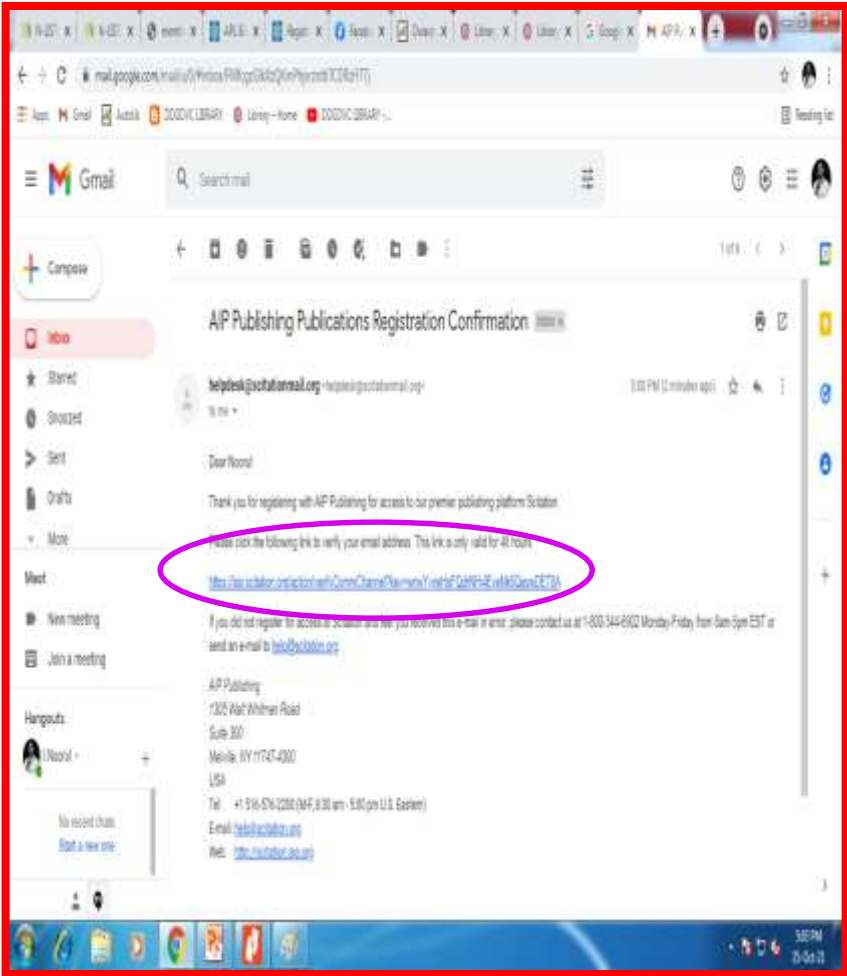

#### **Confirmation Page / Sign up for Alerts**

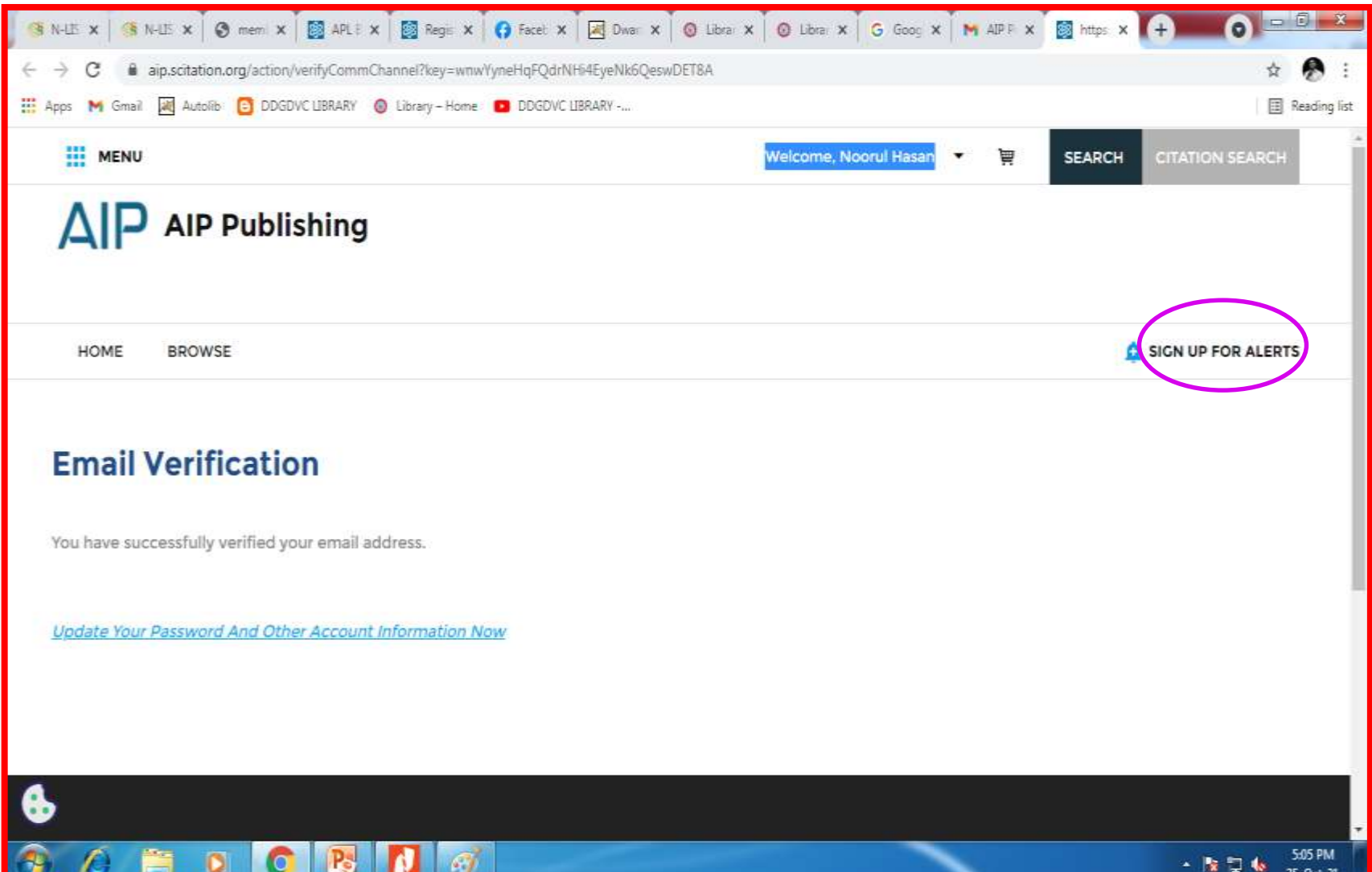

### **Choose Journal of Interest for Alerts**

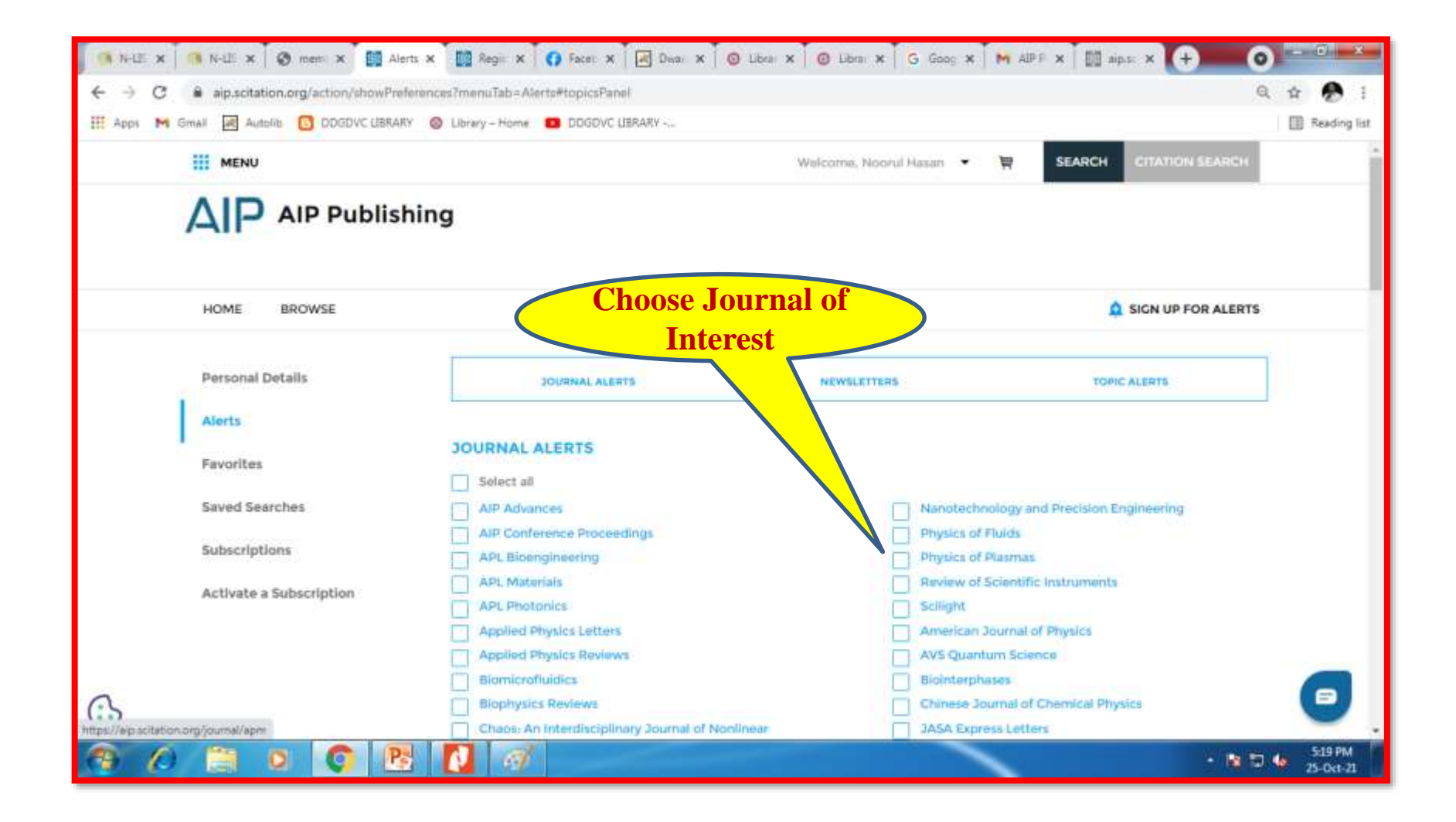

## **Newsletter Alert**

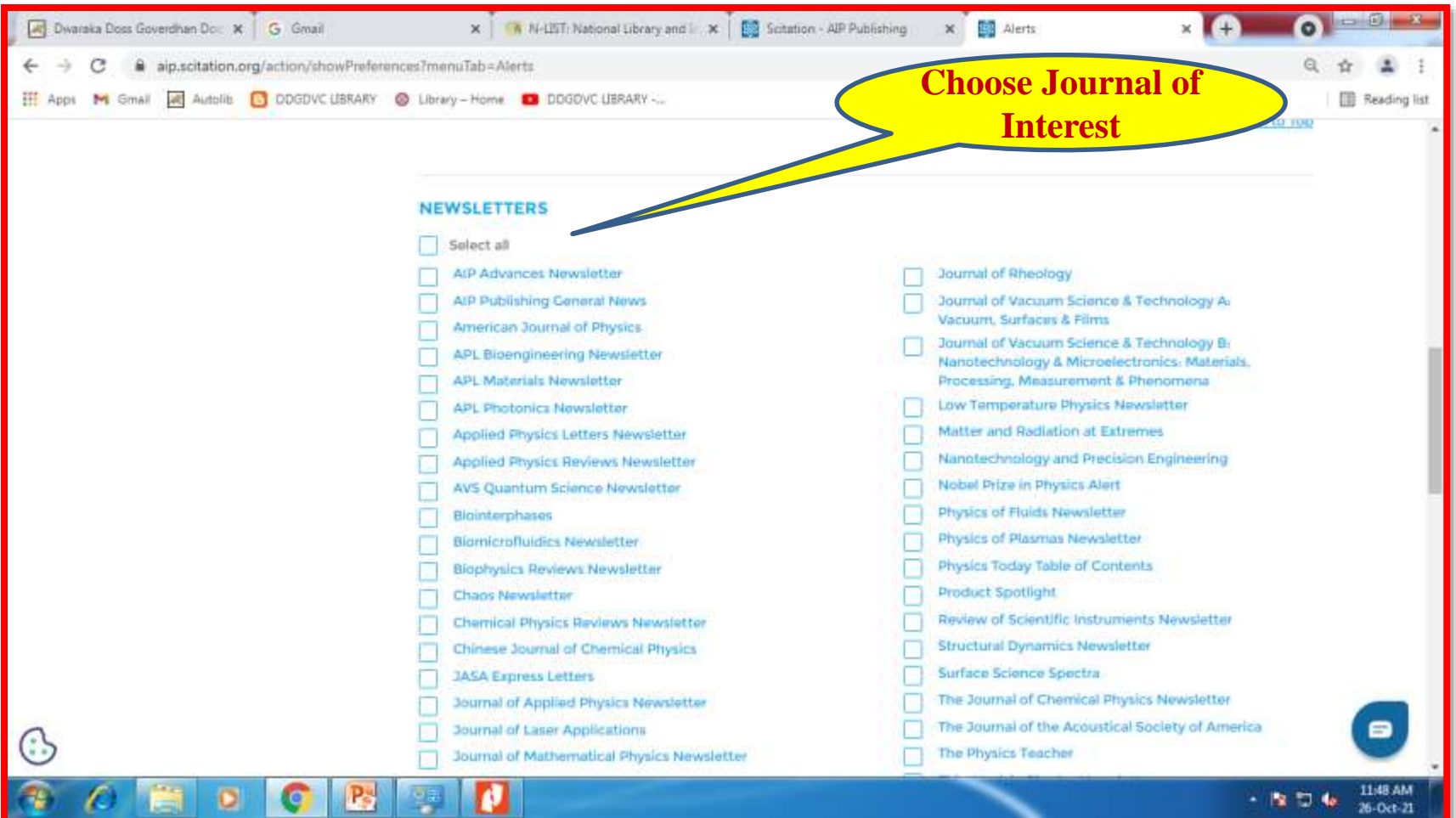

**FS** 

## **Topic of Alerts**

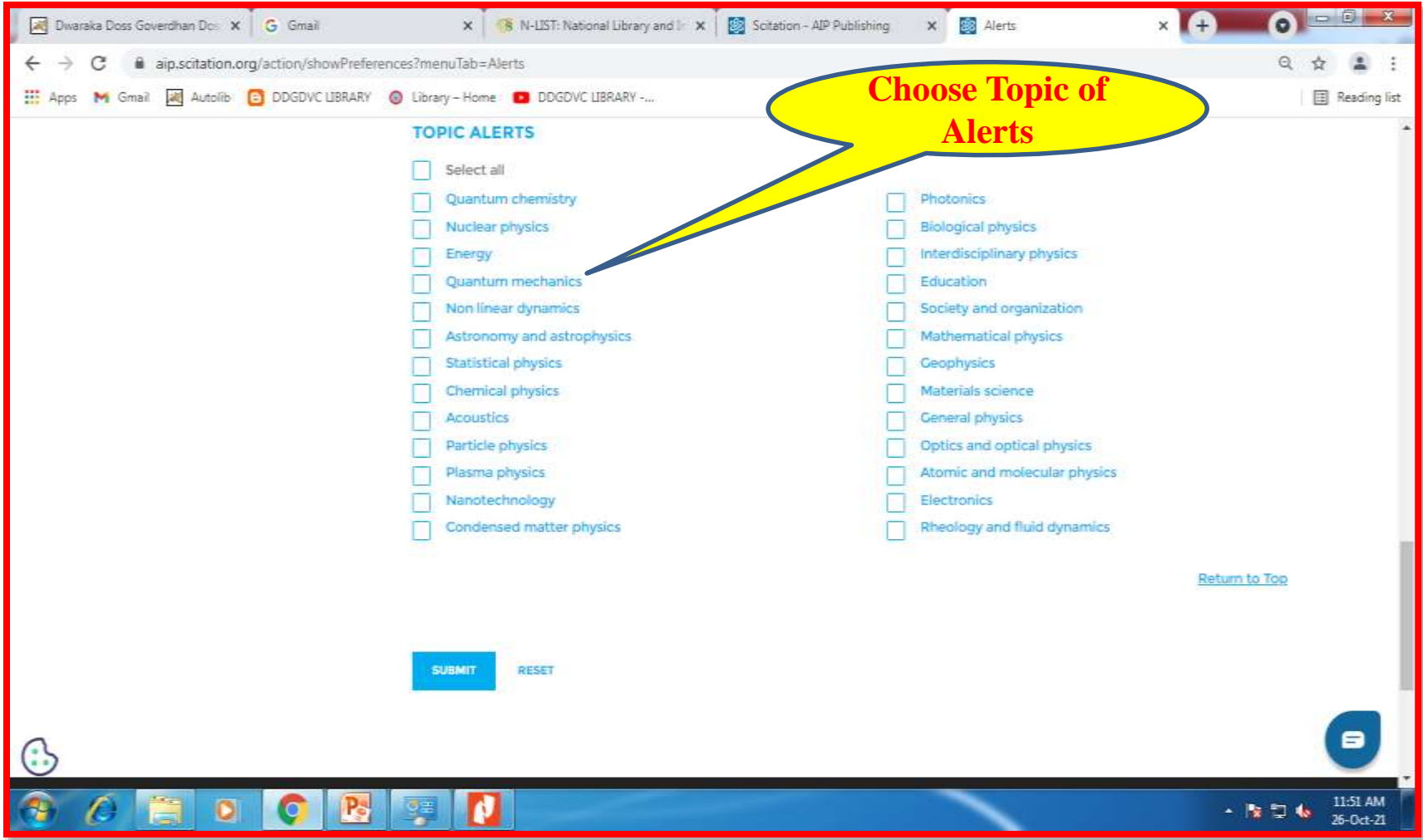

#### **Favorites can be shared or Downloaded**

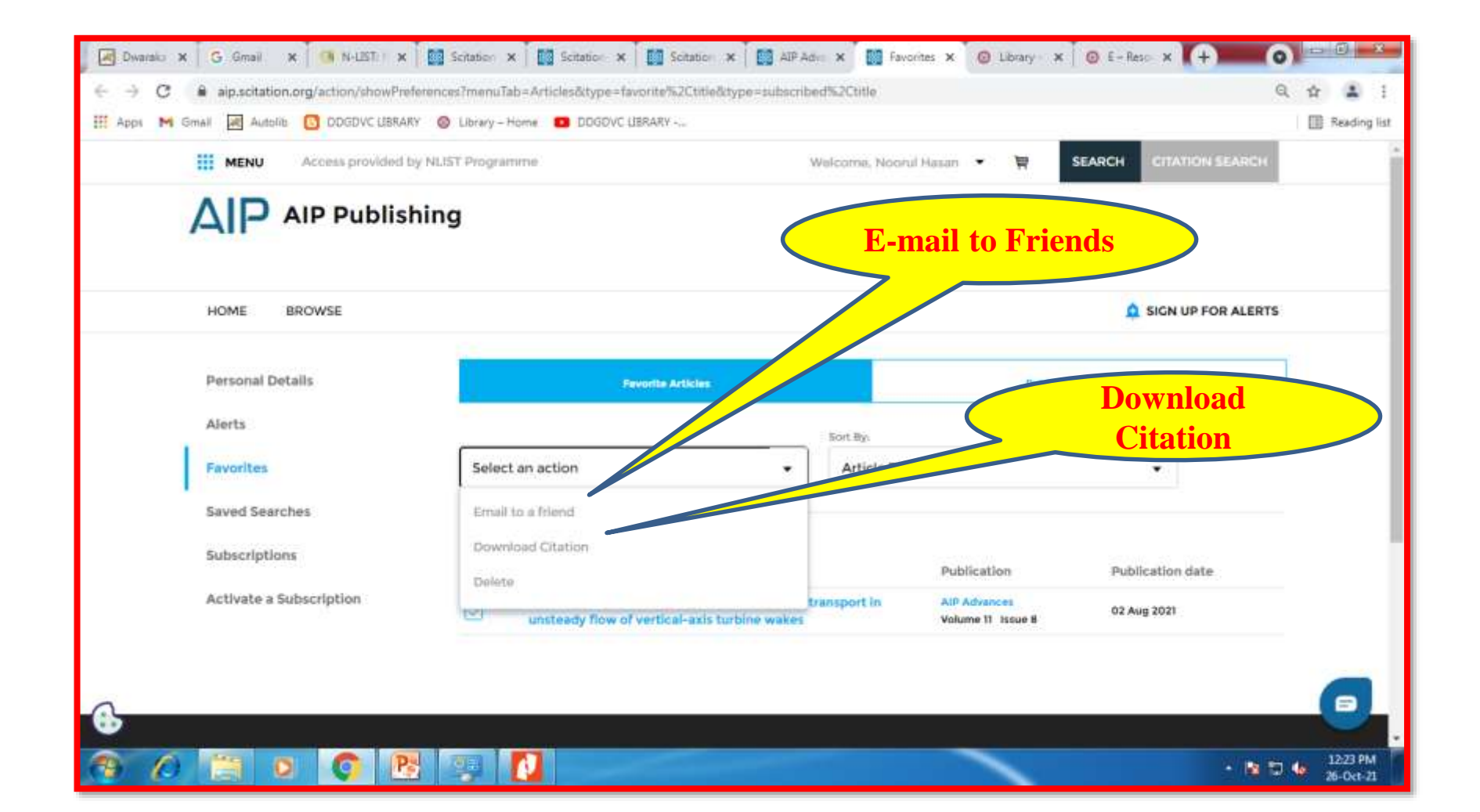

# **Search a Topic**

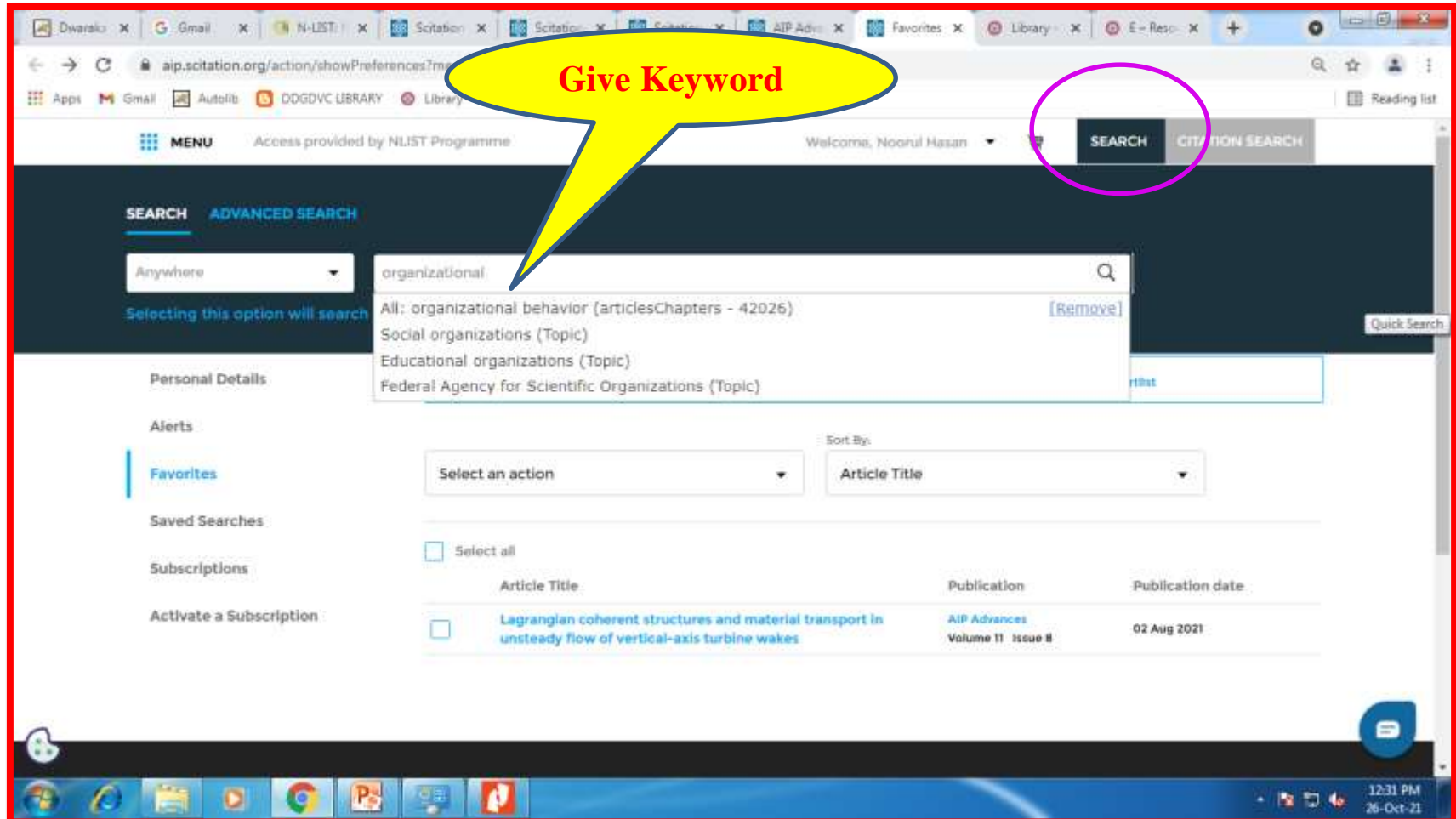

## **Search Results**

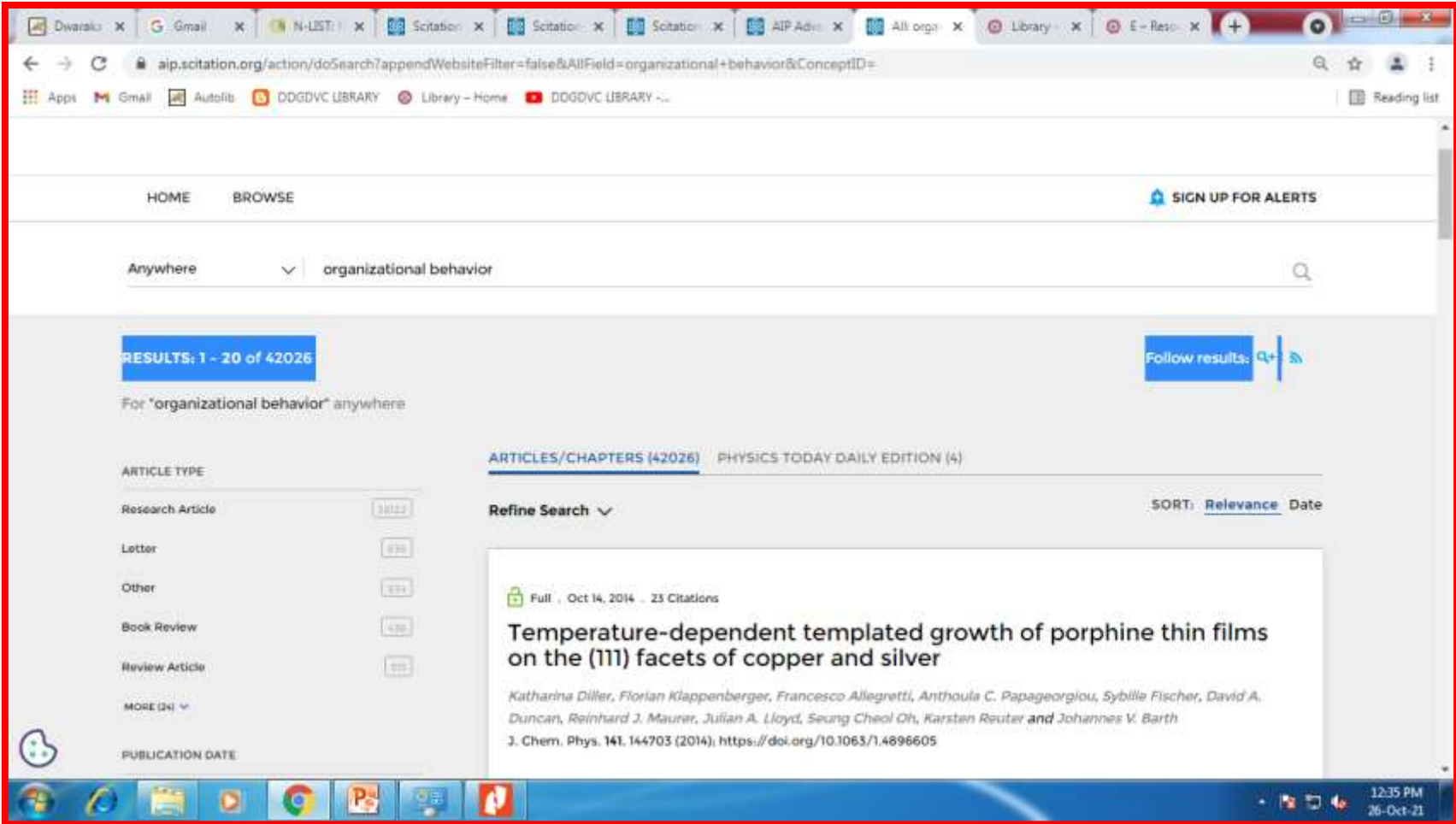

## **Filter Search Results**

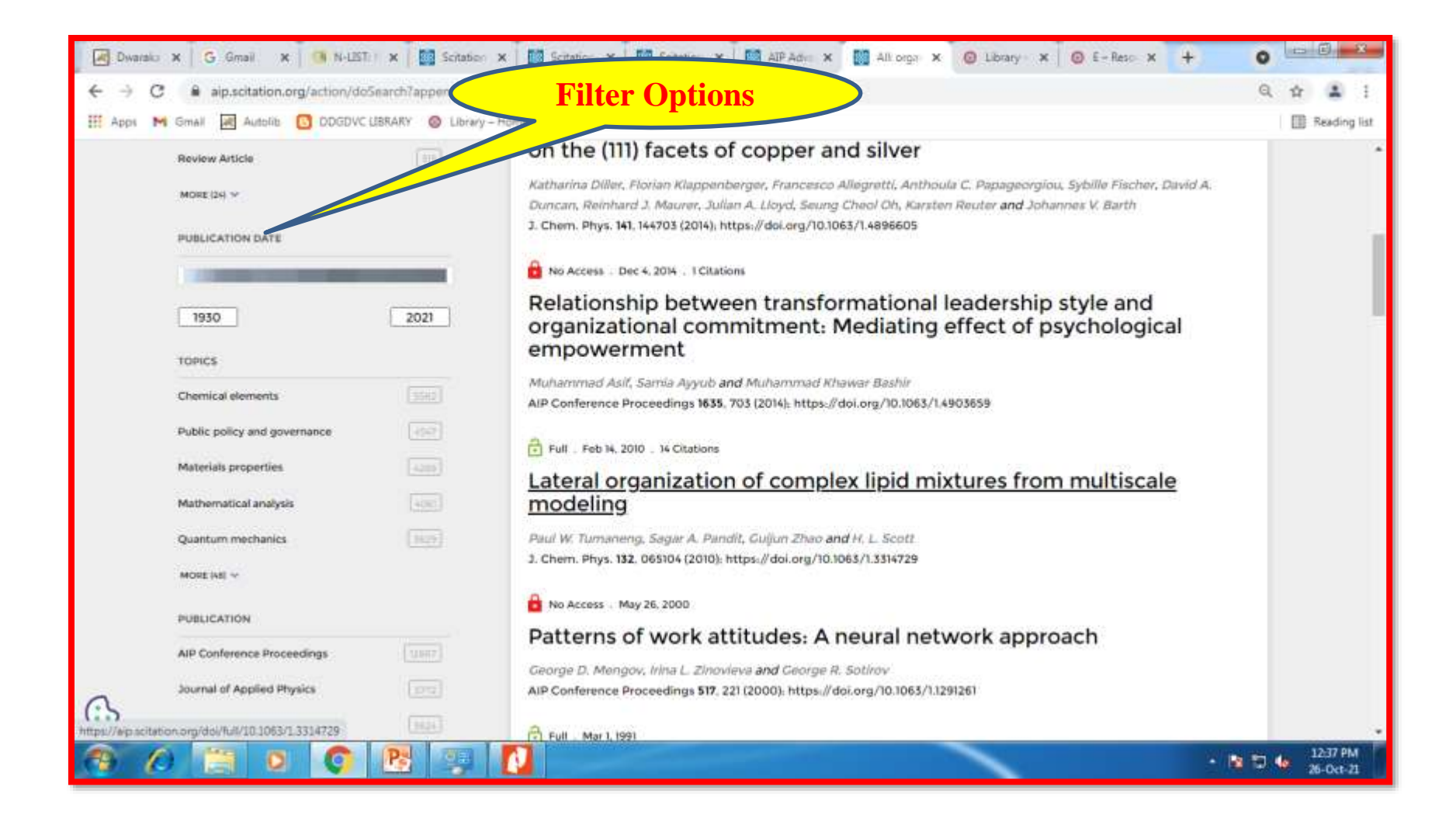

## **Save Search**

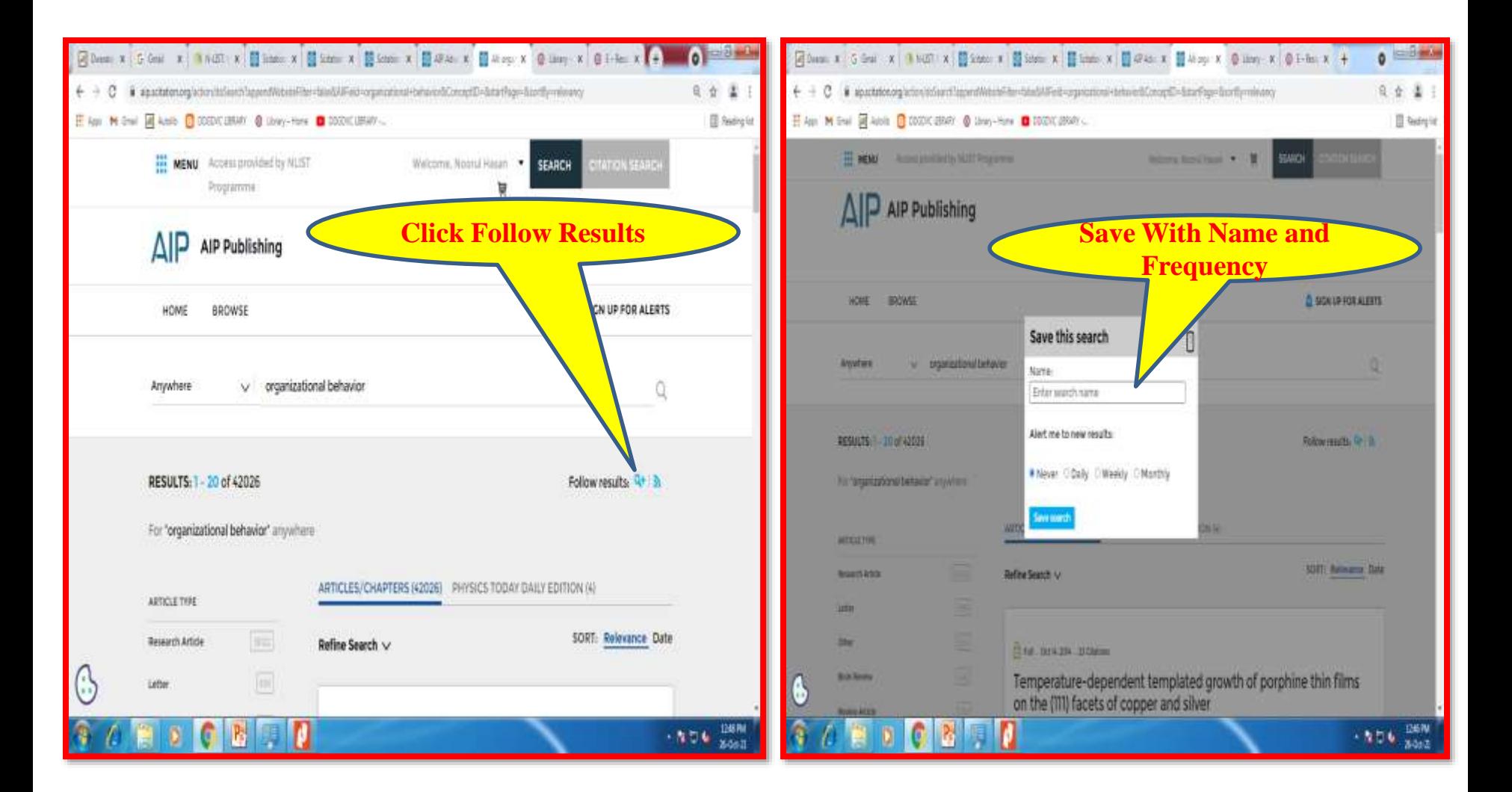

## **Saved Searches**

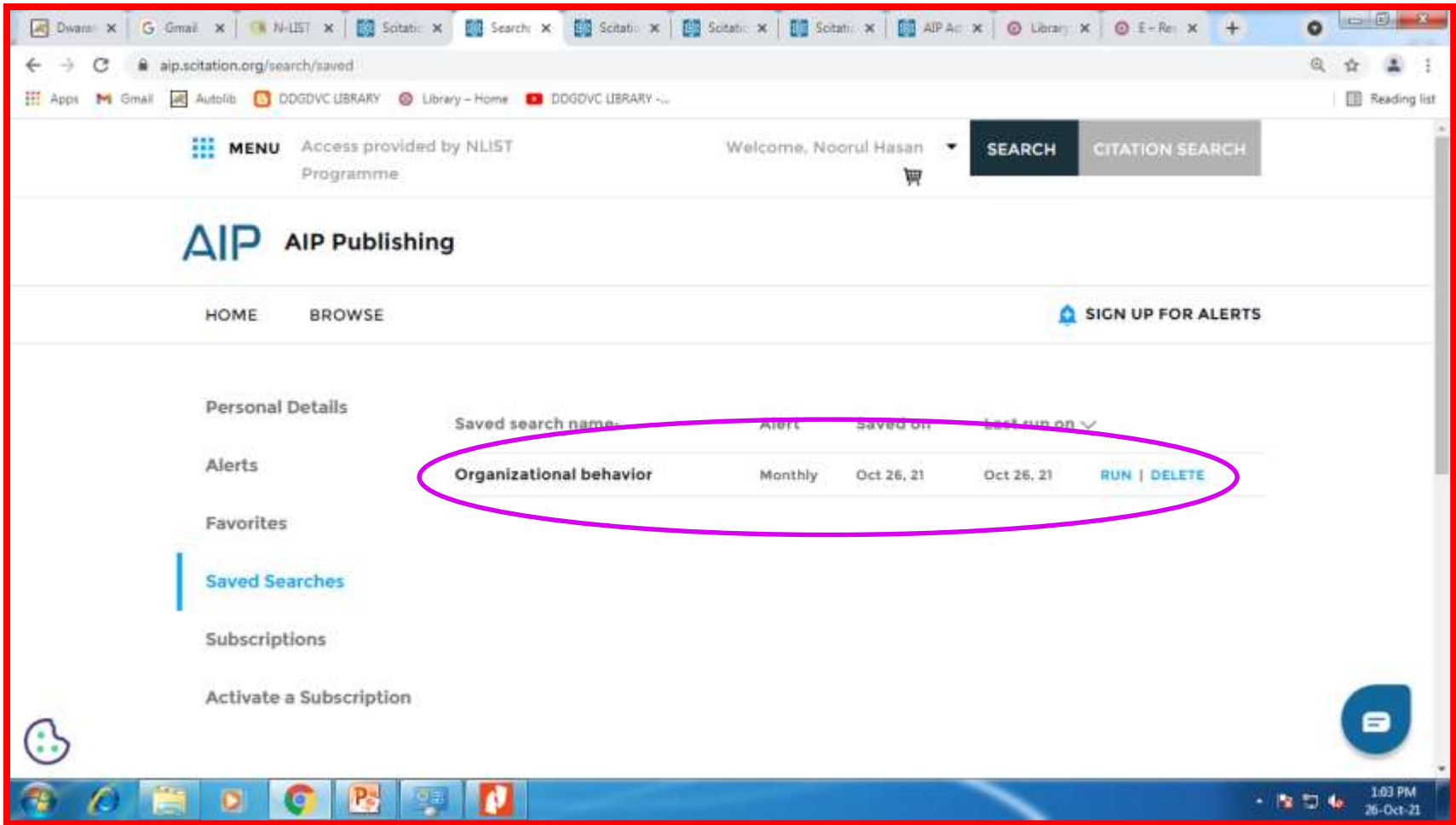

## **How to Search E-Books**

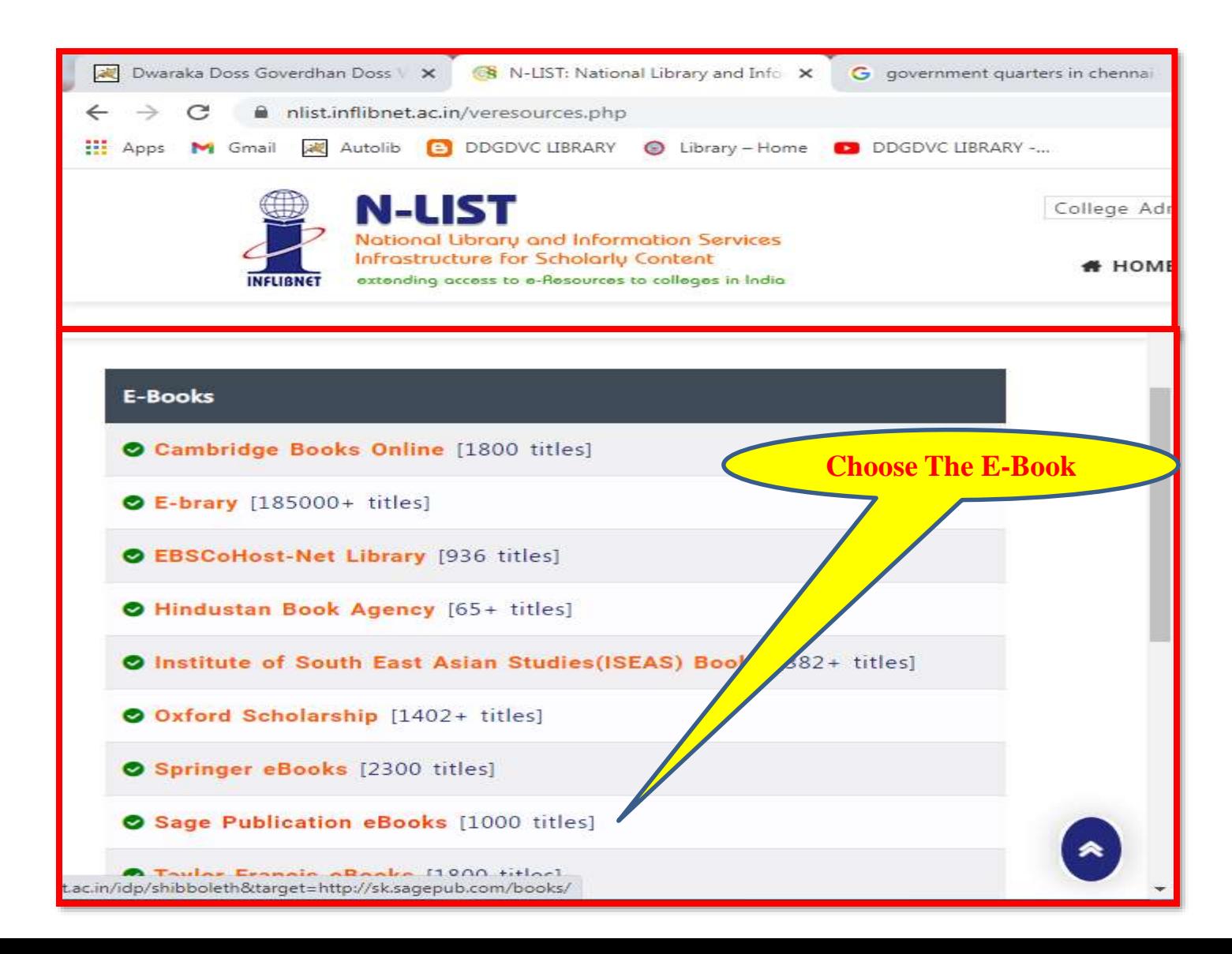

#### **In case of e-books you will be prompted to re-login through the publishers login. Please re-login using the N-List username and password.**

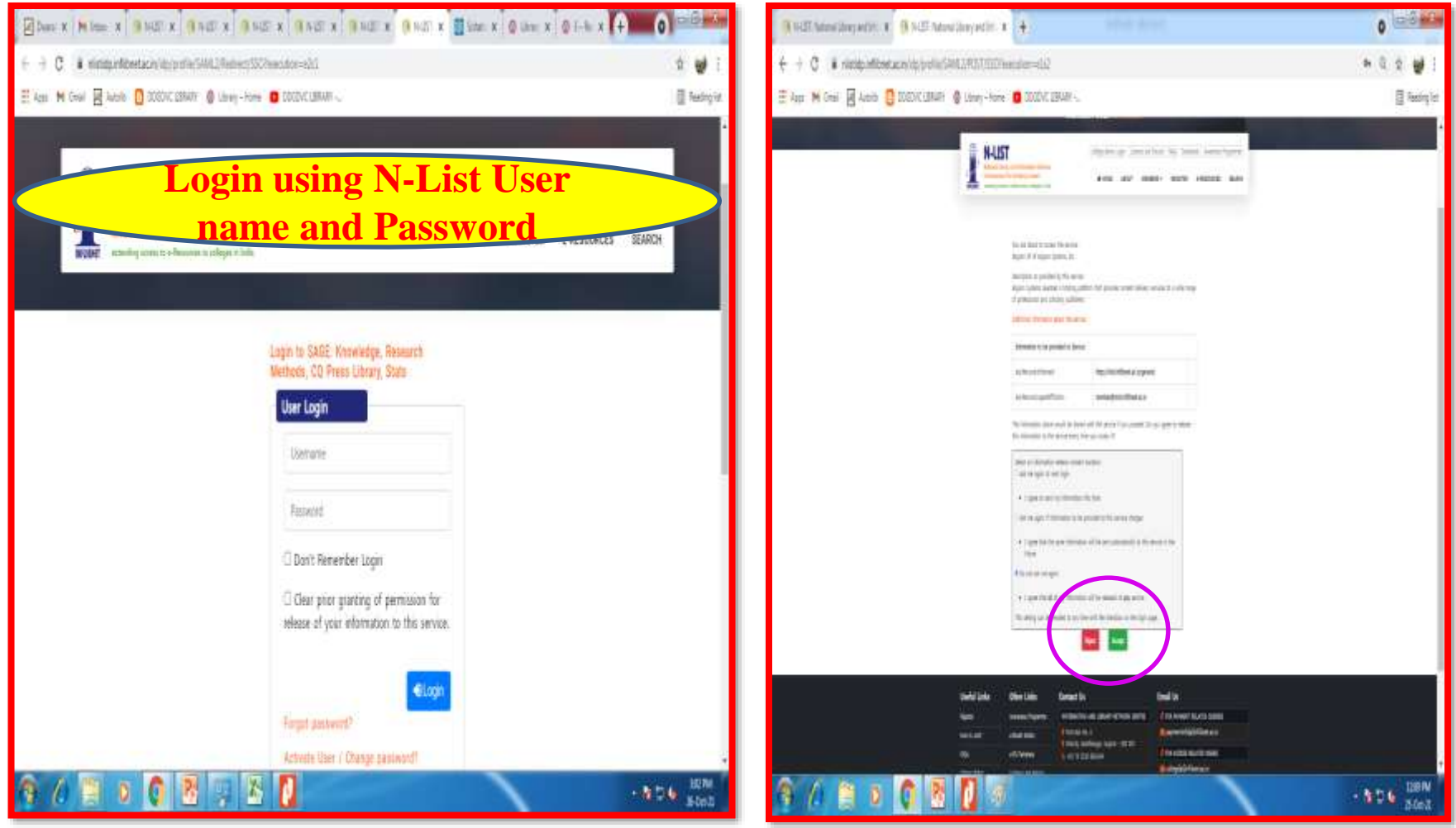

## **Sage Home Page**

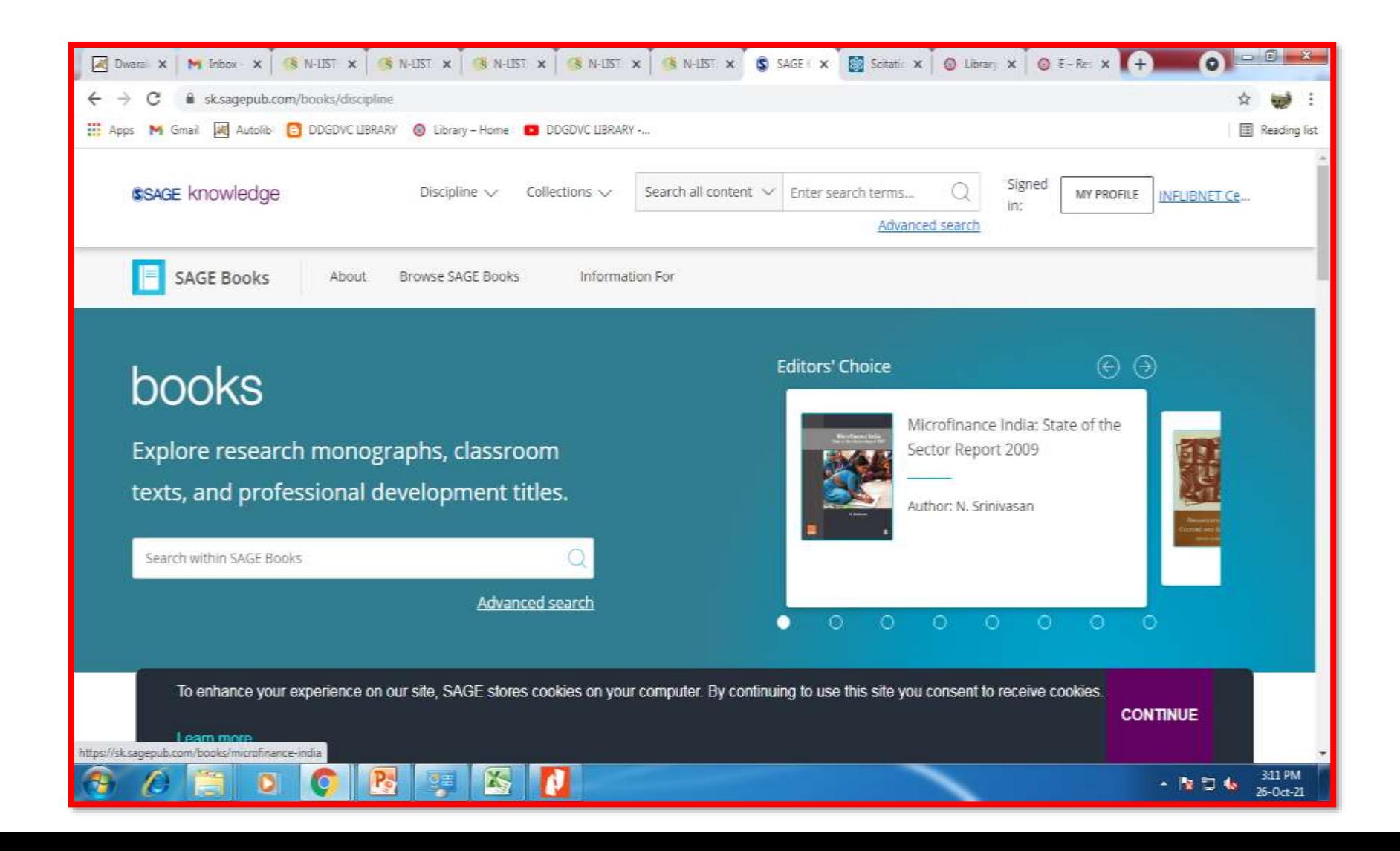

#### **Browse by Discipline / Content Type**

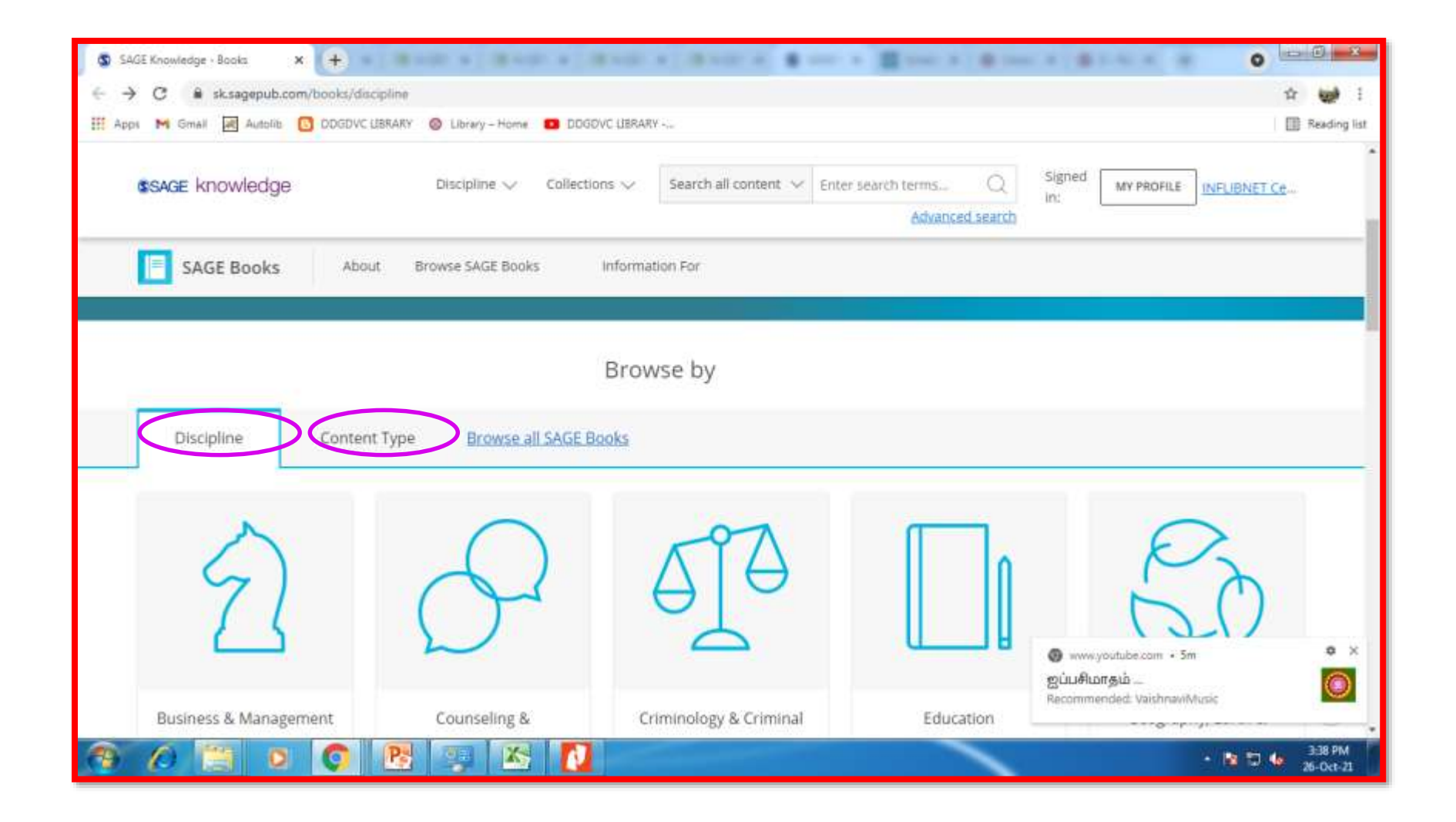

## **Apply Filter for narrowing search**

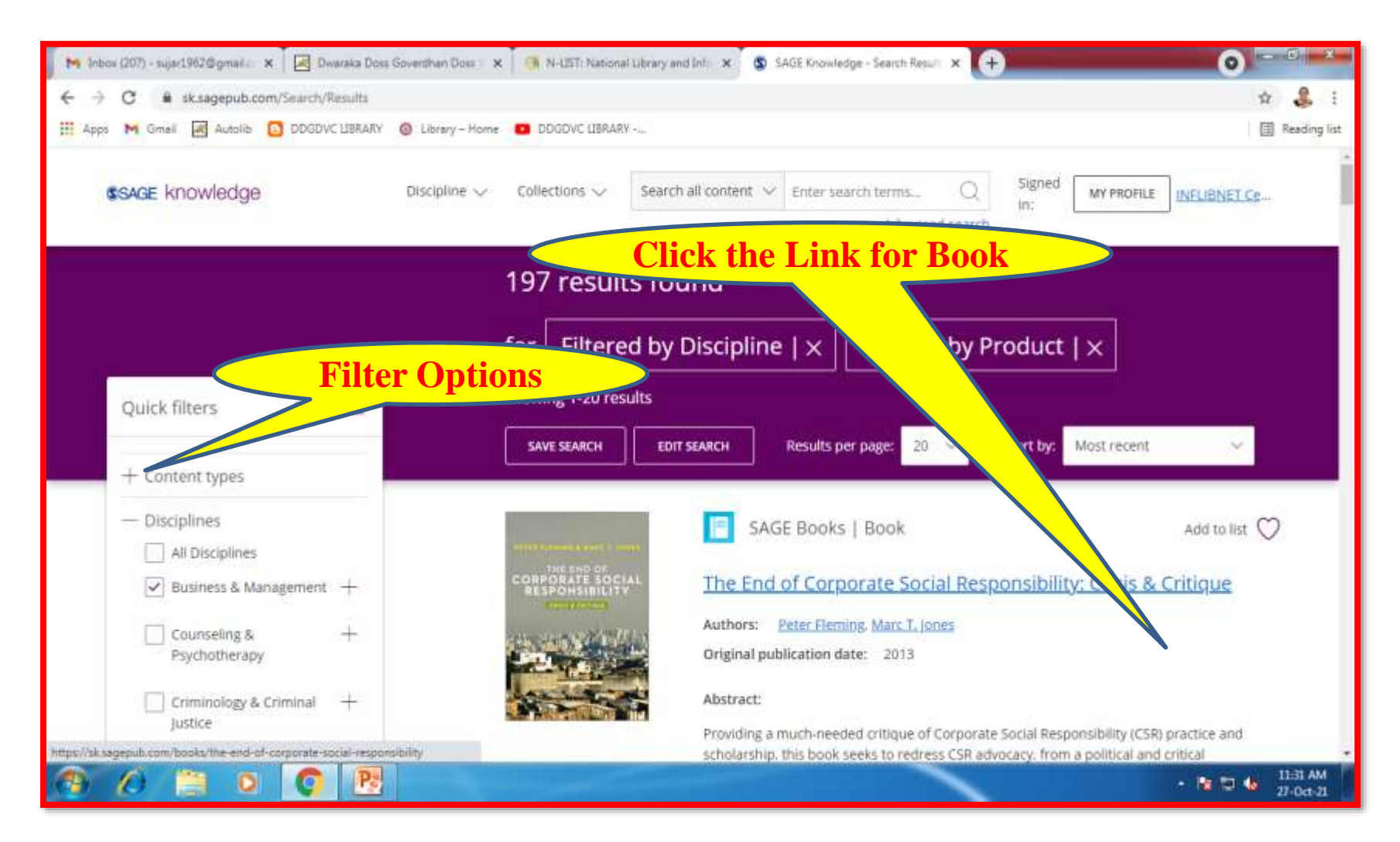

## **Book Page Opens**

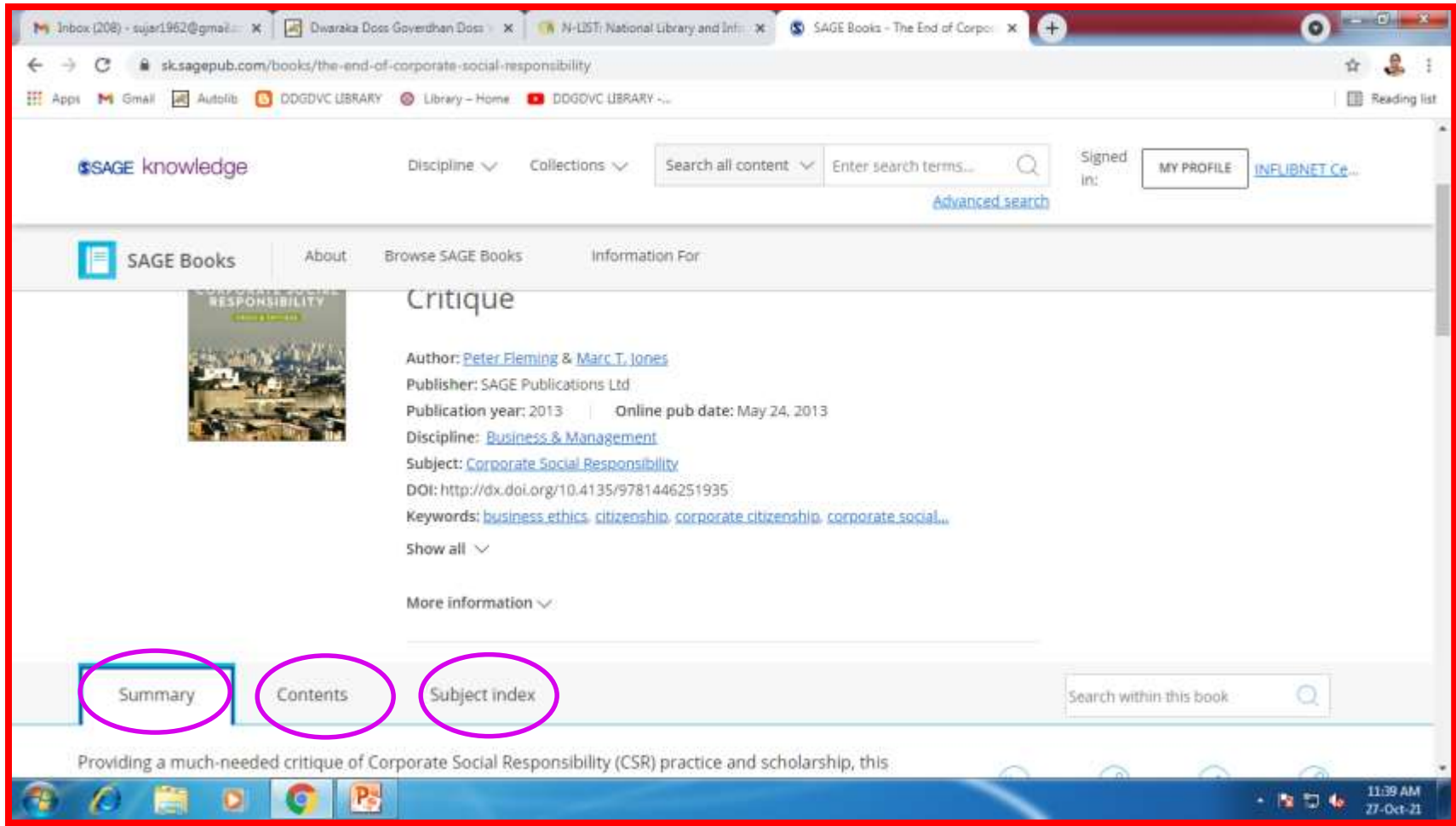

## **Summary Page of the Book**

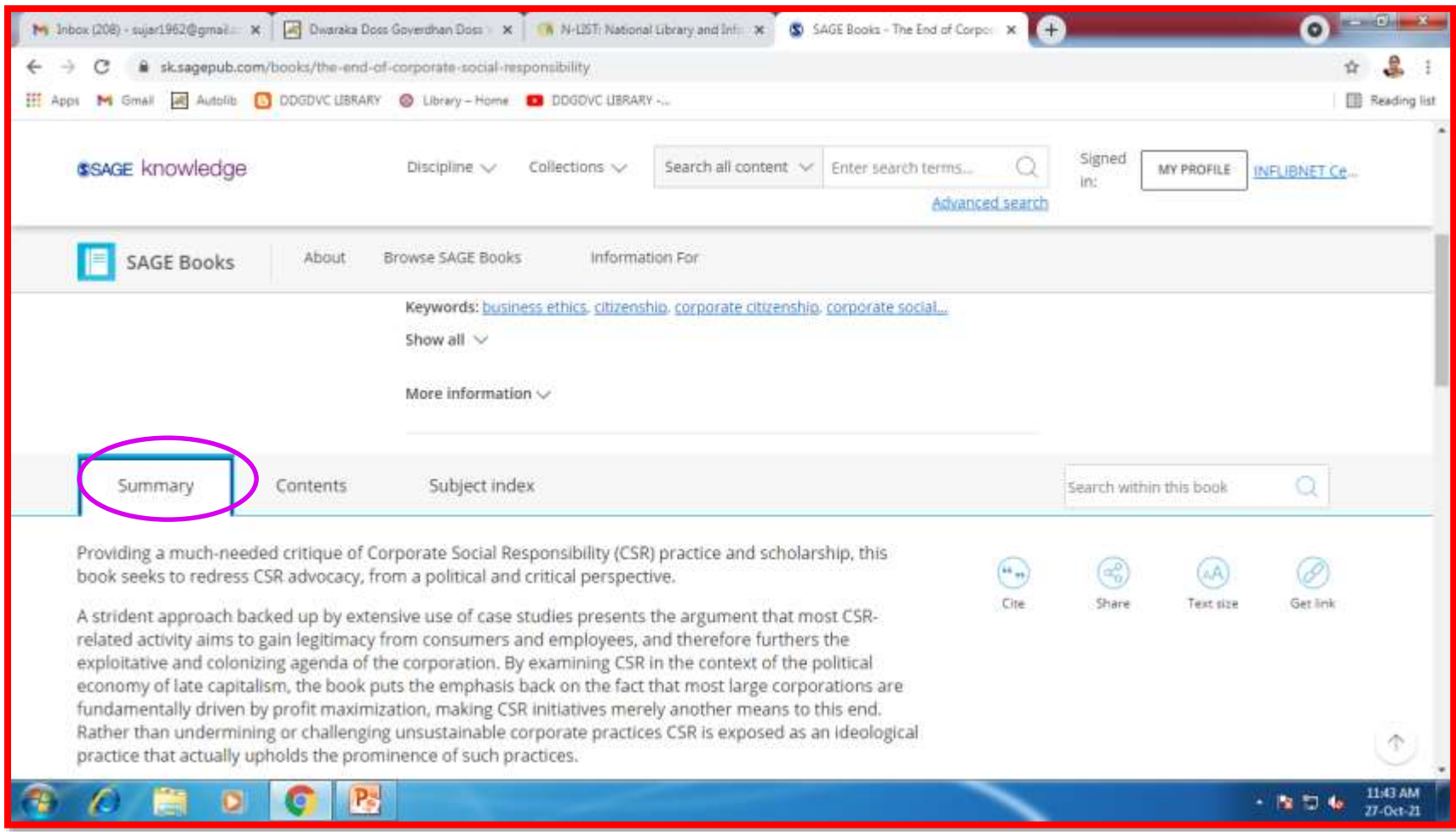

## **Content Page**

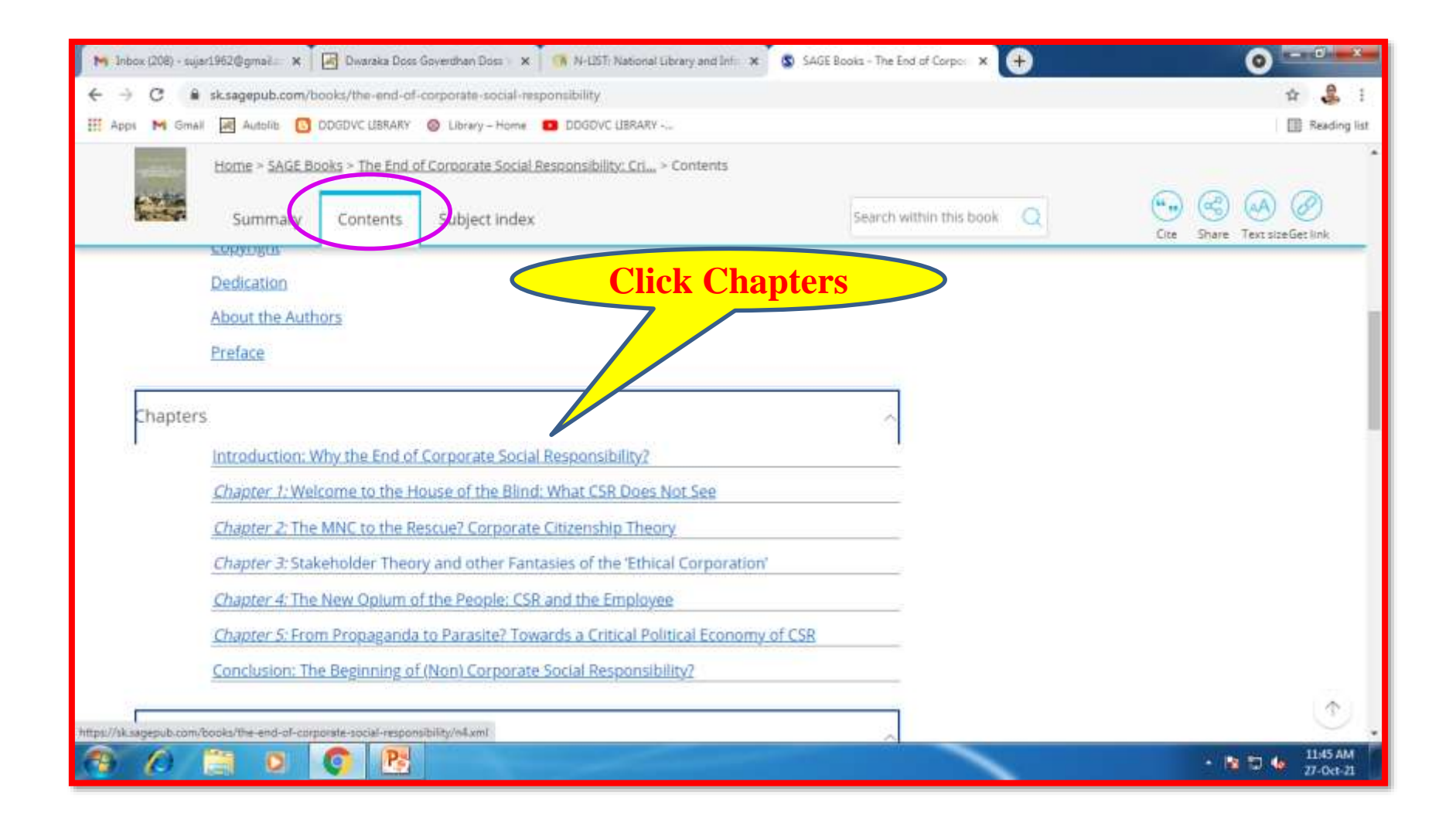

## **Chapter**

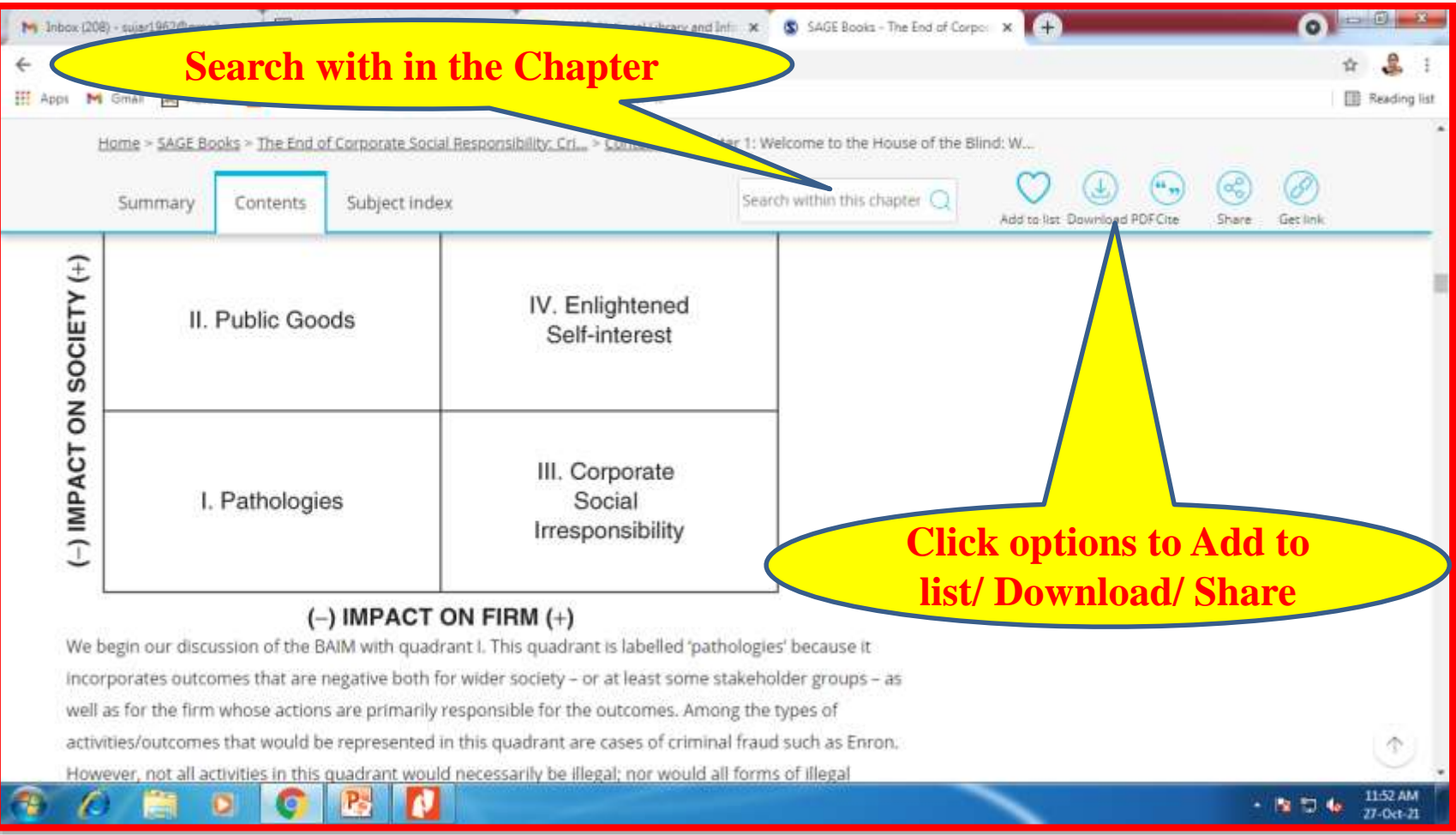

## **Downloads**

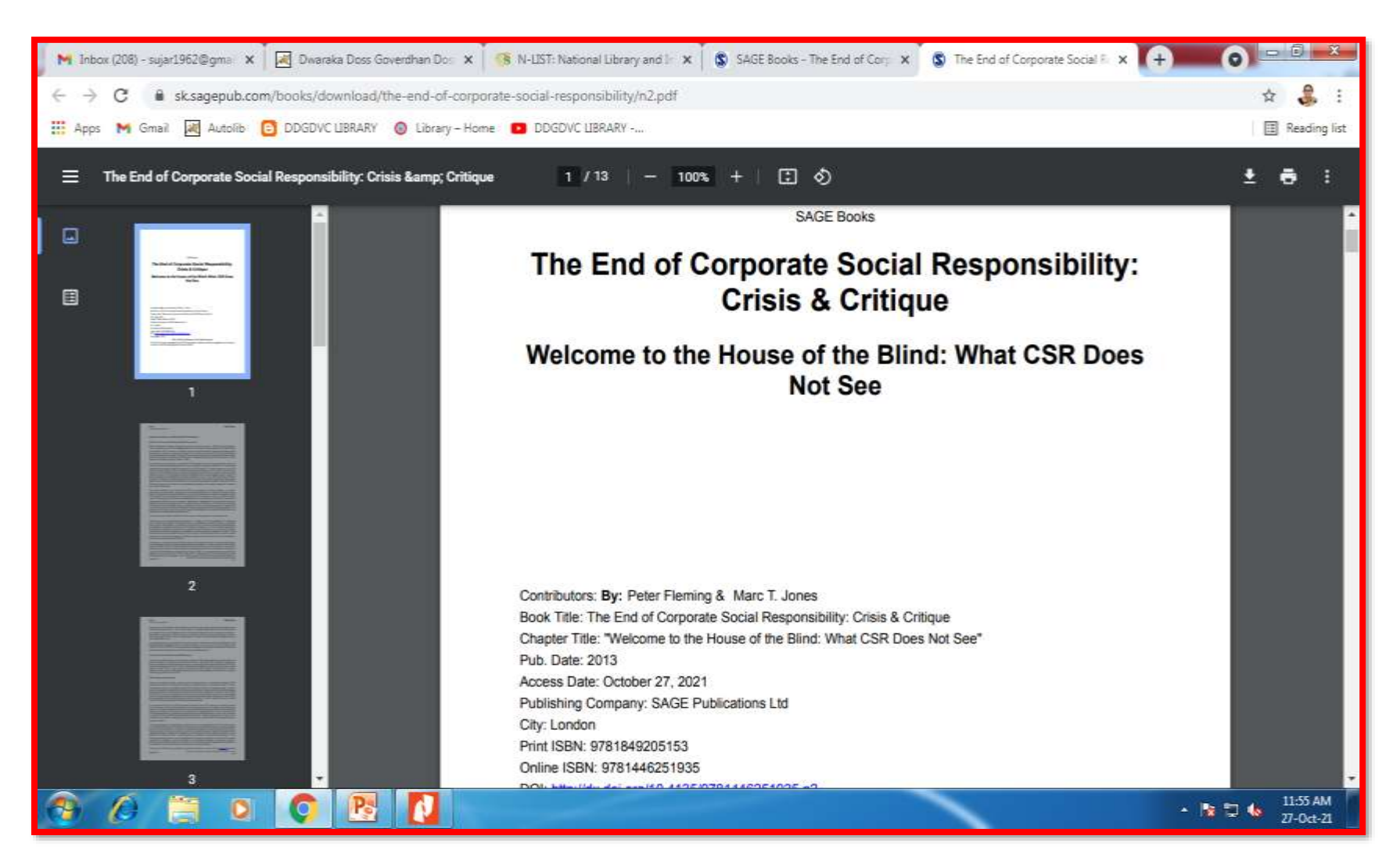

## **Share the Book to friends**

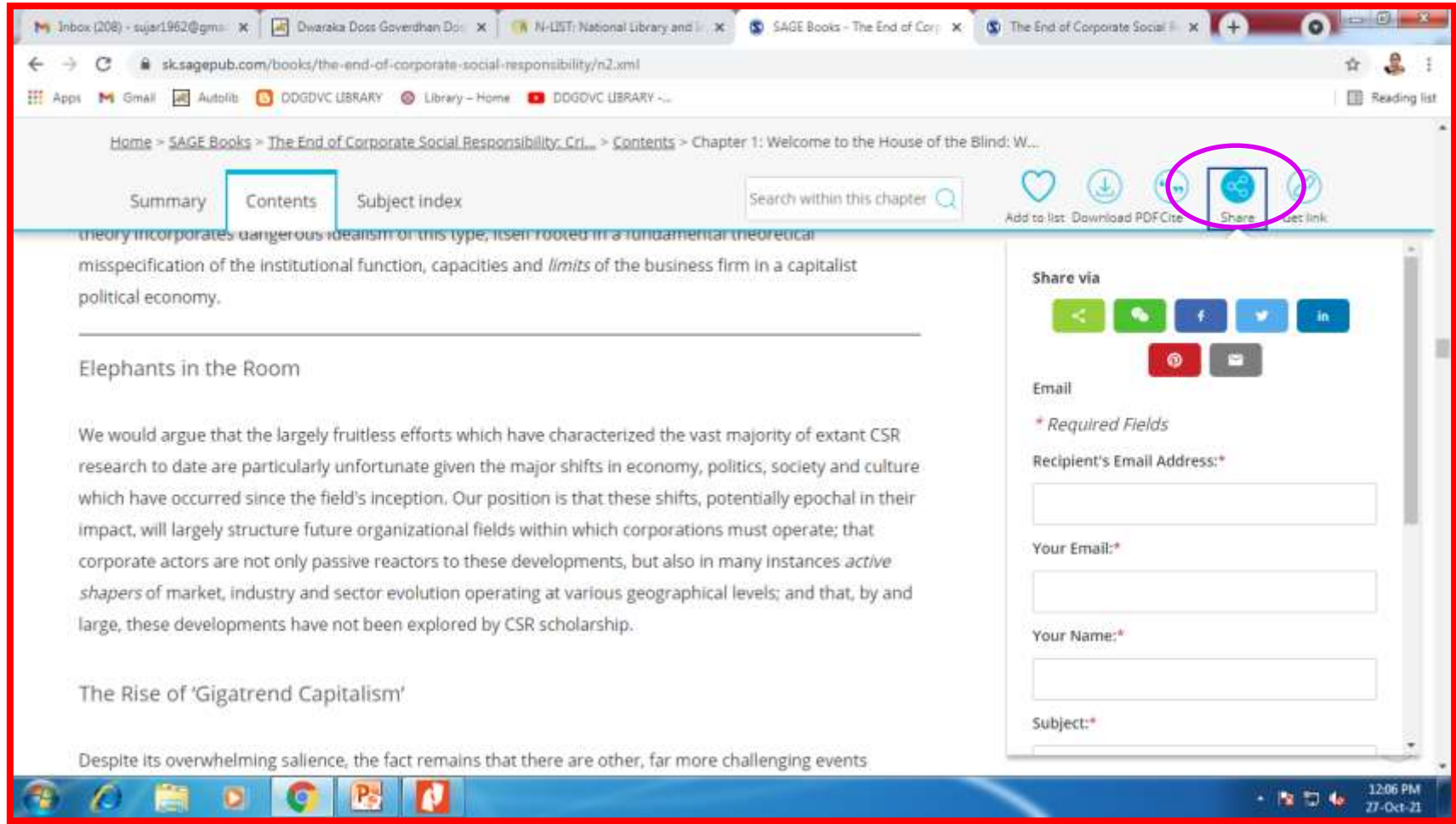
## **Subject Index**

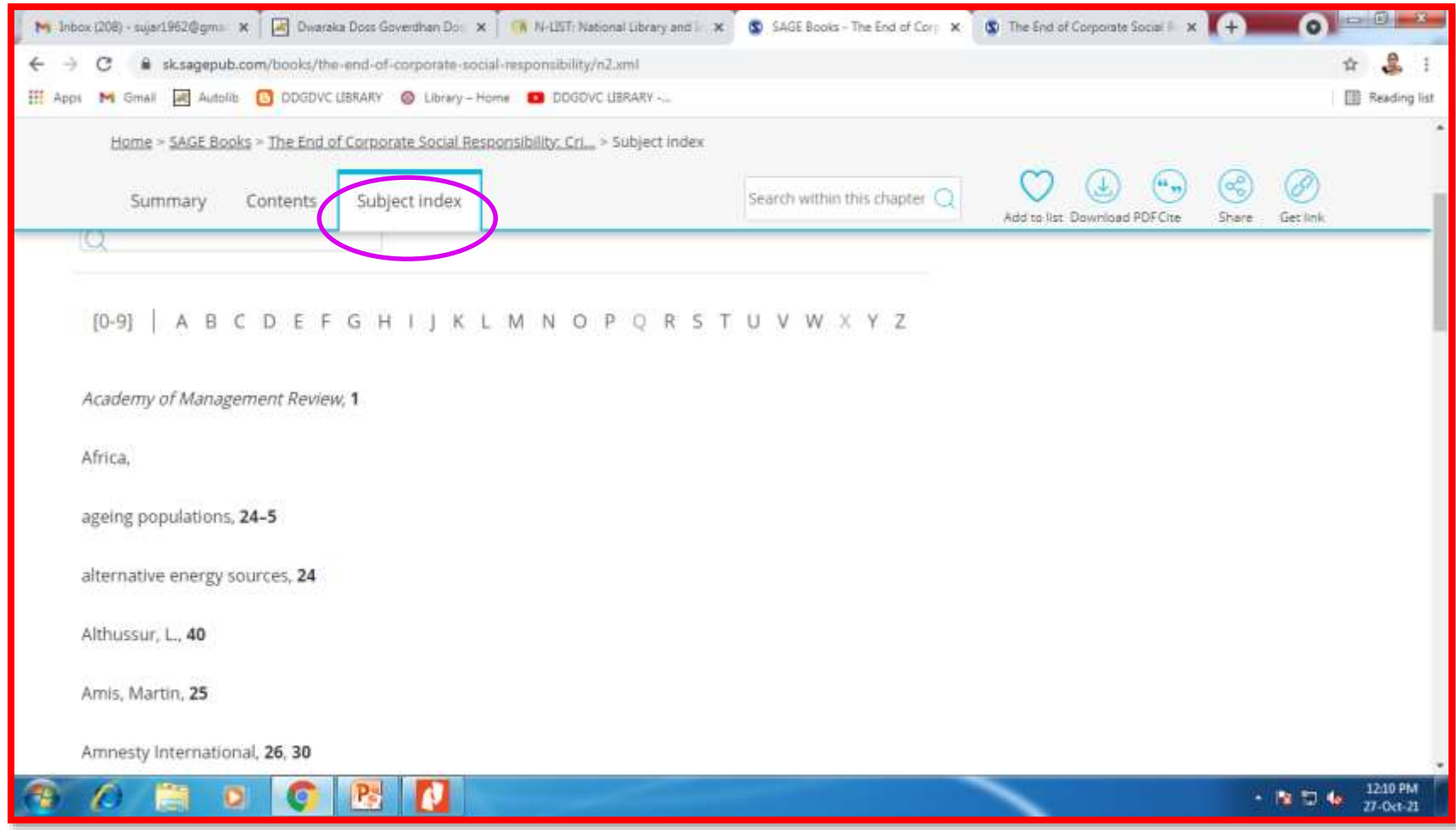

## **Thank You**

## **Prepared by: Dr.M.Mani,**  Librarian (Shift-1), N-LIST College Admin–DDGDVC.

**Mrs.T.Sujatha Rammohan**, Librarian (Shift-2),

## **Mrs.C.Premakumari**,

Assistant Librarian, N-LIST Technical Person – DDGDVC.

If you have any clarifications please send a mail to [library@dgvaishnavcollege.edu.in](mailto:library@dgvaishnavcollege.edu.in)

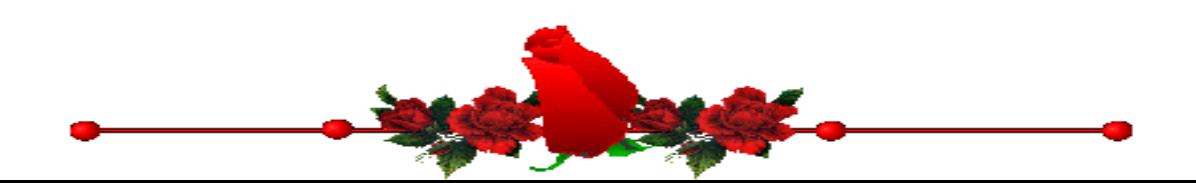

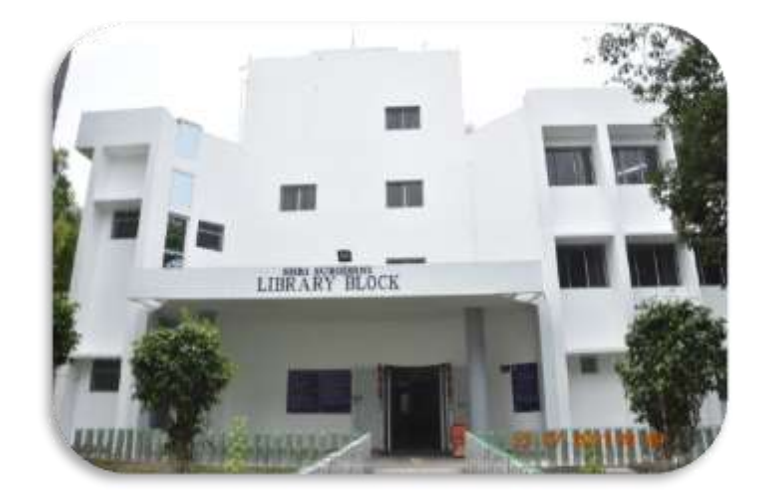